## **UNIVERSIDAD LAICA ELOY ALFARO DE MANABÍ**

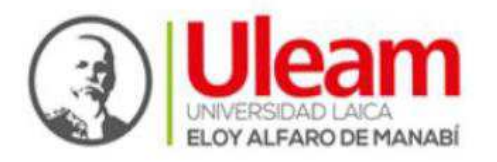

## **FACULTAD DE CIENCIAS INFORMÁTICAS**

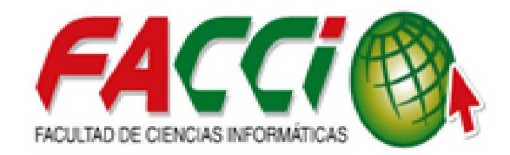

"SISTEMA CONTROL DE INSPECCIONES PARA EL **DEPARTAMENTO PÉRDIDA DE ENERGÍA EN LA CORPORACIÓN NACIONAL DE ELECTRICIDAD (CNEL) EXTENSIÓN MANTA"** 

**TRABAJO DE TITULACIÓN MODALIDAD PROYECTO INTEGRADOR, PREVIO A LA OBTENCIÓN DEL TÍTULO DE INGENIERO/A EN SISTEMAS**

**AUTORES:** 

- CARRILLO ANCHUNDIA JEFFERSON ALEXY
- x MUÑOZ BARBERÁN ERIKA ROXANA

**DIRECTOR DEL TEMA:** ING. CEVALLOS MACIAS JOHN ANTONIO

**Período lectivo 2018 (2)** 

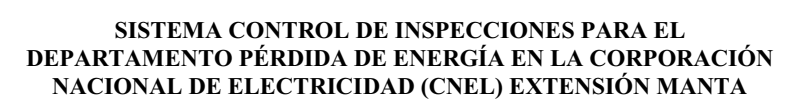

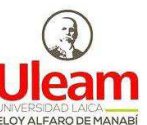

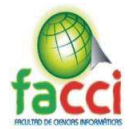

## **CERTIFICACIÓN**

En calidad de Docente de la Facultad de Ciencias Informáticas de la Universidad Laica "Eloy Alfaro" de Manabí, certifico:

Haber dirigido y revisado el Trabajo de Titulación Modalidad Proyecto Integrador. "SISTEMA CONTROL DE INSPECCIONES PARA EL DEPARTAMENTO **PÉRDIDA DE ENERGÍA EN LA CORPORACIÓN NACIONAL DE ELECTRICIDAD (CNEL) EXTENSIÓN MANTA"** proyecto que cumple con los requisitos que exige la Guía Metodológica de Titulación de la Institución y el instructivo normativo para trabajos de titulación de la carrera Ingeniería en Sistemas de la Facultad de Ciencias Informáticas y, reúne los méritos suficientes para ser sometido a la evaluación del jurado examinador que designen las autoridades.

La autoría del tema desarrollado corresponde a CARRILLO ANCHUNDIA JEFFERSON ALEXY y MUÑOZ BARBERÁN ERIKA ROXANA, estudiantes con estudios concluidos en la carrera Ingeniería en Sistemas, período académico 2018(2), quien se encuentra apto para la defensa.

Particular que certifico para los fines, salvo disposición de Ley en contrario.

Lo certifico:

Ing. Cevallos Macías John Antonio

\_\_\_\_\_\_\_\_\_\_\_\_\_\_\_\_\_\_\_\_\_\_\_\_\_

Director del Proyecto

Docente Facultad de Ciencias Informáticas

Universidad Laica "Eloy Alfaro" de Manabí

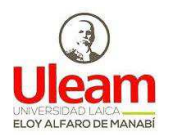

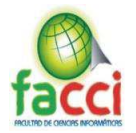

## **APROBACIÓN DEL TRIBUNAL DE SUSTENTACIÓN**

TRABAJO DE TITULACIÓN MODALIDAD PROYECTO INTEGRADOR, PREVIO A LA OBTENCIÓN DEL TÍTULO DE: INGENIERO/A EN SISTEMAS

³SISTEMA CONTROL DE INSPECCIONES PARA EL DEPARTAMENTO PÉRDIDA DE ENERGÍA EN LA CORPORACIÓN NACIONAL DE ELECTRICIDAD (CNEL) EXTENSIÓN MANTA´

Tribunal examinador que declara APROBADO el Grado de INGENIERO/A EN SISTEMAS, de los señores: CARRILLO ANCHUNDIA JEFFERSON ALEXY y MUÑOZ BARBERÁN ERIKA ROXANA

Lic. Dolores Muñoz Verduga PhD.

Mg. Elsa Vera Burgos

Mg. Edgardo Panchana Flores

Manta, 12 de Marzo de 2019

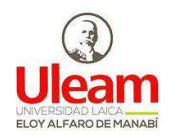

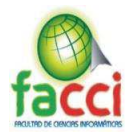

#### **DECLARACIÓN EXPRESA DE AUTORÍA**

Nosotros, Carrillo Anchundia Jefferson Alexy y Muños Barberán Erika, en calidad de autores del Trabajo de Titulación realizado "SISTEMA CONTROL DE INSPECCIONES PARA EL DEPARTAMENTO PÉRDIDA DE ENERGÍA EN LA CORPORACIÓN NACIONAL DE ELECTRICIDAD (CNEL) EXTENSIÓN MANTA' por la presente autorizamos a la UNIVERSIDAD LAICA ELOY ALFARO DE MANABÍ, hacer uso de todos los contenidos que nos pertenecen con el respaldo de los autores reconocidos en las citas o parte de los que contiene, con fines estrictamente académicos o de investigación.

Los derechos que como autoras nos corresponden, con excepción de la presente autorización, seguirán vigentes a nuestro favor, de conformidad con lo establecido en los artículos 5, 6, 8; 19 y demás pertinentes de la Ley de Propiedad Intelectual y su Reglamento.

\_\_\_\_\_\_\_\_\_\_\_\_\_\_\_\_\_\_\_\_\_\_\_\_\_\_\_\_\_\_\_ \_\_\_\_\_\_\_\_\_\_\_\_\_\_\_\_\_\_\_\_\_\_\_\_\_\_\_\_\_\_

Carrillo Anchundia Jefferson Alexy Muñoz Barberán Erika Roxana

C.I. 131546377-6 C.I. 235025595-2

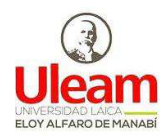

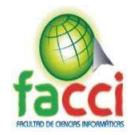

## **DEDICATORIA**

La presente tesis está dedicada a los cuatro pilares de mi vida.

A Dios por haberme permitido llegar hasta este punto y haberme dado salud para lograr mis objetivos, además de su infinita bondad y amor.

A mi madre Marlene por haberme apoyado en todo momento, por sus consejos, sus valores, por la motivación constante que me ha permitido ser una persona de bien, pero más que nada, por su amor.

A mi padre José por los ejemplos de perseverancia y constancia que lo caracterizan y que me ha infundado siempre, por el valor mostrado para salir adelante y por su amor.

A mis hermanos Steeven y Ronny por estar conmigo y ser la inspiración constante para seguir siempre adelante.

Como no mencionar a todos los maestros, compañeros estudiantes y amigos que marcaron cada etapa de mi camino universitario.

Finalmente, a las nuevas generaciones de estudiantes de mi querida facultad les dejo este mensaje "Luchen por sus sueños con constancia y perseverancia, brillen con luz propia sin apagar la de alguien más".

*Carrillo Anchundia Jefferson* 

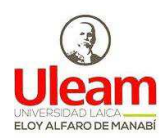

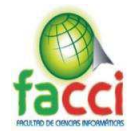

## **DEDICATORIA**

La presente tesis va dedicada a Dios por haberme guiado hasta estas instancias de mi carrera a cumplir con satisfacción mis metas.

A mi familia y en especial mis padres que gracias a su apoyo constante e incondicional me han ayudado a seguir en estos cinco años de carrera profesional.

Por último, pero no menos importante, dedico este proyecto de titulación a mis compañeros y amigos de clases con los que he compartido momentos emocionantes y he contado en momentos difíciles, se convirtieron en personas importantes y demostraron su amistad sincera y apoyo durante todo este proceso de formación.

*Muñoz Barberán Erika.* 

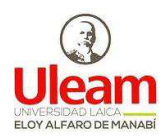

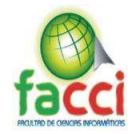

## **AGRADECIMIENTO**

En primer lugar, le gradecemos a Dios por tener la fortuna de haber encontrado personas que nos ayudaron de varias maneras para lograr el objetivo de ser profesionales.

Agradecemos a nuestros padres y demás familiares por su apoyo incondicional que nos impulsaron a seguir adelante. También a nuestros amigos que estuvieron durante estos cinco años con nosotros en diversos desafíos y compartiendo momentos inolvidables.

De modo especial, agradecemos al Dr. Jorge Herrera y el Ing. John Cevallos. Esta tesis no hubiera sido posible sin su apoyo y orientación. Así mismo le agradecemos a cada uno de los docentes por todos los conocimientos transmitidos durante todo este camino de formación profesional. Gracias a todos.

*Carrillo Anchundia Jefferson Muñoz Barberán Erika* 

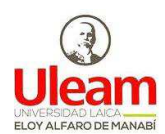

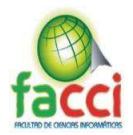

## **ÍNDICE DE CONTENIDO**

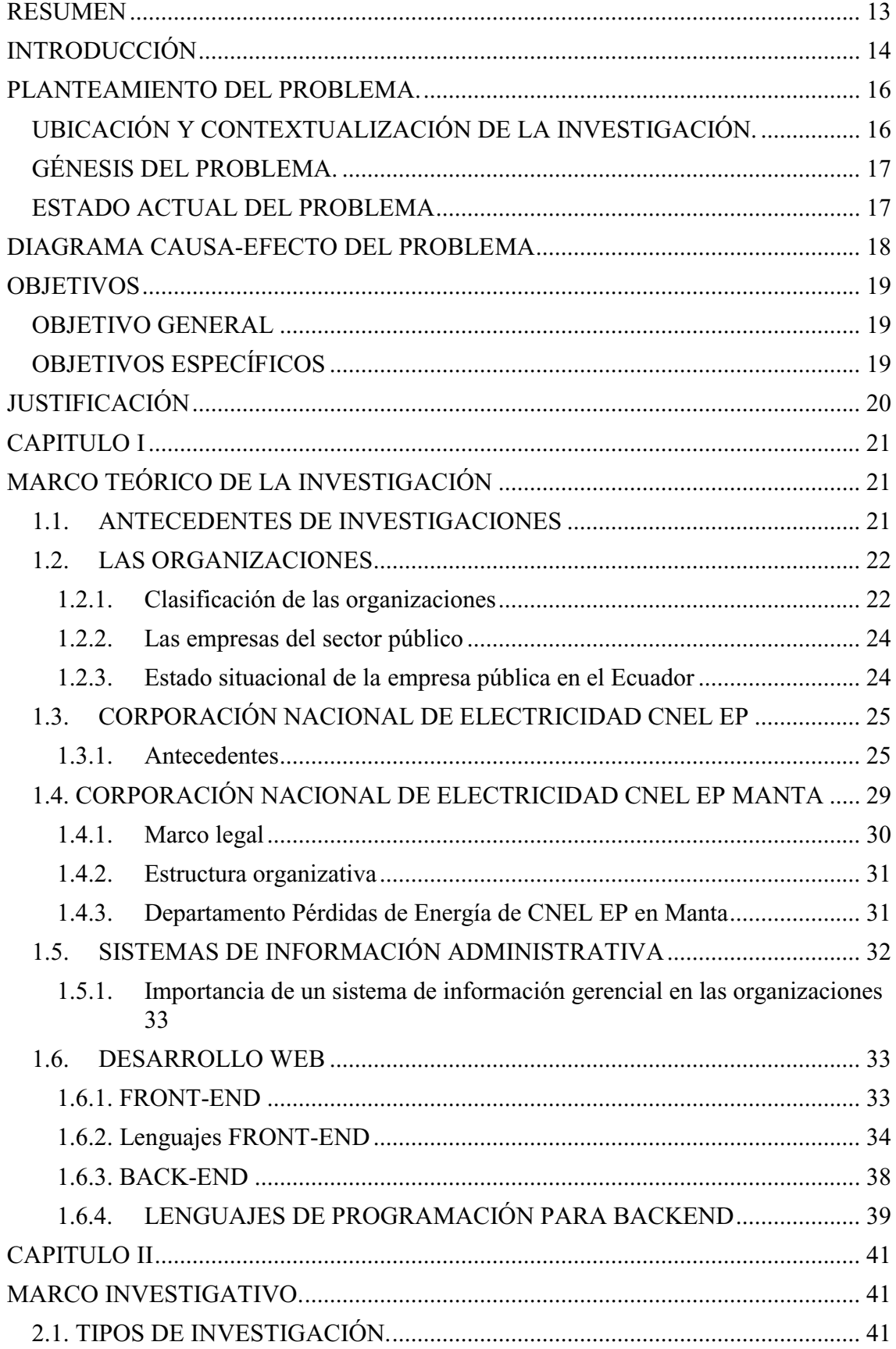

# ELOY ALFARO DE MANABÍ

# SISTEMA CONTROL DE INSPECCIONES PARA EL<br>DEPARTAMENTO PÉRDIDA DE ENERGÍA EN LA CORPORACIÓN<br>NACIONAL DE ELECTRICIDAD (CNEL) EXTENSIÓN MANTA

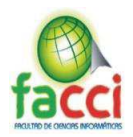

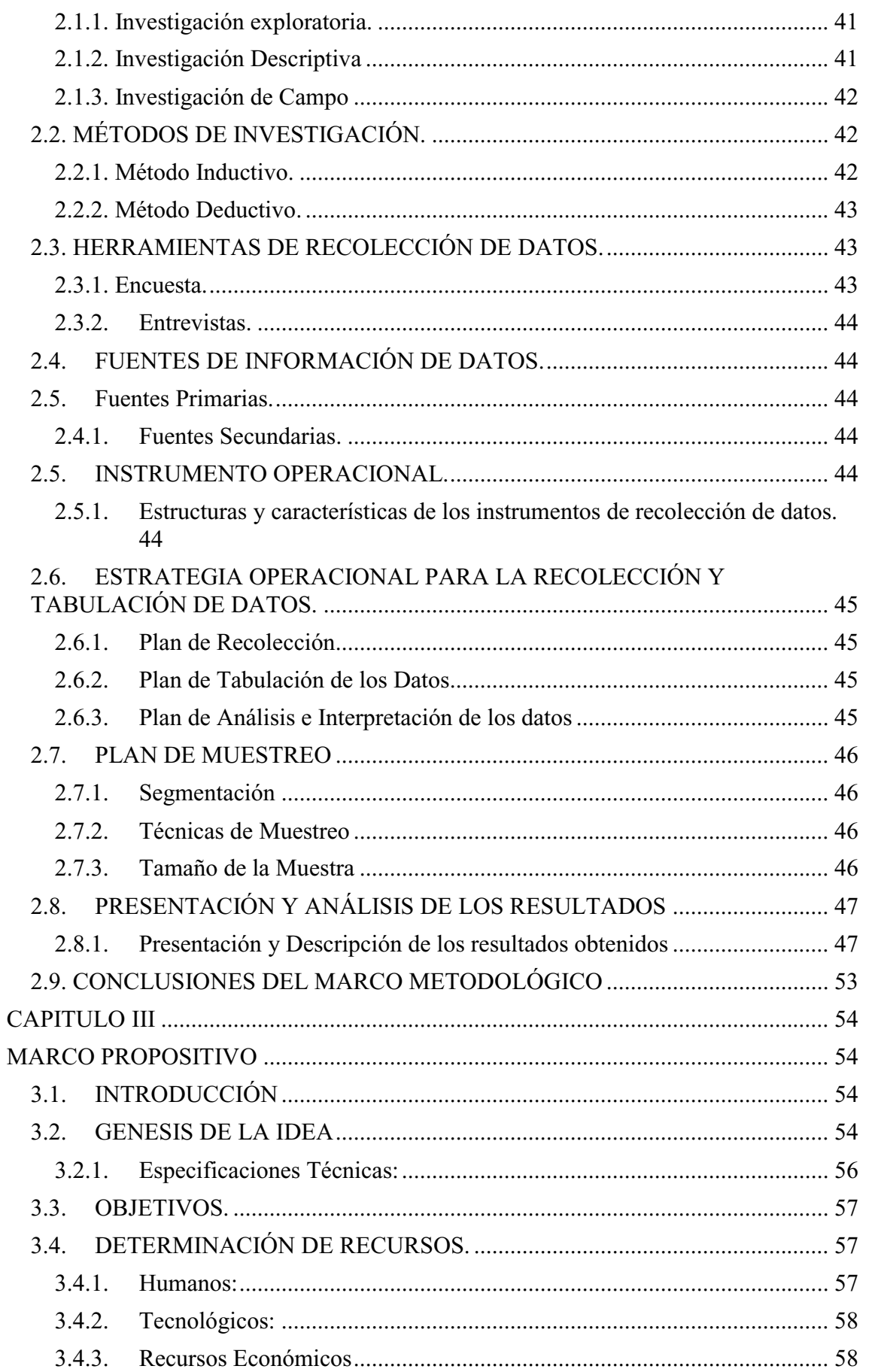

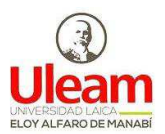

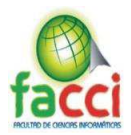

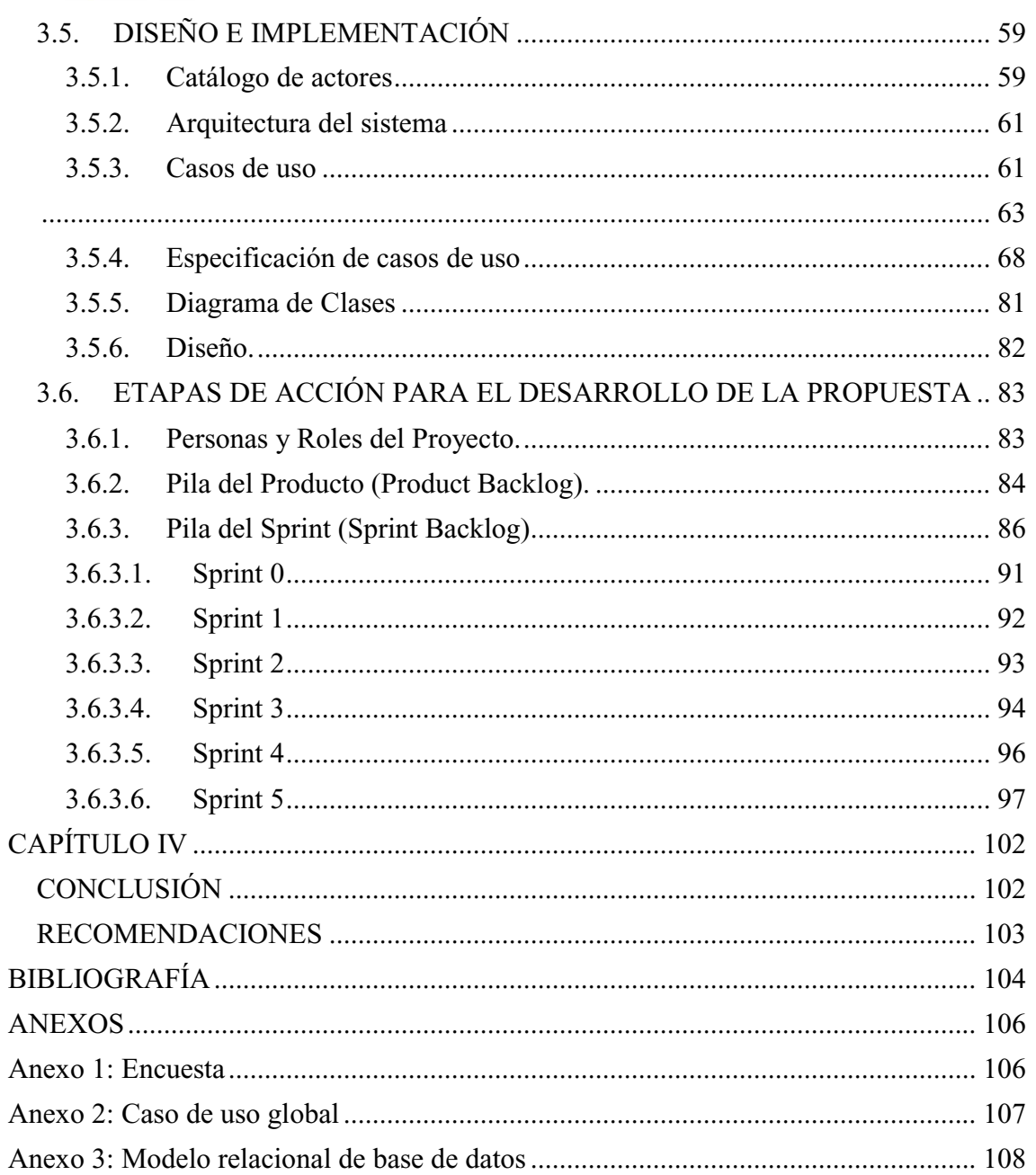

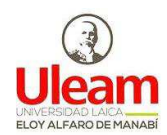

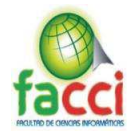

## **ÍNDICE DE TABLAS**

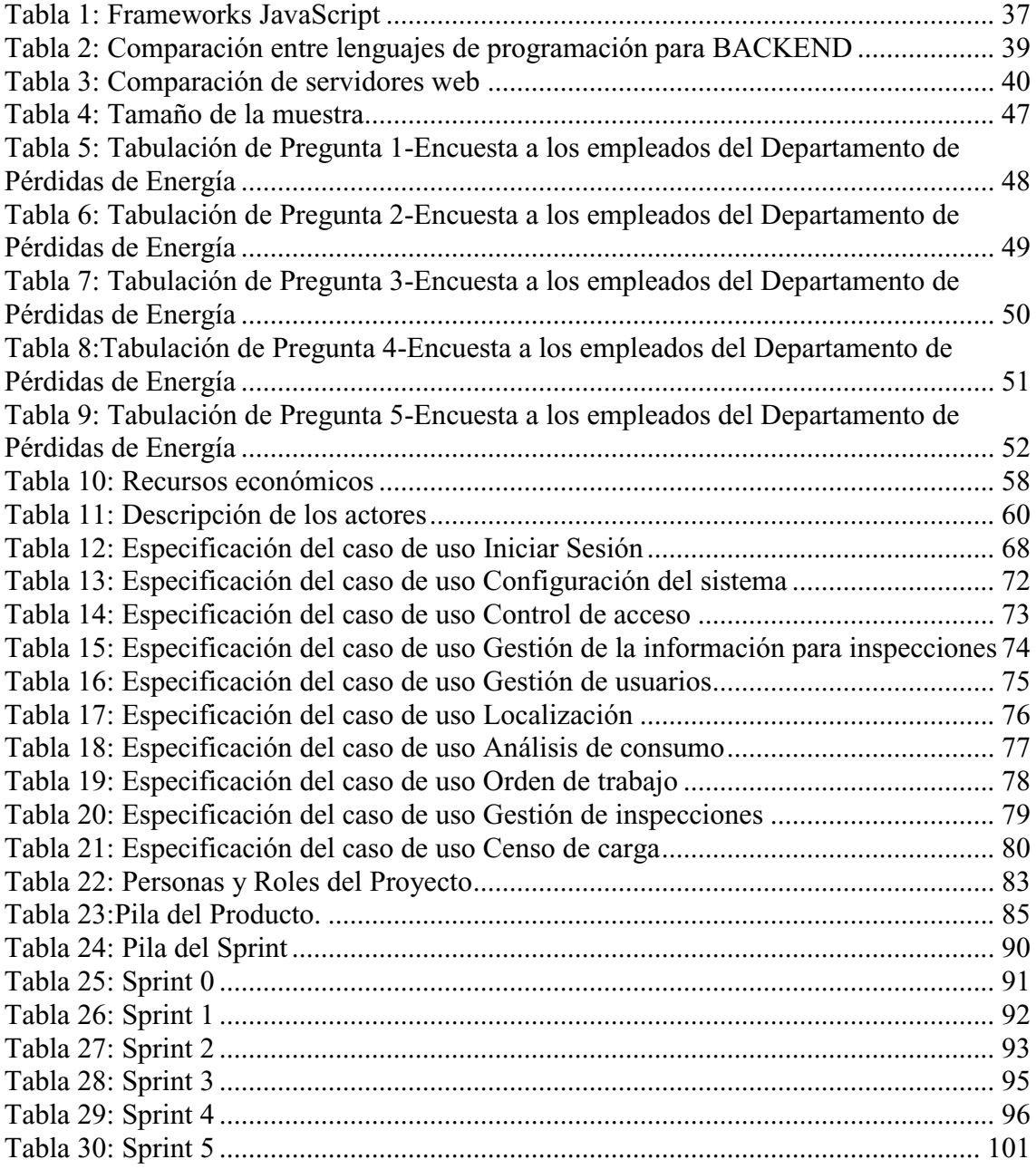

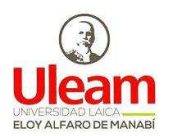

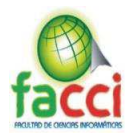

## **ÍNDICE DE ILUSTRACIONES**

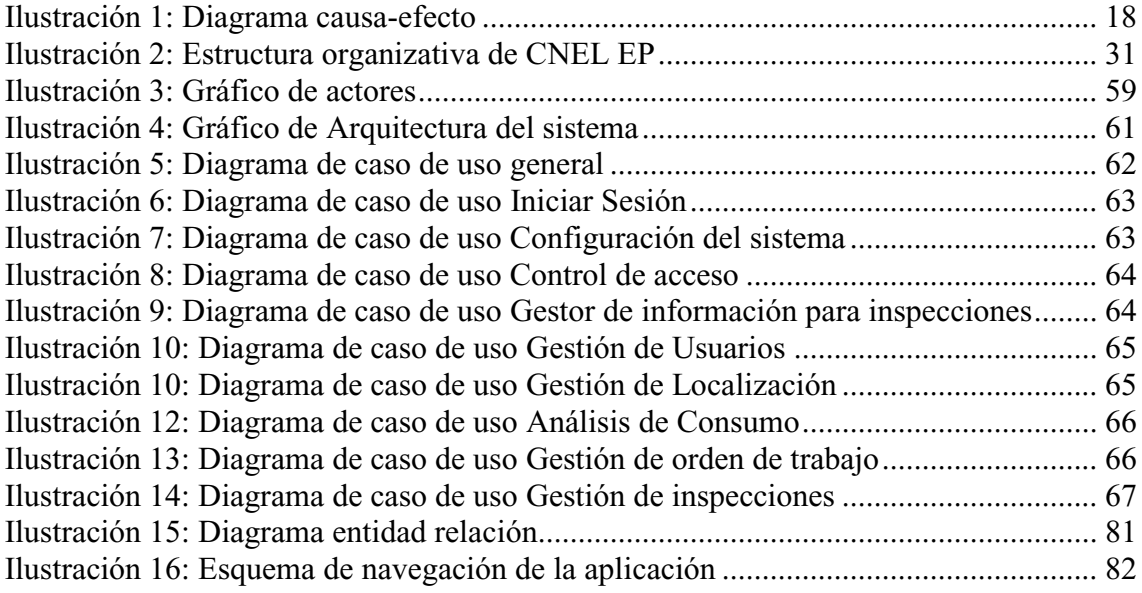

## **ÍNDICE DE GRÁFICOS**

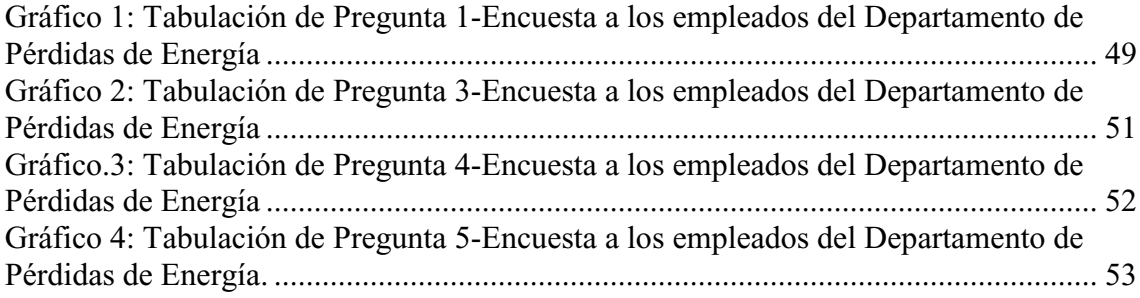

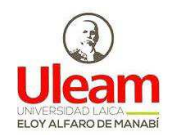

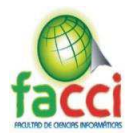

#### **RESUMEN**

El presente proyecto denominado "SISTEMA CONTROL DE INSPECCIONES PARA EL DEPARTAMENTO PÉRDIDA DE ENERGÍA EN LA CORPORACIÓN NACIONAL DE ELECTRICIDAD (CNEL) EXTENSIÓN MANTA", con el objetivo de mejorar el proceso de inspección evitando falencias y pérdida de información, inconvenientes que existían por que las inspecciones eran llenadas a mano, la misma que es remitida al personal administrativo para que realicen el análisis respectivo y determinen la acción a realizar, toda la información era registrada en una hoja electrónica y almacenada en una carpeta compartida a la misma que accede un usuario a la vez.

La metodología que se aplicó para recolectar la información se apoyó en la utilización de técnicas como: encuestas obteniendo en esta última, información directamente proporcionada por los empleados, entrevistas directamente con las respectivas autoridades de este. Para el análisis de gráficos y procesamiento de datos se utilizó el programa Microsoft Excel que es el más indicado para el proceso.

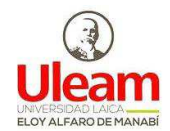

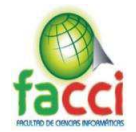

## **INTRODUCCIÓN**

El Estatuto de Constitución de la Empresa Eléctrica Pública Estratégica Corporación Nacional de Electricidad, tiene por objeto social la generación, distribución y comercialización de energía eléctrica dentro del territorio nacional, de conformidad con las Leyes de la Constitución. Para cumplir con su objeto social, la Compañía podrá realizar toda clase de actos y contratos civiles, industriales, mercantiles y de otro carácter, que, de manera directa o indirecta, se relacionen o sean conducentes al cumplimiento de su objeto social (Ramirez Veliz, 2016).

En el actual proyecto se trató sobre el desarrollo de un sistema informático utilizando tecnologías BackEnd y FrontEnd para la administración y control de inspecciones del departamento pérdida de energía en la Corporación Nacional de Electricidad (CNEL) extensión Manta, el cual nace ante la necesidad de buscar alternativas para un mejor el proceso de inspección.

La mayor problemática existente es la poca accesibilidad y disponibilidad de información. El presente trabajo tiene como finalidad abordar los factores que estén influyendo para que la Unidad de Negocio de Manta tenga falencias al gestionar la información generada en el proceso de inspección.

El trabajo consta de los siguientes capítulos: El capítulo uno, comprende el marco contextual, el problema, en que se demuestren las causas y efectos que se generan dentro del departamento de pérdidas de energía, la justificación y objetivos que persigue la investigación.

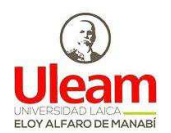

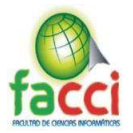

El capítulo dos, trata sobre el marco teórico, los conceptos que serán bordados mediante investigación científica y describe la metodología utilizada, para la obtención de la información y poder analizar sus resultados.

El capítulo tres, indica de manera detallada el desarrollo del Sistema Control de inspecciones para el departamento pérdida de energía en la Corporación Nacional de Electricidad (CNEL) extensión Manta

El capítulo cuarto, expone los resultados en relación con los objetivos y se plantean las conclusiones y recomendaciones.

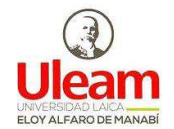

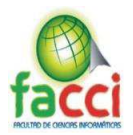

## **PLANTEAMIENTO DEL PROBLEMA.**

## **UBICACIÓN Y CONTEXTUALIZACIÓN DE LA INVESTIGACIÓN.**

La Empresa Eléctrica Pública Estratégica Corporación Nacional de Electricidad se dedica a la distribución y comercialización de energía eléctrica en el 42% del territorio ecuatoriano con más de 1,6 millones de clientes, entregando una cantidad superior a 35% de la energía generada en el país.

Se conformó mediante la fusión de las 10 empresas regionales de distribución: El Oro, Bolívar, Esmeraldas, Guayas-Los Ríos, Manabí, Milagro, Los Ríos, Península de Santa Elena, Santo Domingo, y Sucumbíos. La Empresa Eléctrica Manabí hoy denominada CNEL-EP Unidad de negocios Manabí tiene un área de concesión de 16760,96 Km2, según cifras arrojadas la institución realiza el procesos de inspección a 313,474 clientes entre ellos empresa e industrias se consumen más del 46.51% de la demanda eléctrica a nivel de Manabí, dicha institución cuenta con 28 agencias distribuidas por toda la provincia las cuales llevan el control de las demandas de consumo eléctrico de cada cliente esto se logra atreves de los 150 inspectores de campo que están distribuidos entre las agencias más grandes de CNEL ("Gladys Lumbi," 2016).

En el cantón Manta se cuenta en la actualidad con 84031 clientes aproximadamente, los mismos que están distribuidos en 80502 clientes en el sector Urbano y 2150 clientes del sector rural incluyendo también 1379 clientes industriales. La Unidad de Negocios cuenta con cuatro áreas tales como: Dirección Administrativa, Financiera, Departamento de pérdidas, Dirección Comercial y Dirección Técnica. Dentro de la estructura actual de la Unidad de Negocio las direcciones Comercial y Técnica tienen relación directa con la atención al cliente.

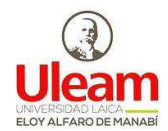

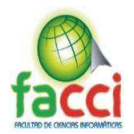

## **GÉNESIS DEL PROBLEMA.**

El proceso de inspección de campo es una de las bases principales para poder analizar cuál es la demanda y pérdida energética que la empresa está afrontando. Este proceso lo realiza el personal de campo denominado inspectores quienes llenan a mano una ficha de inspección en donde se describe la novedad detectada, las observaciones, la información técnica levantada en campo, los datos del medidor actual o instalado y los datos del cliente. Esta información es remitida al personal administrativo para que realicen los análisis respectivos y determinen la acción a realizar.

#### **ESTADO ACTUAL DEL PROBLEMA**

Actualmente existen varias falencias en los procesos de inspección. En el caso de los datos del cliente a inspeccionar, es solicitada vía WhatsApp para lo cual se remiten los datos del inspector para que el personal administrativo realice la consulta en el sistema comercial y envíe la información.

Para efectos de realizar la entrega de información se requiere que los inspectores se movilicen hasta la oficina o algún punto de la red corporativa para realizar la entrega de la información obtenida en las inspecciones.

La información entregada por los inspectores como el material fotográfico es almacenada de manera masiva en computadores conectados en una red local mientras que las hojas de inspección son digitalizadas en hojas de Excel o guardadas en archivadores físicos.

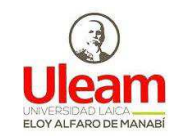

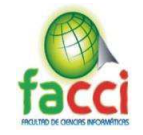

## **DIAGRAMA CAUSA-EFECTO DEL PROBLEMA**

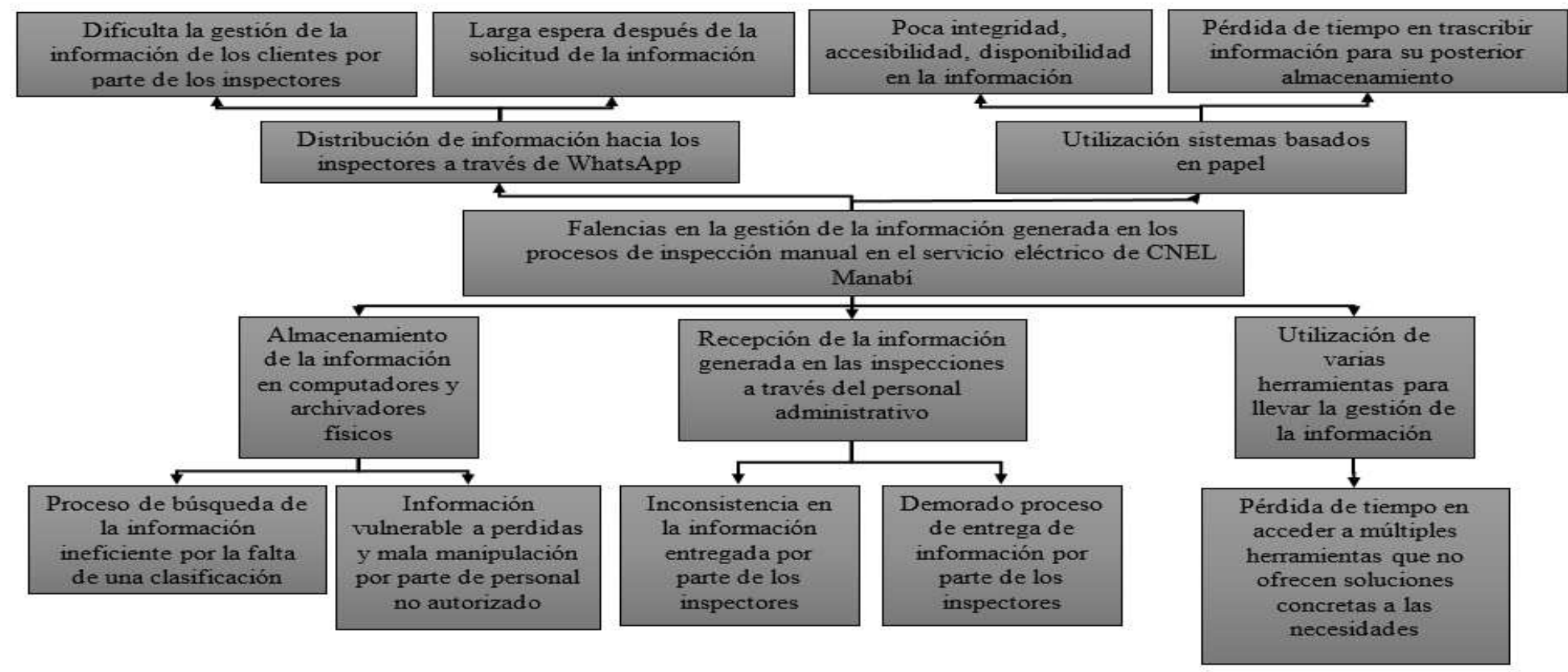

*Ilustración 1: Diagrama causa-efecto* 

Fuente: Autores del trabajo de titulación

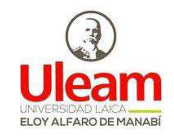

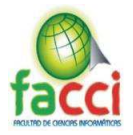

## **OBJETIVOS**

## **OBJETIVO GENERAL**

Desarrollar un sistema informático utilizando tecnologías BackEnd y FrontEnd para la administración y control de inspecciones del departamento pérdida de energía en la Corporación Nacional de Electricidad (CNEL) extensión Manta.

## OBJETIVOS ESPECÍFICOS

- $\checkmark$  Investigar características, atributos y componentes de las tecnologías BackEnd y FrontEnd dirigidos a aplicaciones web.
- $\checkmark$  Analizar la situación actual del proceso administrativo que realiza el departamento pérdidas de energía.
- $\checkmark$  Realizar un análisis del requerimiento para el diseño y construcción del sistema informático
- $\checkmark$  Complementar el proceso de inspección con un sistema informático que contribuya a la emisión y recepción de información utilizada para las inspecciones de campo mejorando así las competencias laborales del personal administrativo y de campo.

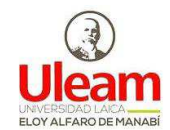

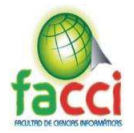

## **JUSTIFICACIÓN**

El presente proyecto se basa en la necesidad de agilizar la recopilación, procesamiento, almacenamiento y análisis de información, la cual gestiona el departamento de pérdida y energía de la empresa CNEL extensión Manta, para el efecto se considera el uso de las nuevas tecnologías de desarrollo de software, permitiendo así alcanzar un mayor nivel de organización, eficiencia y control en los procesos de inspección el cual consiste en el seguimiento al servicio eléctrico proporcionado.

Por lo tanto, se considera que el proyecto se justifica por los siguientes motivos:

- Para mejorar el servicio de atención al cliente.
- Contribuir con el mejoramiento de los procesos de inspección.
- Complementar el proceso de inspección a través de herramientas tecnológicas como aplicaciones en entornos web.
- Fortalecer las competencias laborales del personal administrativo y de campo.
- Mejorar el proceso de emisión y recepción de información.

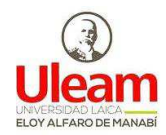

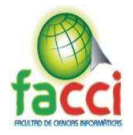

#### **CAPITULO I**

#### **MARCO TEÓRICO DE LA INVESTIGACIÓN**

### **1.1.ANTECEDENTES DE INVESTIGACIONES**

Se presenta artículos y o proyectos de titulación realizados que tratan sobre el desarrollo de sistemas informático utilizando tecnologías Back-End y Front-End, considerándolos como aporte significativo y que servirán de guía para la realización del presente trabajo de titulación. Entre los más destacados se citan los siguientes:

En la Universidad Técnica Estatal de Guayaquil (2015) realizó un plan de gestión para mejorar la comunicación entre los clientes internos y externos de la empresa eléctrica pública de Guayaquil, en el sector de San Eduardo. La iniciativa es crear una comunicación organizacional para mejorar la calidad y confiabilidad de servicio de energización y distribución por parte de la Eléctrica de Guayaquil, y crear nuevos lineamientos, procesos innovadores y tecnológicos que estén a la vanguardia de los servicios que ofrece.

En la Universidad Técnica de Machala (2016), realizó un estudió de control y disminución de pérdidas dentro del servicio eléctrico, la ejecución de un plan permanente para la reducción y control de las pérdidas técnicas y no técnicas, cumpliendo objetivos y metas trazadas tiene una conveniencia económica relevante, por lo que se recomienda a la administración de la empresa emprenderlo.

En Colombia, Cárdenas y Velasco (2014), propuso un modelo de gestión en una empresa eléctrica de distribución con soporte en los sistemas de información geográfica.

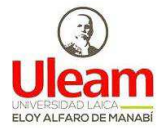

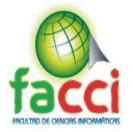

## **1.2.LAS ORGANIZACIONES**

La organización, se establece con la finalidad de alcanzar metas y objetivos. Está conformada por áreas que permiten la ejecución de funciones específicas. Según Laudon una organización es una estructura social, formal, estable que toma recursos del entorno y los procesa para producir bienes y servicios.

Se denominan organizaciones formales aquellas que tienen normas y reglamentos escritos y estructurales de puestos y jerarquías que rigen las relaciones entre los individuos u órganos componen(Polit & Manab, 2012).

## **1.2.1. Clasificación de las organizaciones**

(Quispe, 2013) indica: Los criterios más habituales para establecer una tipología de las organizaciones (empresas), son los siguientes:

- ͻ **Según el Sector de Actividad** 
	- 9 **Empresas del Sector Primario:** Ya que el elemento básico de la actívidad se obtiene directamente de la naturaleza
	- 9 **Empresas del Sector Secundario o Industrial:** Se refiere a aquellas que realizan algún proceso de transformación de la materia prima.
	- 9 **Empresas del Sector Terciario o de Servicios:** Incluye a las empresas cuyo principal elemento es la capacidad humana para realizar trabajos físicos o intelectuales.
- ͻ **Según el Tamaño:** Existen diferentes criterios que se utilizan para determinar el tamaño de las empresas, como el número de empleados, el tipo de industria, el sector de actívidad o el valor anual de ventas.

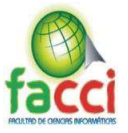

- $\checkmark$  Grandes Empresas: Se caracterizan por manejar capitales y financiamientos grandes, por lo general tienen instalaciones propias, sus ventas son de varios millones de dólares, tienen miles de empleados de confianza y sindicalizados, cuentan con un sistema de administración y operación muy avanzado y pueden obtener líneas de crédito y préstamos importantes con instituciones financieras nacionales e internacionales.
- 9 **Medianas Empresas:** En este tipo de empresas intervienen varios cientos de personas y en algunos casos hasta miles, generalmente tienen sindicato, hay áreas bien definidas con responsabilidades y funciones, tienen sistemas y procedimientos automatizados
- 9 **Pequeñas Empresas:** En términos generales, las pequeñas empresas son entidades independientes, creadas para ser rentables, que no predominan en la industria a la que pertenecen, cuya venta anual en valores no excede un determinado tope y el número de personas que las conforman no excede un determinado límite.
- ͻ **Según la Propiedad del Capital:** Se refiere a si el capital está en poder de los particulares, de organismos públicos o de ambos. En sentido se clasifican en:
	- 9 **Empresa Privada:** La propiedad del capital está en manos privadas.
	- 9 **Empresa Pública:** Es el tipo de empresa en la que el capital le pertenece al Estado.
	- $\checkmark$  **Empresa Mixta**: Es el tipo de empresa en la que la propiedad del capital es compartida entre el Estado y los particulares.

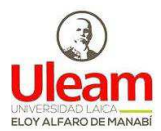

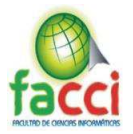

#### **1.2.2. Las empresas del sector público**

Las empresas públicas en el Ecuador son entidades con personería jurídica de derecho público, que tienen autonomía presupuestaria, financiera, administrativa y económica, creadas con el objeto de gestionar sectores estratégicos y dedicarse a la prestación de servicios, desarrollan procesos, políticas, lineamientos, que le permiten controlar que se gestionen los recursos de la forma adecuada(Mancheno Vinueza, 2014).

(Ramiro roberto alonzo moreira, 2014) señala que se entiende por empresa pública "a toda empresa en sentido económico (organización de medios materiales y personales para realizar determinada explotación económica) que se encuentra en el sector público (no sólo estatal) de la economía". Agrega que las "empresas del Estado constituyen otra modalidad de empresas del Estado. Son entidades descentralizadas que realizan actividades de índole comercial o industrial, organizadas bajo un régimen jurídico mixto, administrativo y regidas alternativamente por el derecho público o por el derecho privado, según la naturaleza de sus actos".

#### **1.2.3. Estado situacional de la empresa pública en el Ecuador**

Al hablar de empresas públicas, nos referimos a entidades creadas por el Estado para diferentes fines como la generación de empleo, la producción de bienes y servicios, el desarrollo de capacidades tecnológicas nacionales, el manejo de recursos naturales y sectores estratégicos, la regulación del mercado, el suministro de servicios públicos estratégicos como la energía y telecomunicaciones, entre otros.

En un marco general, el objeto de las empresas de propiedad estatal es transformarse en el vector detonante del desarrollo económico y social, en busca de maximizar los beneficios del interés público o nacional. "En la actualidad, el Ecuador cuenta con 28

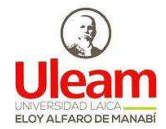

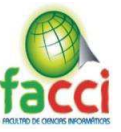

empresas de la Función Ejecutiva, de las cuales 25 son públicas, es decir, 100% de propiedad estatal y tres empresas son subsidiarias de economía mixta, donde el Estado tiene al menos el 51% de participación accionaria (Milagros & Alberto, 2017).

## **1.3.CORPORACIÓN NACIONAL DE ELECTRICIDAD CNEL EP**

#### **1.3.1. Antecedentes**

El desarrollo del sector eléctrico ecuatoriano puede ser dividido en dos etapas sucesivas, pero bien diferenciada. La primera se inicia en mayo de 1961 dirigida por el Instituto Ecuatoriano (INECEL), cuya vida jurídica se prolonga hasta el 31 de Marzo de 1999; y La segunda a partir de la promulgación de la Ley de Régimen del Sector Eléctrico (LRSE), el 10 de Octubre de 1996, se transforma el sector, introduciendo aspectos importantes como la facultad de delegación del Estado al sector privado para la provisión de los servicios de electricidad y además, la segmentación de etapa de las industrias y el establecimiento de una Regulación y Control de los trabajos realizados.

El INECEL fue creado al amparo de la Ley Básica de Electrificación de 1961 y, según este cuerpo legal, tenía bajo su responsabilidad, todas las actividades inherentes al sector eléctrico (regulación, planificación, aprobación de tarifas, construcción y operación).

Esta entidad era el accionista mayoritario en casi todas las empresas que realizaban la distribución de electricidad del país. No obstante, a raíz de los severos racionamientos del servicio que sufrió el país a finales de 1992, el Gobierno contrató una consultoría 59 para realizar los primeros estudios técnicos de reestructuración del sector eléctrico. Como resultado de ello se elaboró un proyecto de ley que recogía los principios del nuevo modelo y una propuesta de marco regulatorio. En febrero de 1995 se conformó el CONAM, la unidad de coordinación para la privatización de empresas públicas

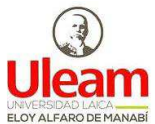

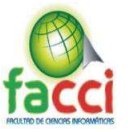

(PERTAL), encargándose de la tramitación y revisión del proyecto de ley enviado por el Ejecutivo al Congreso.

En octubre de 1996 se aprueba en el Congreso Nacional la Ley de Régimen del sector eléctrico, la cual sustituyó la Ley Básica de Electrificación. Con esta base legal y sus reformas posteriores, el INECEL concluyó su vida jurídica el 31 de marzo de 1999, habiéndose encargado al Ministerio de Energía y Minas, a través del Decreto Ejecutivo N° 773, del 14 de abril de 1999, ejecutar todo el proceso del cierre contable, presupuestario, financiero y técnico.

De esta manera los activos del INECEL, (generación y transmisión) y las acciones en 19 y 20 distribuidoras, fueron transferidos en propiedad al Fondo de Solidaridad, quien se constituirá en accionista mayoritario de las nueve seis empresas de generación y una de transmisión que empezaron su operación en abril de 1999.

Así, el ex INECEL se dividió en:

- Empresas generadoras
	- $\checkmark$  Hidropaute S.A.
	- 9 Hidroagoyán S.A.
	- $\checkmark$  Hidropucará S.A.
	- $\checkmark$  Termoesmeraldas S.A.
	- $\checkmark$  Termopichincha S.A.
	- $\checkmark$  Electroguayas S.A.
- ͻ Empresa nacional de transmisión eléctrica: TRANSELÉCTRIC S.A.
- ͻ Corporación Centro Nacional de Control de Energía: CENACE.
- ͻ Empresa de distribución: que continuaron operando como lo hacían con el INECEL, hasta la negociación de las respectivas concesiones con el CONELEC.

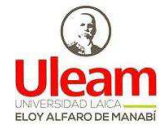

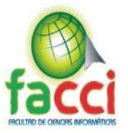

Cabe mencionar que la creación de las empresas generadoras y la transmisora a partir de los activos del ex INECEL, significó también que los pasivos de la empresa estatal sean asumidos por dichas empresas; en tal sentido el Directorio del INECEL, en proceso de Liquidación, expidió la Resolución  $N^{\circ}$  121/98, en la que asigna a las compañías referidas los pasivos originados en los créditos externos, contratados por el INECEL, por un monto de US \$ 771.537.174

El sector eléctrico ecuatoriano presenta rasgos peculiares, que configuran no solo su desarrollo, sino también su reforma institucional, implementada a finales de 1996. En la actualidad este sector, se desenvuelve de acuerdo con el nuevo marco legal y regulatorio, vigente desde octubre de 1996, y sus posteriores reformas.

En términos generales, una característica crucial del sector eléctrico es la existencia de economías a escalas de segmentos de la producción, transmisión y distribución. Los costos promedios decrecientes se alcanzan mediante inversiones masivas, las cuales en su mayoría son irreversibles, por ejemplo: (plantas generadoras, líneas de transmisión y redes de distribución). Otro elemento importante se relaciona con el hecho que la electricidad es en gran parte un bien, homogéneo que no puede ser almacenado, de manera que el mercado debe depender de la igualación entre la oferta y la demanda a cada instante.

Esto a su vez implica, que se requiera un esfuerzo importante de coordinación y que, como un sistema, el sector de electricidad podría haber exceso o falta de capacidad de energía en las diferentes empresas generadoras del país. Una tercera característica es que la demanda y la oferta exhiben una variabilidad significativa debido a las condiciones meteorológicas, y la estacionalidad en el consumo.

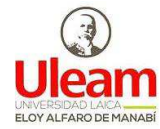

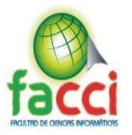

En consecuencia, existen importantes, ventajas derivadas de la construcción de sistemas interconectados y establecimiento de contratos a largo plazo. Estas características sugieren que el sector de electricidad se estructure alrededor de grandes empresas (resultado que se deriva del uso económico de las economías de escalas y la aversión al riesgo) que se conducen posiblemente como monopolios naturales. Tradicionalmente, al menos en los países de desarrollo, el sector público ha mantenido un fuerte control del sector debido a motivos económicos estratégicos o razones políticas. Sin embargo, el manejo de estas compañías también ha sido en su mayor parte insatisfactoria.

En cuanto al crecimiento del sector para similar periodos, se aprecia que en promedio a esta actívidad creció alrededor del 5%, siendo el año de 1999 el de mayor incremento (23%) debido en especial al inicio de la gestión de supervisión y control por parte del CONELEC a los agentes del sector, con lo que se buscó transparentar sin accionar económico; Así también, durante ese año, se otorgaron una serie de concesiones a diferentes empresas, en los tres componentes básicos: generación, transmisión y distribución de energía eléctrica.

El sistema eléctrico ecuatoriano se conformó mediante la fusión de las 10 empresas regionales de distribución: El Oro, Bolívar, Esmeraldas, Guayas-Los Ríos, Manabí, Milagro, Los Ríos, Península de Santa Elena, Santo Domingo, y Sucumbíos. La Empresa Eléctrica Manabí hoy denominada CNEL-EP Unidad de negocios Manabí tiene un área de concesión de 16760,96 Km2, según cifras arrojadas la institución realiza el procesos de inspección a 313,474 clientes entre ellos empresa e industrias se consumen más del 46.51% de la demanda eléctrica a nivel de Manabí, dicha institución cuenta con 28 agencias distribuidas por toda la provincia las cuales llevan el control de las demandas de

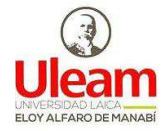

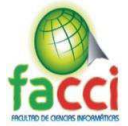

consumo eléctrico de cada cliente esto se logra atreves de los 150 inspectores de campo que están distribuidos entre las agencias más grandes de CNEL (Polit & Manab, 2012).

## **1.4. CORPORACIÓN NACIONAL DE ELECTRICIDAD CNEL EP MANTA**

La Asociación de empleados de CNEL Manta fue creada en manta en 1970, en abril del 1974 mediante acuerdo ministerial No-4572 con el nombre de INECEL dictado por el ministro de trabajo y bienestar social Dr. Ramiro Larrea Santos e inscrita en la estadística de la dirección general de trabajo en la misma fecha bajo el numero 405 folio 26 del registro 14 como una corporación de derecho privado y sin fines de lucros.

Desde la constitución de la Asociación, los empleados dependientes de INECEL han venido sufriendo los cambios de denominación constante de la institución donde laboran, en dicha institución habiéndose trasformados de INECEL en SERM, posteriormente en EMELMANABI S.A y luego en CNEL y en la actualidad en CNEL EP.

Los acontecimientos más importantes dentro de la asociación de empleados de CNEL EP está la reestructuración del estatuto actual del régimen de asociaciones abalizado por el ministerio de trabajo y bienestar social, y en la actualidad el nuevo estatuto del régimen de regulación para asociaciones se garantizará la igualdad de derecho y obligaciones del socio prohibiéndose la concesión de privilegios en consideración al monto de aportaciones o a la calidad de fundadores, benefactores u otras.

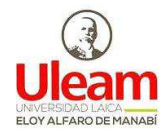

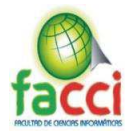

## **1.4.1. Marco legal**

El marco legal de CNEL EP está encabezado por el la Constitución, todas las normas inferiores están subordinados a ella. El Artículo 314 de la misma establece que el Estado es responsable de la provisión de servicio eléctrico. El servicio brindado debe responder a principios de obligatoriedad, generalidad, uniformidad, responsabilidad, universalidad, accesibilidad, regularidad, continuidad y calidad.

Se detalla los elementos del Marco Legal a continuación.

x **Códigos:** 

Código Orgánico de Coordinación Territorial, Descentralizado y Autonomía -(COOTAD)

Código del Trabajo

## x **Leyes Orgánicas:**

Ley Orgánica de la Contraloría General del Estado (LOCGE)

Ley Orgánica del Servicio Público de Energía Eléctrica (LOSPEE)

Ley Orgánica de Transparencia y Acceso a la Información Pública (LOTAIP)

Ley Orgánica del Sistema Nacional de Contratación Pública (LOSNCP)

Ley Orgánica de Garantías Jurisdiccionales y Control Constitucional (LOGJCC)

Ley Orgánica de Empresas Públicas (LOEP)

## x **Leyes Ordinarias**

Ley Forestal y de Conservación de Áreas Naturales y Vida Silvestre

Ley de Régimen del Sector Eléctrico

Ley para la Constitución de Gravámenes y Derechos Tendientes a Obras de Electrificación

Código Orgánico General de Procesos

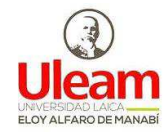

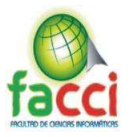

## x **Reglamento de Leyes**

Reglamento General a la Ley Orgánica de Transparencia y Acceso a la Información Pública (LOTAIP).

Reglamento General a la Ley Orgánica del Sistema Nacional de Contratación

Pública (LOSNCP).

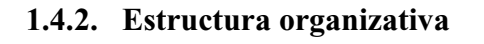

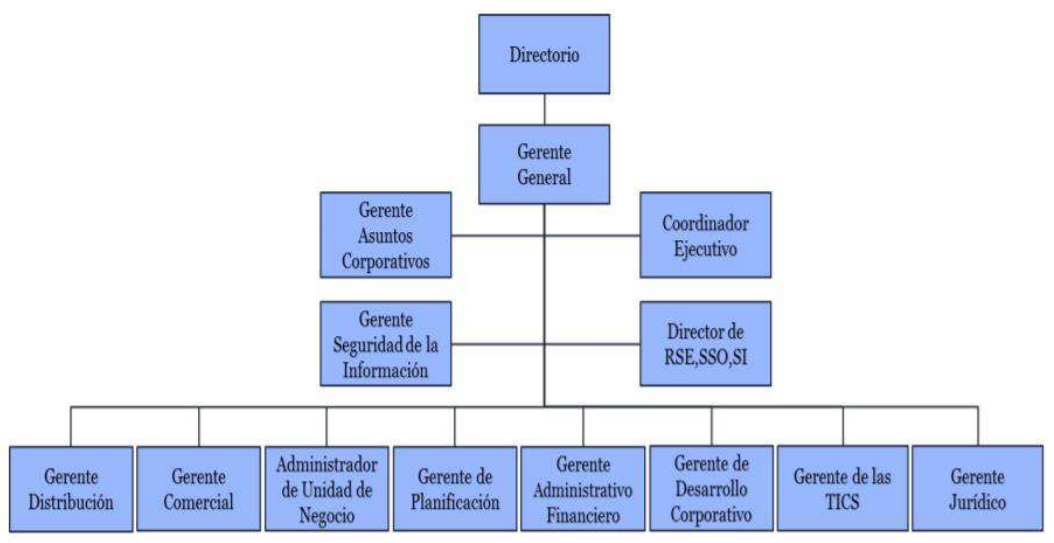

*Ilustración 2: Estructura organizativa de CNEL EP*  Fuente: Autores del trabajo de titulación

## **1.4.3. Departamento Pérdidas de Energía de CNEL EP en Manta**

El departamento Pérdidas de Energía de CNEL EP en Manta, realiza el trabajo operativo diario con el personal de campo, quienes se encargan de inspeccionar al cliente y determinan si existe alguna novedad, a aquellos clientes que presentan novedades se requiere sustentar con evidencia fotográfica la novedad detectada para efectos de confrontar con el cliente en caso de reclamos, la información actualmente es guardada en los dispositivos personales de cada trabajador para posteriormente ser descargado en una de las máquinas del área de Pérdidas de Energía y posteriormente ser subido a una carpeta compartida en la red a la que todos tienen acceso.

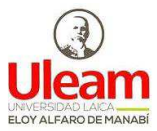

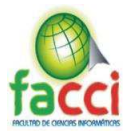

#### **1.5. SISTEMAS DE INFORMACIÓN ADMINISTRATIVA**

También se les llama sistemas gerenciales o sistemas de información gerencial. Este tipo de sistemas ayuda a los administradores a tomar decisiones estructuradas y resolver problemas del nivel medio de la empresa.

Los sistemas gerenciales recurren a los datos almacenados por los sistemas transaccionales como consecuencia de las transacciones cotidianas de la empresa para presentar la información a los administradores. Estos sistemas organizan, filtran y totalizan los datos para entregar información en forma periódica, generalmente en un reporte cuyo formato sé encuentra ya definido para apoyar las decisiones estructuradas (Milagros & Alberto, 2017).

Los sistemas de información gerencial son de inteligencia de negocios, es decir se refiere a aquellos datos y software que permiten organizar, analizar y dar acceso a la información como soporte a los ejecutivos y usuarios de la organización en la toma de decisiones.

El sistema de información gerencial puede definirse como un sistema integrado usuario-hardware que brinda información de apoyo a las actividades que se realizan, administración y las funciones en la toma de decisiones. Dicho sistema emplea equipos informáticos, base de datos y software, protocolos para la planificación y toma de decisiones. Laudon (2012).

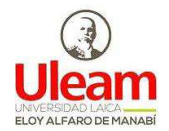

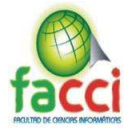

#### **1.5.1. Importancia de un sistema de información gerencial en las organizaciones**

Según (CASTILLO GAONA, 2014), la importancia de un sistema de información gerencial radica en lo siguiente:

- $\checkmark$  Es el pilar del funcionamiento de la empresa.
- $\checkmark$  Permitirá mejorar a la empresa en la administración de sus recursos.
- $\checkmark$  Permite la toma de decisiones
- $\checkmark$  Permite a los responsables de la supervisión un mejor control de sus actividades.

#### **1.6. DESARROLLO WEB**

La idea de esta abstracción es mantener separadas las diferentes partes de un sistema web o software con el fin de tener un mejor control. En pocas palabras el objetivo es que el front-end recolecte los datos y el back-end los procese (Garrido, n.d.).

#### **1.6.1. FRONT-END**

El front-end se enfoca en el usuario, en todo con lo que podemos interactuar y lo que vemos mientras navegamos, nuestra web busca causar una buena impresión y agradar al usuario, para lo cual utiliza HTML, CSS y JAVASCRIPT. Buena experiencia de usuario, inmersión y usabilidad, son algunos de los objetivos que busca un buen front-end y hoy en día existen una gran variedad de frameworks, preprocesadores y librerías que nos ayudarán en esta tarea.

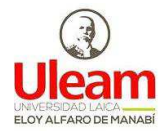

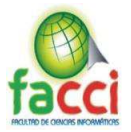

#### **1.6.2. Lenguajes FRONT-END**

Para los idiomas front-end basados en el navegador, está limitado en cuanto a lo que puede admitir el navegador (excluyendo el lanzamiento de aplicaciones fuera del navegador)(Alfonso, 2012).

- HTML
- Java Script
- **CSS**

#### **HTML**

Estos archivos definen la estructura semántica del sitio (les dice a los navegadores qué imágenes, menús de navegación, y secciones contiene cada página).

#### **CSS**

Los archivos CSS u hojas de estilo en cascada definen la apariencia de la página (los colores de fondo, tamaños y colores de fuente, ubicación de los elementos, cambios según el tamaño del dispositivo).

#### **JAVA SCRIPT**

Este es el lenguaje de programación que interpretan los navegadores, y por tanto, es el lenguaje que permite realizar interacciones con la página. JS permite escuchar eventos (clic, doble clic, cursor encima de, arrastrar) y realizar alguna acción como efecto de ello (modificar la estructura HTML, o cambiar las propiedades de los elementos alterando sus estilos asignados inicialmente) (Degiovannini, 2007).

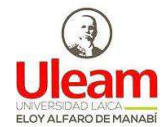

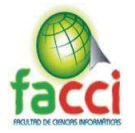

#### **Frameworks CSS**

Un framework es un conjunto de hojas de estilos y herramientas gráficas pre construidas con el objetivo que el desarrollador se centre en los aspectos particulares del sitio, los frameworks CSS en sí no son una novedad, pero sin duda alguna en muchos proyectos son necesarios para agilizar el proceso de desarrollo (Garrido, n.d.), algunos de los más conocidos son:

#### 9 **Bootstrap**

Este marco es una de las estrellas de GitHub y se considera el mejor marco de respuesta de CSS. Diseñado específicamente para el desarrollo de aplicaciones para usuario, ayuda a construir conceptos de diseño web.

#### 9 **Fundación**

Fundación es un proyecto de código abierto y otro jugador muy fuerte en el mundo de los marcos CSS. Es conocido por ser increíblemente suave y receptivo, y se puede utilizar para muchos propósitos: crear sitios web, crear plantillas de correo electrónico, crear aplicaciones móviles y web.

#### 9 **Bulma**

Bulma contiene excelentes componentes de la interfaz de usuario, como pestañas, barra de navegación, cuadros, paneles y mucho más, ya que este marco está diseñado para proporcionarle una interfaz de usuario clara y atractiva.

#### 9 **Ulkit**

Ulkit es básicamente una colección de componentes fácilmente personalizables y tiene un Editor HTML, Flex y otros complementos y componentes únicos. Sus principios básicos son RWD y los dispositivos móviles primero, y Ulkit se usa ampliamente en muchos temas de WordPress(Castro, 2007).

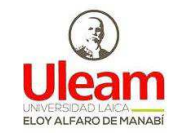

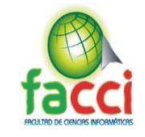

## **FRAMEWORKS JAVASCRIPT**

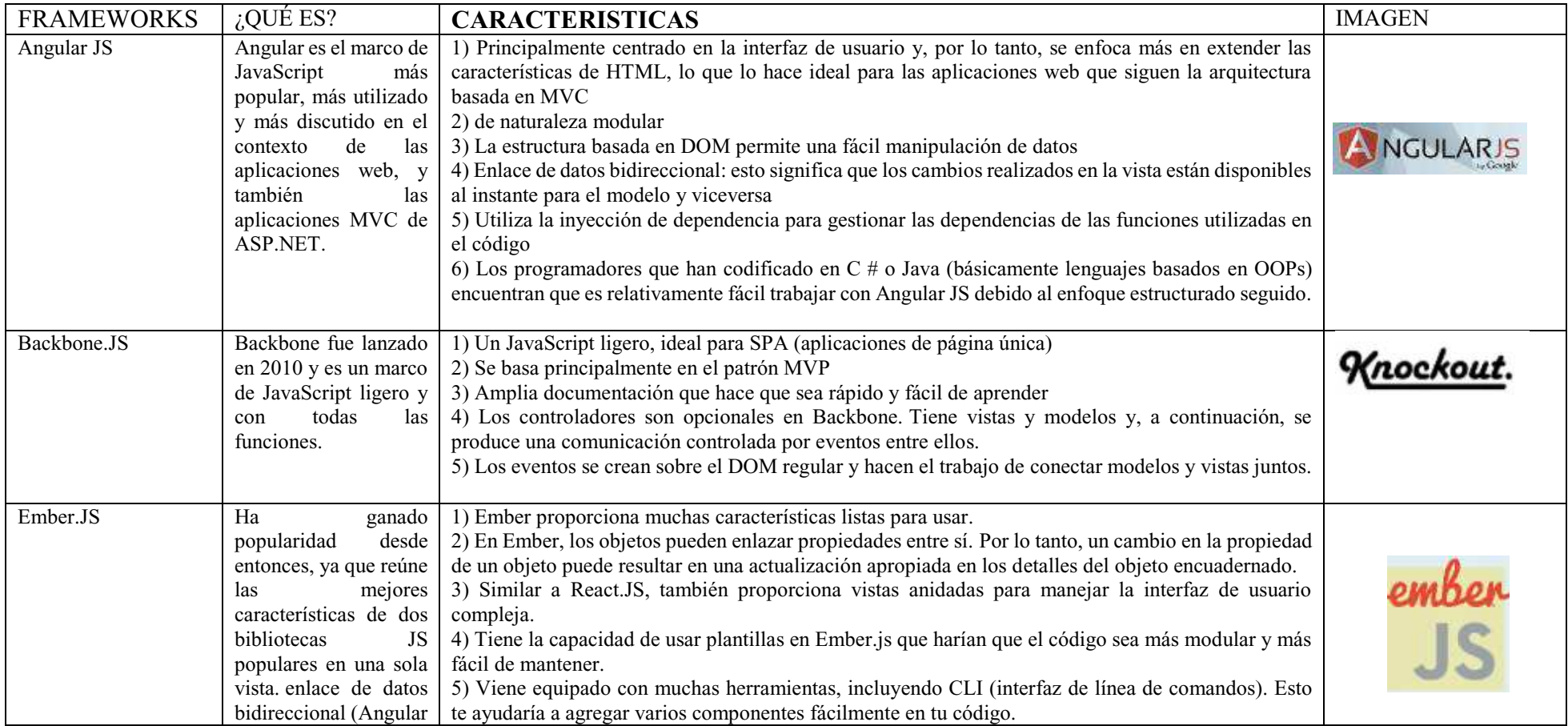
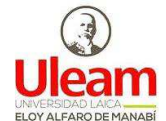

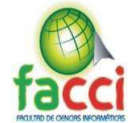

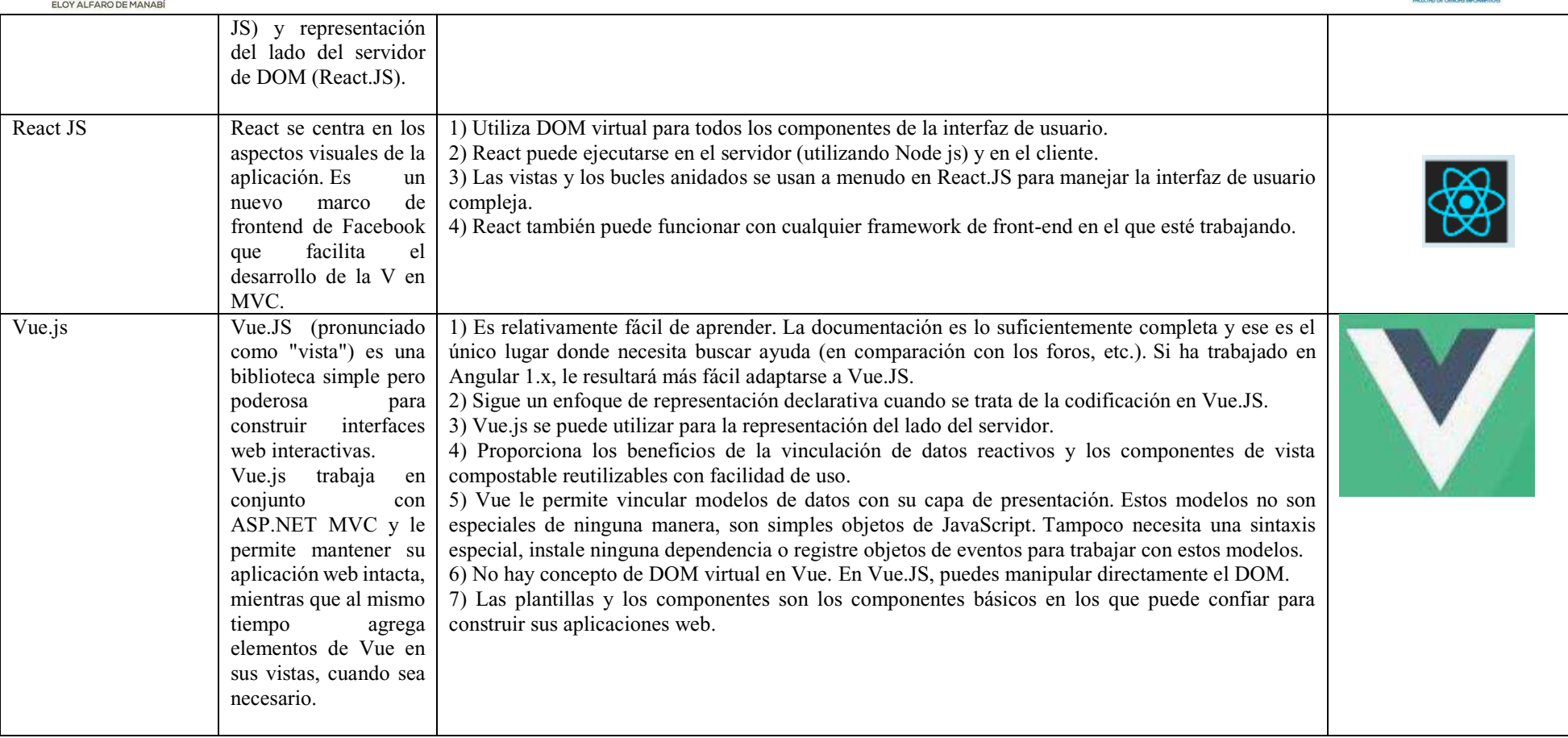

*Tabla 1: Frameworks JavaScript* 

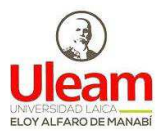

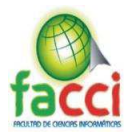

### **1.6.3. BACK-END**

Los sistemas de back-end son los sistemas corporativos que se utilizan para dirigir una empresa, tales como sistemas de gestión de pedidos, inventario y procesamiento de suministro. Este sistema recoge información de los usuarios u otros sistemas de tratamiento de datos en la compañía. Es el encargado de gestionar la información que proporciona el usuario recogida por el sitio web.

Un sistema de back-end es cualquier sistema que soporta aplicaciones de "back" office". Estos sistemas se utilizan como parte de la gestión social y funcionan mediante la obtención de los datos de la entrada del usuario en el sitio y reunir las aportaciones de otros sistemas para proporcionar una salida de respuesta (Programación en Castellano, 2018).

### **Diferencias entre BACK-END Y FRONT-END**

Los sistemas de front-end y back-end se refieren a los puntos de comienzo y final que delimitan las capas del material informático y el empleado por el usuario. El front-end trabaja en la capa superior e interactúa directamente con los usuarios finales. El back-end se refiere a dispositivos que responden a poner fin a las actividades del usuario o solicitudes, por ejemplo, enrutadores, servidores de red y servidores de correo electrónico.

La separación de los sistemas informáticos de back-end y front-end simplifica el proceso de cálculo cuando se trata el desarrollo de varias capas y mantenimiento. Los sistemas de back-end gestionan bases de datos y componentes de procesamiento de datos, por lo que el propósito del sistema back-end es poner en marcha los programas del sistema operativo en respuesta a las solicitudes del sistema de front-end y sus operaciones. En otras palabras, el sistema de back-end implementa respuestas a lo que el front-end ha iniciado (Espinoza Aguirre, 2012).

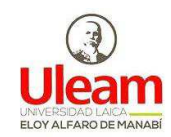

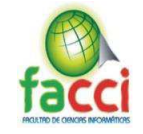

#### **1.6.4.LENGUAJES DE PROGRAMACIÓN PARA BACKEND**

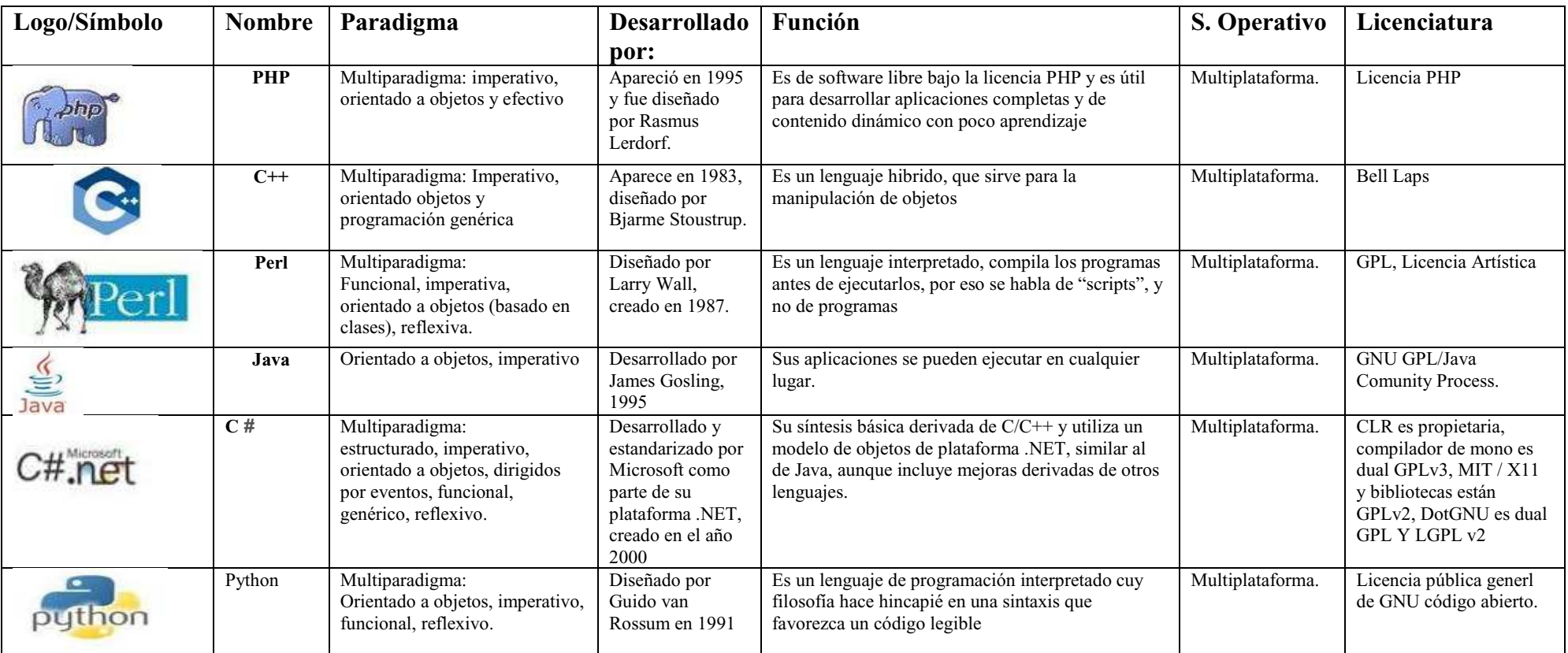

*Tabla 2: Comparación entre lenguajes de programación para BACKEND*

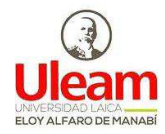

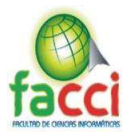

Servidor Web Cherokee. El proyecto Cherokee surgió en el año 2001, por el desarrollador de software Libre Álvaro López, Cherokee es una tecnología multiplataforma de código abierto, es decir, totalmente gratuito debido a que es software libre, publicado bajo la licencia GPL (General Public License). Su principal característica es ser un servidor que posee algunas características de las cuales Apache carece, como son: mayor velocidad (cinco veces más rápido que Apache), flexibilidad (sistema de carga dinámica de módulos al igual que Apache) y la capacidad de incluirse dentro de otras aplicaciones (Carreño, 2013).

Apache sigue presentando mejores características que Cherokee y IIS, por lo que se usará Apache como servidor Web.

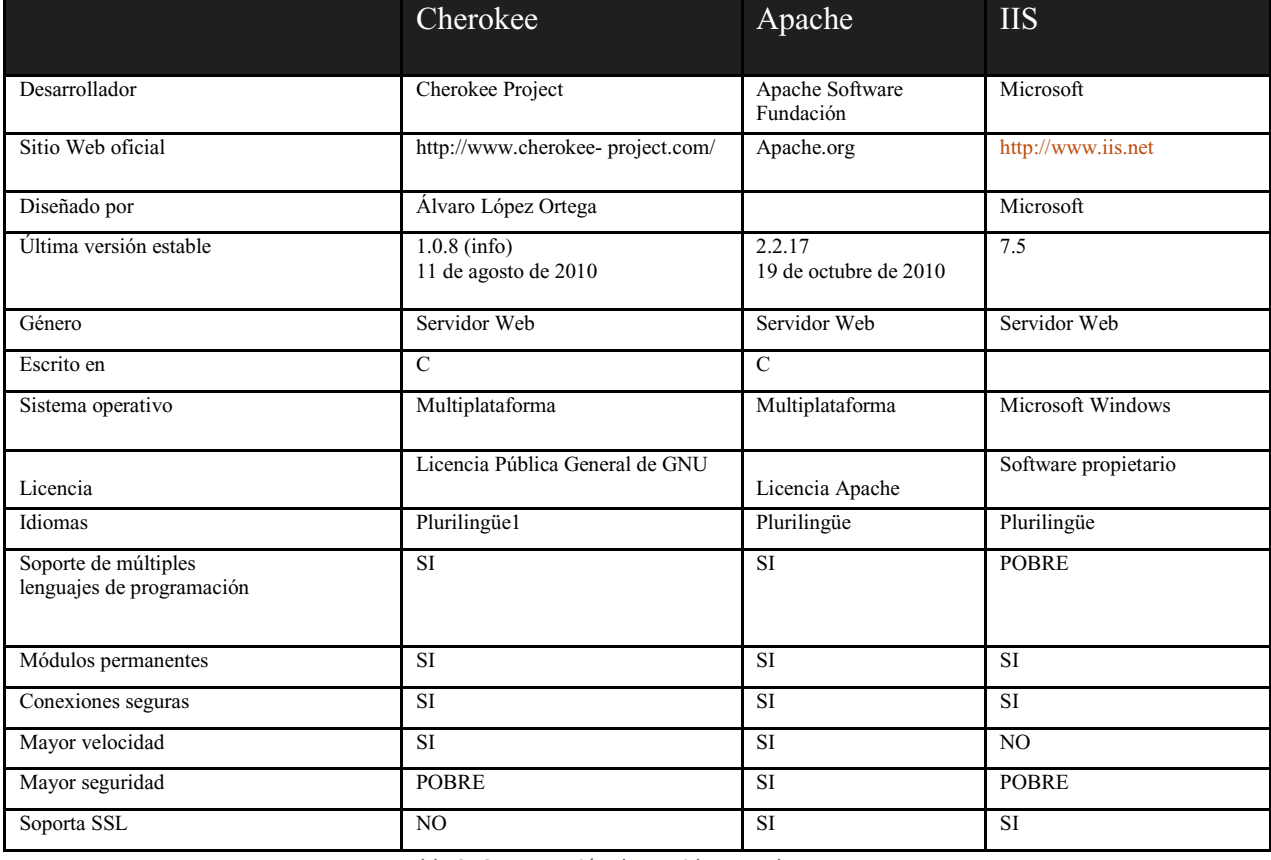

*Tabla 3: Comparación de servidores web* 

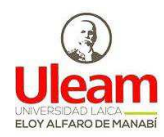

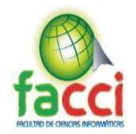

# **CAPITULO II**

### **MARCO INVESTIGATIVO.**

### **2.1. TIPOS DE INVESTIGACIÓN.**

Para la parte investigativa del presente proyecto integrador, se pretendió conocer la situación de la Unidad de negocio CNEL EP Manta, se utilizaron los siguientes tipos de investigación:

### **2.1.1. Investigación exploratoria.**

La investigación exploratoria es la que se realiza para conocer el contexto sobre el tema que es objeto de estudio. Su objetivo es encontrar todas las pruebas relaciones con el fenómeno del que no se tiene ningún conocimiento(Bezanilla Torre, 2015).

Este tipo de investigación se utilizó en el proyecto para obtener datos e información del criterio de usuarios y demás actores sobre la situación actual del departamento Pérdidas de Energía, permitiendo una visión más clara y precisa.

### **2.1.2. Investigación Descriptiva**

La investigación descriptiva es la que se la utiliza para describir la realidad de situaciones, eventos, personas, grupos o comunidades que se pretendan analizar. Esta investigación no consiste únicamente en acumular datos, el investigador debe definir su análisis y procesos que involucrara a toda la investigación (Magdalena & Jácome, 2015).

Este tipo de investigación fue de gran ayuda en el proyecto para determinar los diferentes factores que inciden en los problemas administrativos que presenta el Departamento de Pérdidas.

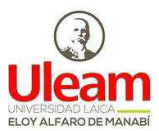

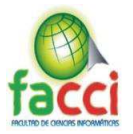

### **2.1.3. Investigación de Campo**

La investigación de campo se basa principalmente en la recopilación de datos nuevos de fuentes primarias que aportan a un propósito específico. Es un método de recolección de datos que se encamina a comprender, observar e interactuar con las personas en un entorno natural. Así mismo se utiliza para entender y encontrar una solución a algún problema de cualquier índole, para esto se debe trabajar en el sitio escogido para la investigación y así recolectar datos que ayuden a resolver la problemática.

Con la utilización de la investigación de campo para el presente proyecto de titulación, se realizó un estudio dentro del Departamento de Pérdidas, esto sirvió para analizar la información existente, usando técnicas o métodos como encuestas y entrevistas facilito diagnosticar las causas del problema en mención.

# **2.2. MÉTODOS DE INVESTIGACIÓN.**

Para obtener conocimientos sobre la situación del objeto de estudio, se utilizaron los siguientes métodos de investigación para la recolección de datos:

### **2.2.1. Método Inductivo.**

El método inductivo se da de lo específico a lo general, es decir, se hacen generalizaciones amplias desde observaciones específicas. En este método se realizan muchas observaciones, se percibe un patrón, se hace una generalización y se infiere una teoría(Milagros & Alberto, 2017).

A través de este método se dio inicio con la investigación, ya que se consiguió llegar a conclusiones a partir de supuestos referente a los posibles problemas que estaría

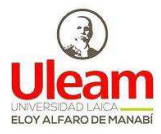

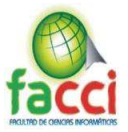

atravesando el Departamento de Pérdidas. Se analizó los hechos para luego registrarlos y a su vez se estudió estos hechos para la futura propuesta de solución de la problemática.

### **2.2.2. Método Deductivo.**

El método deductivo se trata del razonamiento, el cual parte de una o más declaraciones para llegar a una conclusión, dentro del proceso de deducción se comienza con un argumento general y luego se examinan las posibilidades para llegar a una conclusión lógica(Quispe, 2013).

Mediante el método deductivo dentro del presente proyecto se permitió la obtención de un razonamiento lógico referente a un sistema control de inspecciones para mejorar la gestión de información a través de la deducción, todo esto con el fin de detectar el problema central presente en el Departamento de Pérdidas para luego a través de la investigación formular una propuesta de solución.

# **2.3. HERRAMIENTAS DE RECOLECCIÓN DE DATOS.**

Como procesos de recolección de datos del presente proyecto integrador, se utilizó las siguientes herramientas que ayudaron a obtener datos reales para la solución del problema propuesto:

# **2.3.1. Encuesta.**

Se diseñó una encuesta de 5 preguntas cerradas, donde se emplearon un conjunto de preguntas para reunir datos y detectar la opinión de los empleados sobre el tema de estudio, esto a su vez ayudó a conocer la factibilidad y viabilidad del proyecto.

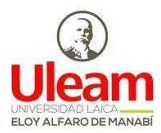

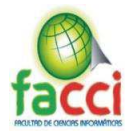

# **2.3.2. Entrevistas.**

El proceso de entrevista fue de vital importancia para conocer las causas principales que originan la problemática propuesta y la forma en que está organizado el Departamento de Pérdidas de Energía.

# **2.4. FUENTES DE INFORMACIÓN DE DATOS.**

# **2.5. Fuentes Primarias.**

La fuente de información primaria son los empleados que pertenecen al Departamento de Pérdidas de Energía de los cuales se obtuvo información a través de la aplicación de encuestas. Se realizó entrevistas con el fin de conocer las dificultades que se tenían y determinar los procesos empleados para realizar el proyecto.

# **2.4.1. Fuentes Secundarias.**

Dentro de las fuentes de información secundarias para la realización del presente proyecto integrador se tiene:

- x **Internet:** A través de esta fuente de información se realizó la investigación para obtener un mayor conocimiento de las bases teóricas pertenecientes al proyecto que se va a desarrollar.
- x Documentos relevantes tales como artículos, resúmenes, trabajos u otras tesis que tengan algún parecido al tema propuesto.

# **2.5. INSTRUMENTO OPERACIONAL.**

# **2.5.1. Estructuras y características de los instrumentos de recolección de datos.**

x **Encuestas:** Se realizaron dos encuestas una dirigida a los empleados del Departamento de Pérdidas de Energía, las encuestas realizadas tuvieron las siguientes particularidades: (Ver Anexo...1)

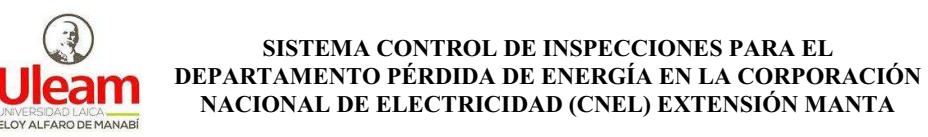

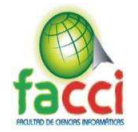

# **2.6. ESTRATEGIA OPERACIONAL PARA LA RECOLECCIÓN Y TABULACIÓN DE DATOS.**

### **2.6.1. Plan de Recolección**

En el proceso de recolección de datos se incorporó un plan en el cual consta de varias actividades como es la realización de encuesta dirigidas a los empleados del Departamento de Pérdidas de Energía, además de una entrevista al director que cuya opinión fue de importancia para la realización del proyecto.

### **2.6.2. Plan de Tabulación de los Datos**

En base a la información obtenida se procedió a constatar y validar los datos mediante el uso de tabulación de datos que se aplicó por medio de la estadista con las fórmulas ya establecida para este tipo de estudio y además se adquirió la ayuda de tablas y gráficos que permitió observar los resultados de una manera clara y precisa, de esta manera se pudo visualizar la muestra y los porcentajes obtenidos en cada pregunta.

Los datos tabulados fueron aquellos que se obtuvo mediante la realización de las encuestas a los empleados del Departamento de Pérdidas de Energía de la Unidad de Negocio de Manta.

### **2.6.3. Plan de Análisis e Interpretación de los datos**

El plan de análisis de datos se lo realizó para constatar la información obtenida de la encuesta aplicada a los empleados mediante la aplicación de estratégica de recolección de datos empezando con el plan de recolección de datos, luego con la tabulación, posteriormente con el análisis de los resultados obtenidos con la cual se hizo la interpretación.

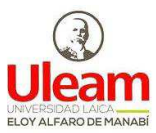

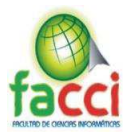

# **2.7. PLAN DE MUESTREO**

### **2.7.1. Segmentación**

En el Departamento de Pérdidas de Energía se trabajan con inspectores y contratistas, ambos entregan y reciben información para realizar las inspecciones y en el trabajo de la segmentación requiere dividir en grupos una población por conjunto de característica, en relación al desarrollo planteado del proyecto sobre el sistema informático para la administración y control de inspecciones, se tomó como base principal a los empleados que se encargan del proceso de recolección y análisis de información.

### **2.7.2. Técnicas de Muestreo**

Con criterio al estudio que se realizó en el transcurso del desarrollo de este proyecto se planteó aplicar la técnica de muestreo probabilístico aleatorio simple, se consideró esa técnica la más adecuada en este tipo de trabajo de investigación ya que cumple con la característica necesaria y además de su facilidad de aplicarla.

### **2.7.3. Tamaño de la Muestra**

En este trabajo de titulación la muestra está comprendida por los empleados que se encuentran laborando en el Departamento de Pérdidas de Energía de la Unidad de Negocio CNEL en el cantón Manta**.** La muestra se determina de acuerdo con la siguiente relación:

En donde:

n= Tamaño de la muestra

Z= Confiabilidad 1,96

e= Margen de error admisible. - En este caso se trabajará con el 10%

p= Probabilidad de ocurrencia (0,5)

q= Probabilidad de no ocurrencia (0,5)

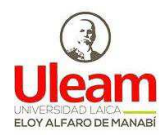

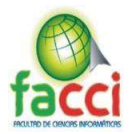

$$
n = \frac{Z^2 * N * P * Q}{[E^2(N-1)] + [Z^2PQ]}
$$

x **Tamaño de la muestra de los empleados de CNEL en el Departamento de** 

### **Pérdidas de Energía**

**N= 30** 

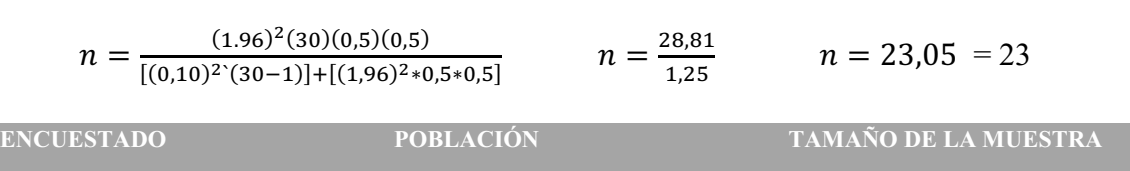

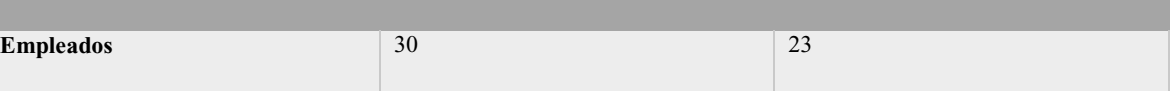

*Tabla 4: Tamaño de la muestra*

Fuente: Autores del trabajo de titulación

Por lo tanto, la muestra a considerarse en la investigación estuvo compuesta por 23 personas que laboran en el Departamento de Pérdidas de Energía en la Unidad de Negocios del cantón Manta.

### **2.8. PRESENTACIÓN Y ANÁLISIS DE LOS RESULTADOS**

### **2.8.1. Presentación y Descripción de los resultados obtenidos**

En el proceso del análisis e interpretación de los datos de la encuesta realizada a los empleados del Departamento de Pérdidas de Energía que se encuentran en la Unidad de Negocio del cantón Manta, se utilizaron los siguientes elementos:

### **Preguntas:**

La pregunta realizada se dio como un medio para conocer la situación actual y la forma en que está organizado el Departamento de Pérdidas de Energía y si estaría de acuerdo con el uso de un sistema informático para el control de inspecciones.

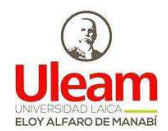

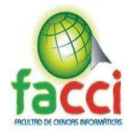

### **Objetivo:**

Cada pregunta se la realizó con un objetivo individual definido, con cada respuesta obtenida de la encuesta se constatan los resultados y así verificar los objetivos propuesto.

# **Cuadro de referencia:**

Se realizó las tabulaciones de datos, en donde se conoció la respuesta obtenida de una manera porcentual por cada pregunta seleccionáda.

# **Representaciones graficas:**

Se lo utilizó para representar los datos obtenidos de una manera visual dando mayor claridad para ser analizadas.

# **Análisis:**

Mediante el análisis se determinó la interpretación de los datos con el objetivo de llegar a conclusiones validadas mediante el análisis estadístico.

# **ANÁLISIS DE ENCUESTA REALIZADA**

**Pregunta 1:** Escoja según su criterio, ¿Con que frecuencia el departamento de Pérdidas de Energía no culmina las órdenes diarias de trabajo?

**Objetivo:** conocer el grado de trabajo pendiente.

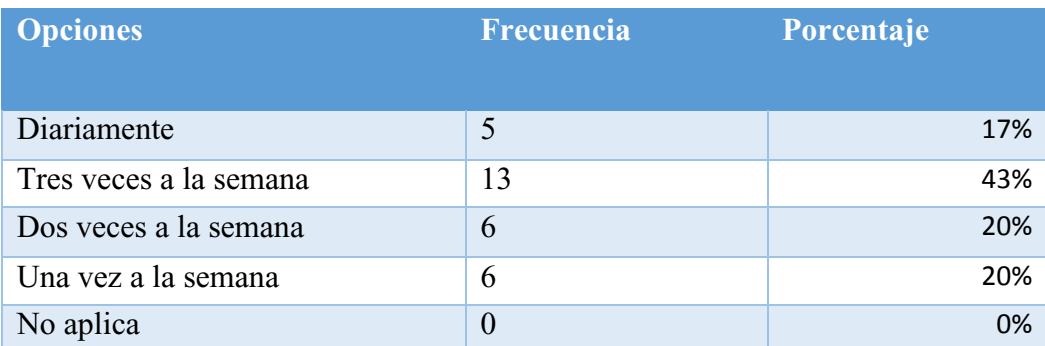

*Tabla 5: Tabulación de Pregunta 1-Encuesta a los empleados del Departamento de Pérdidas de Energía* 

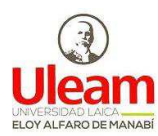

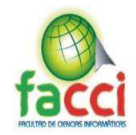

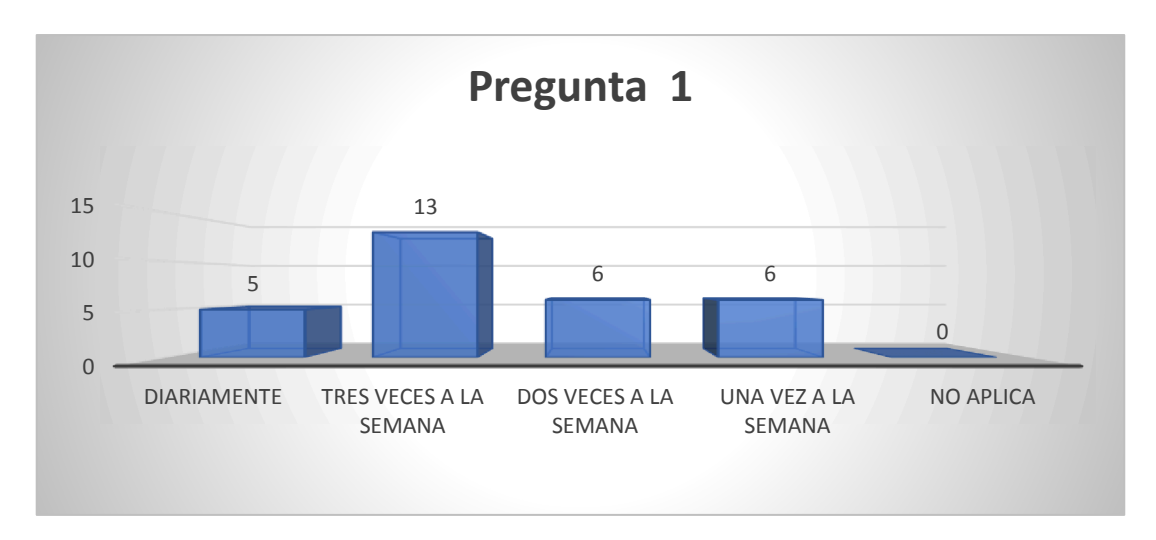

*Gráfico 1: Tabulación de Pregunta 1-Encuesta a los empleados del Departamento de Pérdidas de Energía*

Fuente: Autores del trabajo de titulación

**Análisis:** Los resultados obtenidos en la pregunta 1, y que tuvo un total de 30 encuestados,

muestra que el 43% califico que tres veces por semana les queda trabajo pendiente,

mientras que el 20% respondió que dos veces por semana, el 17% diariamente, por último,

el 20% de los empleados les queda trabajo pendiente una vez a la semana.

**Pregunta 2:** ¿Cuál o cuáles de las razones indicadas ocasionan que exista trabajo pendiente?

**Objetivo:** Conocer las razones por las cuales no se culmina el trabajo.

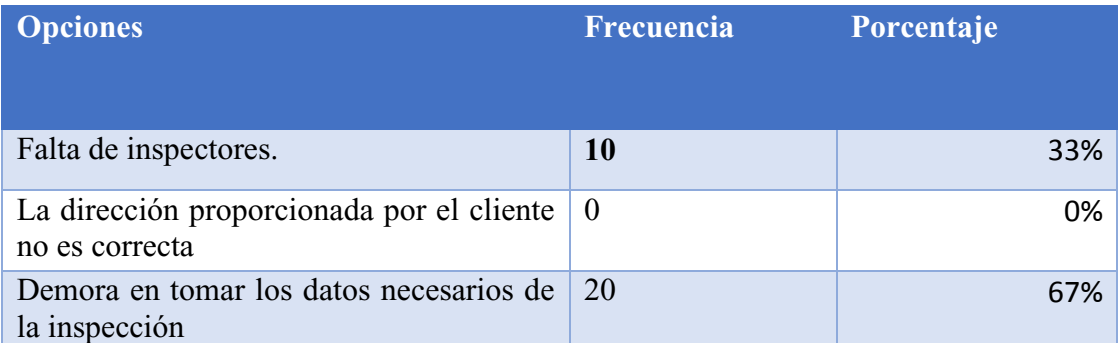

*Tabla 6: Tabulación de Pregunta 2-Encuesta a los empleados del Departamento de Pérdidas de Energía* 

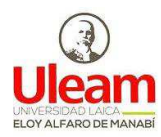

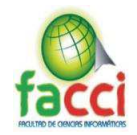

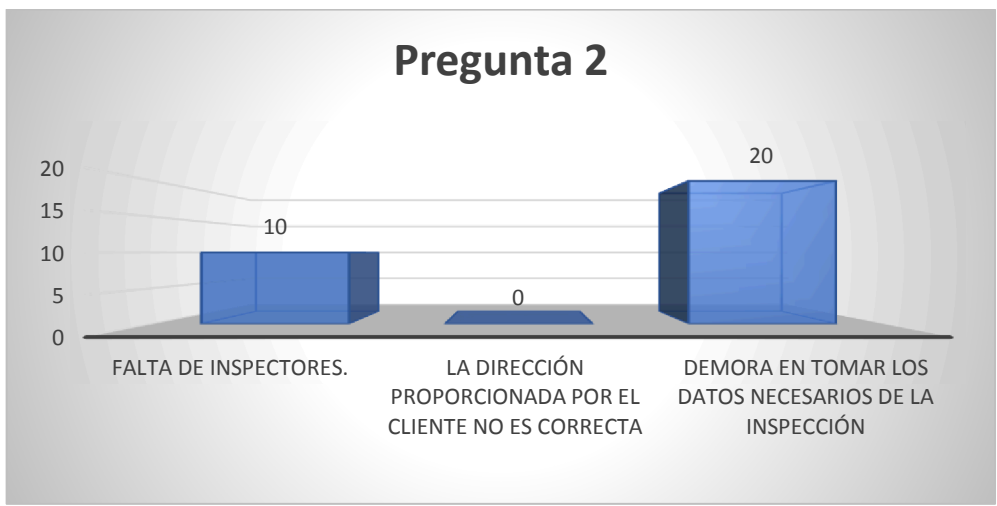

*Gráfico 2: Tabulación de Pregunta 2-Encuesta a los empleados del Departamento de Pérdidas de Energía* 

Fuente: Autores del trabajo de titulación

**Análisis:** en la pregunta 2, con un total de 30 encuestados se determinó que el 67% considera que se demoran en tomar los datos necesarios de cada inspección, el 33% dice que faltan inspectores y no hay problemas con las direcciones que los clientes proporcionan.

**Pregunta 3:** ¿Con que frecuencia presenta las órdenes o reportes de trabajo que ha realizado?

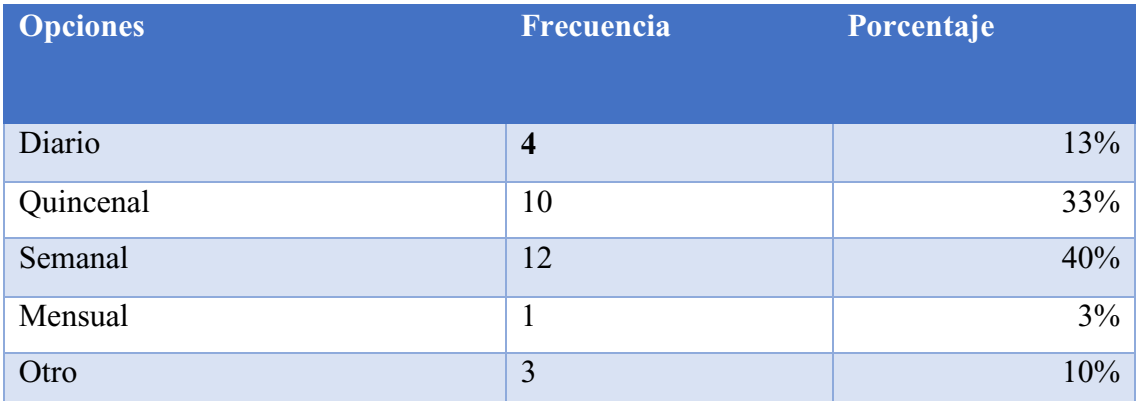

**Objetivo:** Determinar el tiempo que tarda los inspectores en terminar el trabajo.

*Tabla 7: Tabulación de Pregunta 3-Encuesta a los empleados del Departamento de Pérdidas de Energía* 

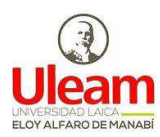

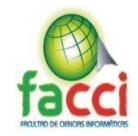

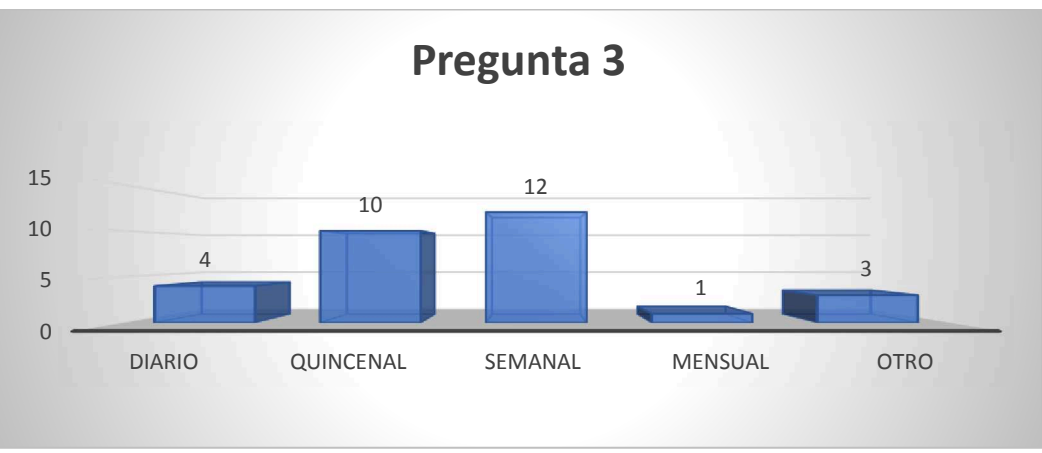

*Gráfico 2: Tabulación de Pregunta 3-Encuesta a los empleados del Departamento de Pérdidas de Energía* 

Fuente: Autores del trabajo de titulación

**Análisis:** en la pregunta 3, los resultados obtenidos de 30 personas encuestadas, dio como resultado que el 40% de los inspectores entregan el trabajo semanalmente, el 33% quincenal, el 13% diario, una sola persona dijo que entrega el trabajo mensual y por último el 10% señalaron otros periodos de tiempo en los cuales entregan su trabajo.

**Pregunta 4:** ¿Considera usted que un sistema informático dedicado a la administración y control de inspecciones mejorara la gestión administrativa en el Departamento de Pérdidas de Energía?

**Objetivo:** conocer si a los trabajadores les interesaría que dentro de la institución se implemente la tecnología que ayude en el proceso administración y control de inspecciones.

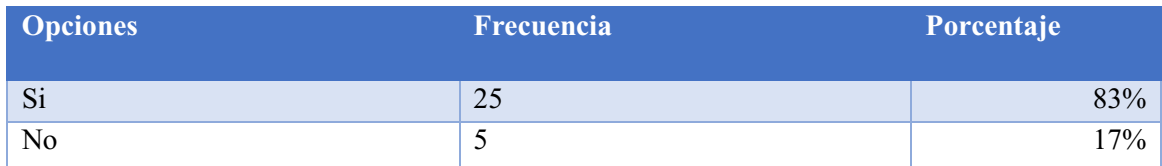

*Tabla 8:Tabulación de Pregunta 4-Encuesta a los empleados del Departamento de Pérdidas de Energía* 

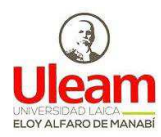

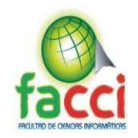

### **Gráfico:**

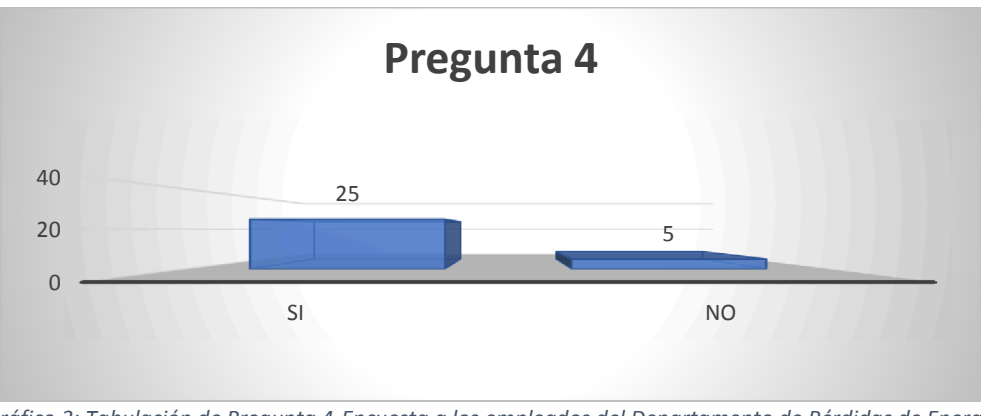

*Gráfico.3: Tabulación de Pregunta 4-Encuesta a los empleados del Departamento de Pérdidas de Energía* Fuente: Autores del trabajo de titulación.

**Análisis:** en la pregunta 4, los resultados de la encuesta realizada a un total de 30 encuestados el 83% de ellos cree que un sistema informático dedicado a la administración y control de inspecciones mejorara la gestión administrativa en el Departamento de Pérdidas de Energía, mientras que el 17% dio una respuesta negativa.

**Pregunta 5:** ¿Cómo califica los procesos de recopilación, procesamiento, almacenamiento y análisis de información que se realizan en el departamento Pérdidas de Energía cuando los inspectores o contratistas entregan la información de su trabajo realizado?

**Objetivo:** Determinar cómo se encuentra el proceso de recopilación, procesamiento, almacenamiento y análisis de información que se realizan en el departamento Pérdidas de Energía.

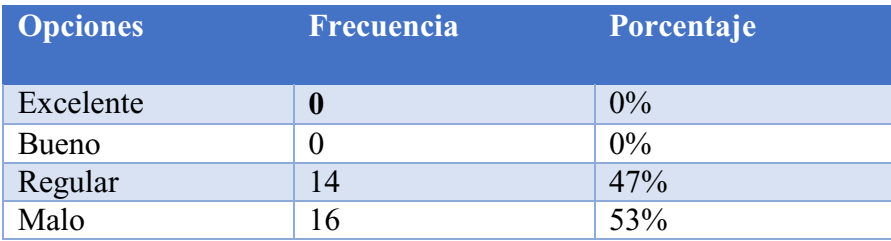

*Tabla 9: Tabulación de Pregunta 5-Encuesta a los empleados del Departamento de Pérdidas de Energía* 

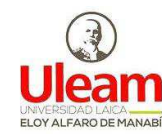

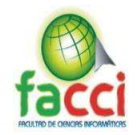

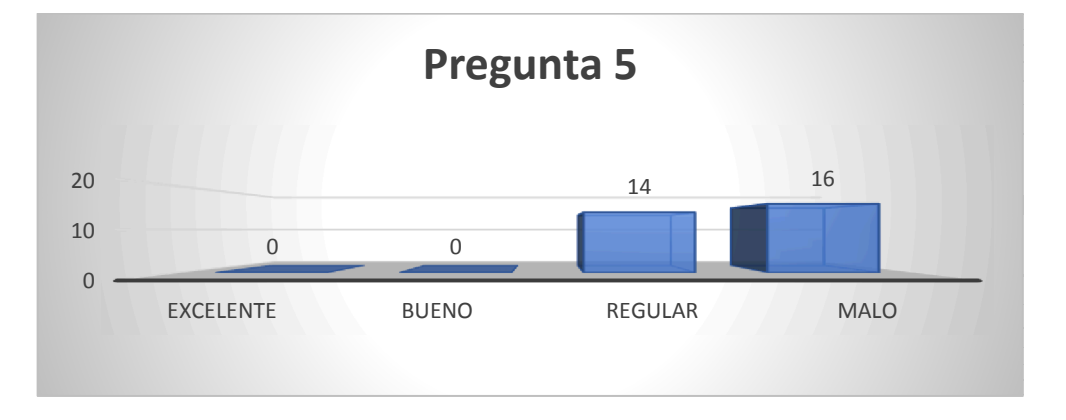

*Gráfico 4: Tabulación de Pregunta 5-Encuesta a los empleados del Departamento de Pérdidas de Energía.* 

Fuente: Autores del trabajo de titulación.

**Análisis:** Como se puede observar, en la pregunta 5, con un total de 30 encuestados el 53% califica al proceso de procesamiento y recolección de información como malo, el 47% como regular, nadie califica la gestión de información como buena ni excelente.

# **2.9. CONCLUSIONES DEL MARCO METODOLÓGICO**

Tras la realización del marco metodológico se utilizaron varias técnicas de recolección de datos llegando a generar algunos análisis que proporcionaron una eficaz ayuda para comprender la situación actual del Departamento de Pérdidas de Energía de la Unidad de Negocios en Manta.

La ejecución de la encuesta fue un mecanismo abarcado para el análisis mediante datos estadístico que permitió corroborar varios aspectos útiles que proporcionaron un gran avance en la elaboración del proyecto, entre esto está la aceptación de mejorar el proceso con un sistema que gestione la información recibida de los inspectores.

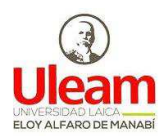

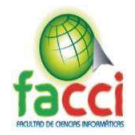

### **CAPITULO III**

### **MARCO PROPOSITIVO**

# **3.1. INTRODUCCIÓN**

En este capítulo se presenta la propuesta del proyecto que se basa de forma central en los datos que se obtuvieron previamente en las encuestas que se realizaron En el Departamento de Pérdidas de Energía de la Unidad de Negocios CNEL EP- Manta, dichos datos se toman como base para obtener los requerimientos para el sistema.

A lo largo de todo este capítulo se trató sobre el diseño de la propuesta dada como una solución informática, a su vez se determinaron los recursos tecnológicos, humanos y económicos que se necesitan para el desarrollo de este. Para la realización de todo el presente capítulo se tomó como referencia varias etapas las cuales se basaron en la metodología ágil de desarrollo de software SCRUM

### **3.2. GENESIS DE LA IDEA**

La finalidad que se tiene con la realización de este capítulo es crear un sistema informático para la administración y control de inspecciones del departamento pérdida de energía en la Corporación Nacional de Electricidad (CNEL) extensión Manta, por motivos de que la institución se trabaja con gran cantidad de información. Las actividades que genera el programa se dividen por fases, comenzando por la gestión de datos, orden de consumo, órdenes de trabajo, análisis de consumo, gestión de localización y gestión de usuarios.

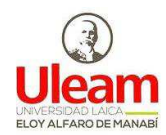

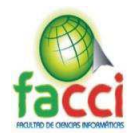

Funcionalidades:

- Registro de datos del cliente.
- Registro de cabecera de la inspección.
- Registro de datos de campo.
- Censo de carga.
- Prueba técnica.
- Observaciones del inspector.
- Notificación.
- Materiales para utilizar: (Recomendación de los materiales a utilizar por parte del inspector)
- Novedades encontradas en campo. (Debe definir la novedad principal)
- Análisis de Escritorio (Historial de consumo análisis de consumo)
- ͻ Acción final (recomendadas por el inspector o verificadas después del análisis de escritorio)
- Control de ejecución de acción final (campo o escritorio)
- Materiales Utilizados (Para realizar el descargo de materiales)
- Cierre de la inspección.

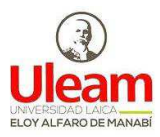

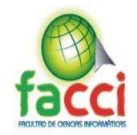

# **3.2.1. Especificaciones Técnicas:**

Requerimientos técnicos para la implementación del software:

- $\checkmark$  Dirección IP publica
- $\checkmark$  Dominio DNS: smart.inspector.cnel.ec
- $\checkmark$  Servidor

Características de hardware mínimas

- Procesador intel i5 6ta generación
- 8 Gb de memoria RAM
- $\blacksquare$  Tb de memoria de disco duro

Características de software mínimas

- Sistema operativo Windows Server o CentOS 7
- Servidor de base de datos postgresql 9.5
- Servidor web Apache
- $\checkmark$  Componentes de pago
	- o Spread Js: Componte de hoja de cálculo para JavaScript y angular

Precio: \$ 1499 un desarrollo anual.

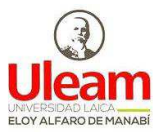

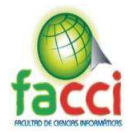

# **3.3. OBJETIVOS.**

- Desarrollar un sistema informático utilizando tecnologías Back-End y Front-End para la administración y control de inspecciones del departamento pérdida de energía en la Corporación Nacional de Electricidad (CNEL) extensión Manta.
- x Determinar los requisitos funcionales para el desarrollo de la propuesta.
- Establecer los recursos tecnológicos, humanos y económicos, los cuales se utilizarán para la realización del presente proyecto.
- x Asignar y describir los diferentes roles a las personas vinculadas en el proyecto.
- x Aplicar la metodología ágil SCRUM para el correcto desarrollo de la propuesta.

# **3.4. DETERMINACIÓN DE RECURSOS.**

# **3.4.1. Humanos:**

Las personas que conforman el grupo para realizar la investigación y el desarrollo de este proyecto integrador son:

- 9 Carrillo Anchundia Jefferson Alexy
- 9 Muñoz Barberán Erika Roxana.

La persona encargada de dirigir el proyecto integrador es:

 $\checkmark$  Ing. Cevallos Macías John Antonio.

Personas que brindaron apoyo con sus conocimientos para realizar el proyecto:

- $\checkmark$  Ing. Mayra Grefa Mg.
- $\checkmark$  Ing. Jhon Faubla Mg

La institución que colaboró brindando información para el desarrollo del proyecto:

 $\checkmark$  Corporación Nacional de Electricidad (CNEL-EP) extensión Manta.

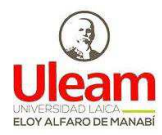

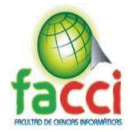

# **3.4.2. Tecnológicos:**

Los recursos tecnológicos que se utilizaron para realizar el proyecto integrador

son los siguientes:

- $\checkmark$  Computadoras
- $\checkmark$  Impresora
- $\checkmark$  Conexión a Internet

### **3.4.3. Recursos Económicos**

Para la elaboración de este proyecto de titulación, se dio uso de los siguientes

recursos económicos:

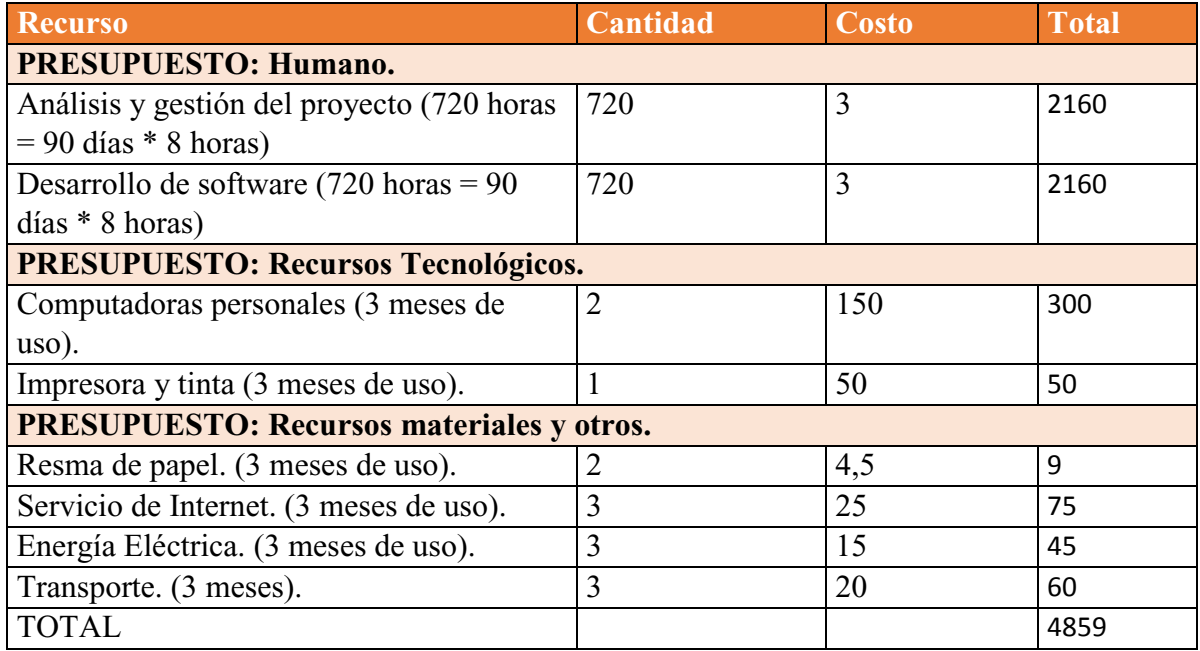

*Tabla 10: Recursos económicos* 

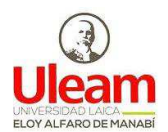

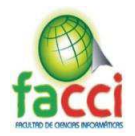

# **3.5. DISEÑO E IMPLEMENTACIÓN**

Para el desarrollo de cualquier sistema o producto de ingeniería el diseño es el primer paso ya que su principal objetivo es producir un modelo o representación del software que se va a construir posteriormente, como ya se mencionó el diseño es la primera fase, pero así mismo existen 2 fases más las cuales son la de codificación y pruebas, dentro de la codificación encontramos el desarrollo y la implementación, que son las partes principales para el desarrollo de cualquier sistema informático, ya que será el software como tal y que a su vez se le realizarán pruebas de su funcionamiento.

### **3.5.1. Catálogo de actores**

Se detalla a continuación los diferentes actores que interactúan en los procesos de la aplicación, especificando también las acciones realizadas por estos.

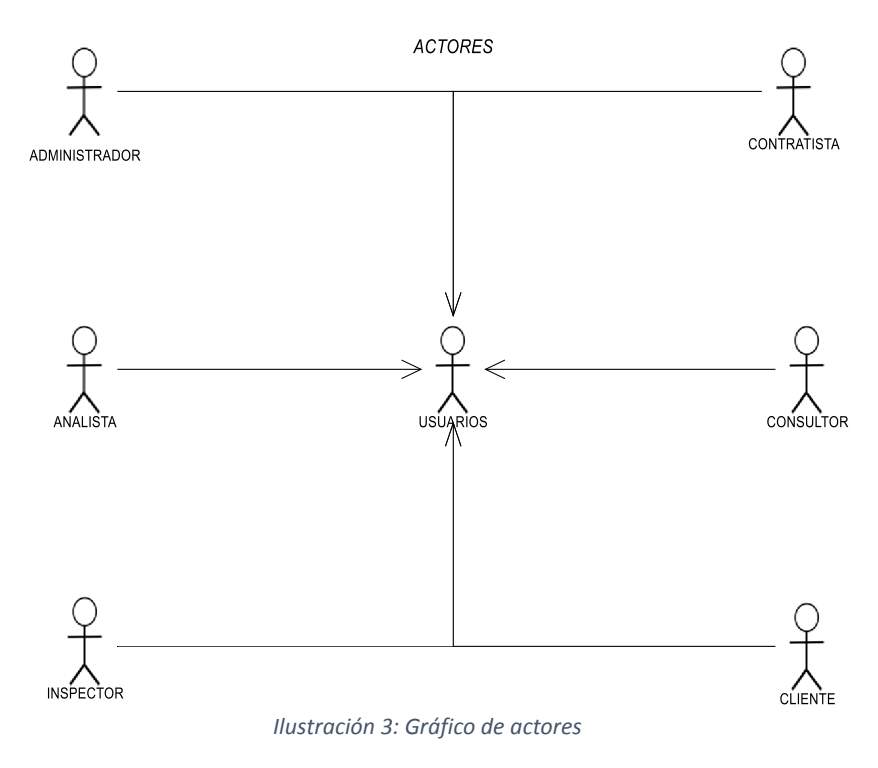

Fuente: Autores del trabajo de titulación

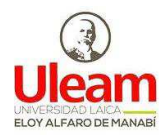

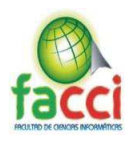

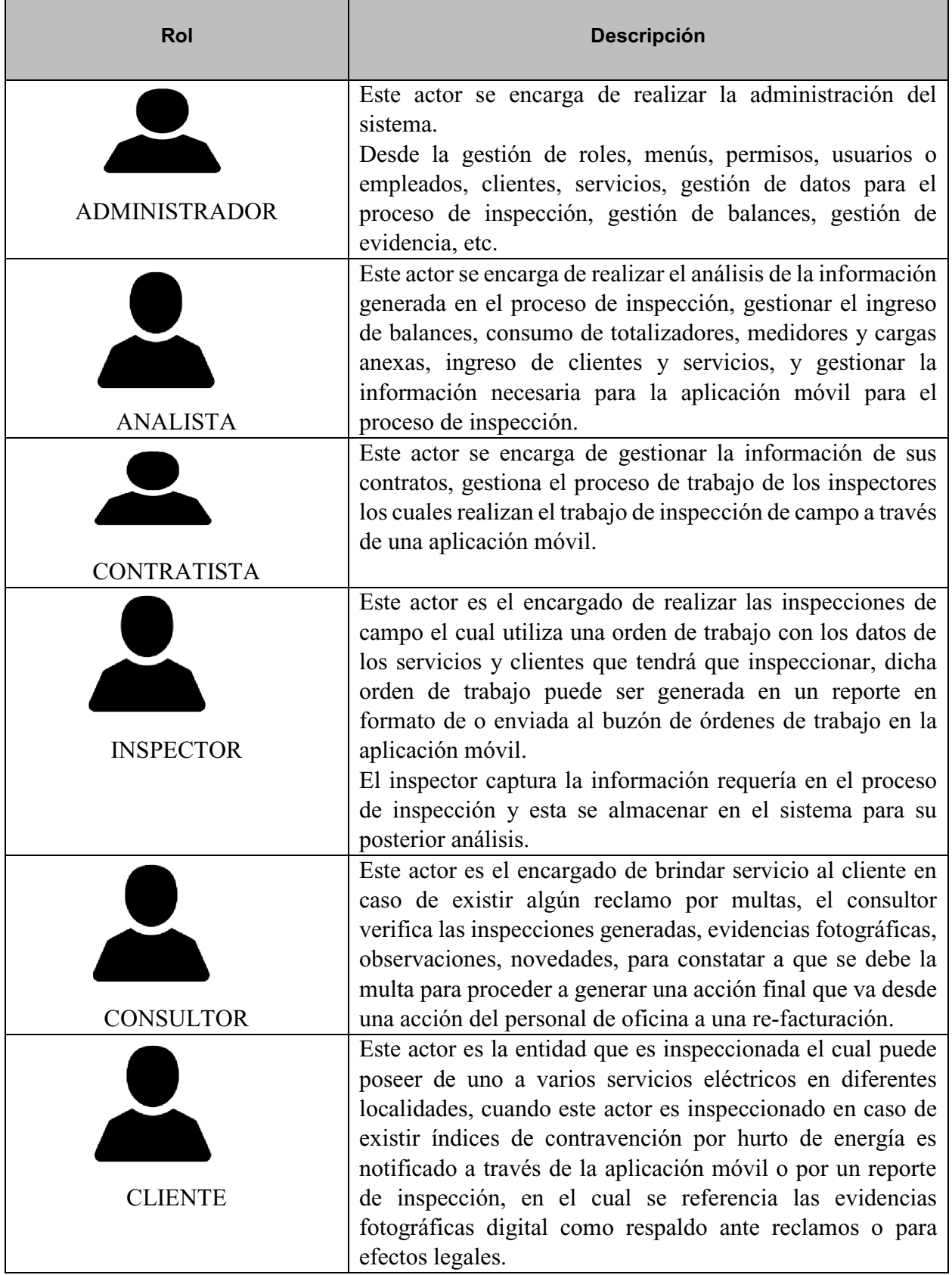

*Tabla 11: Descripción de los actores* 

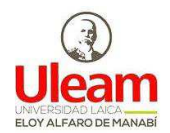

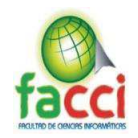

# **3.5.2. Arquitectura del sistema**

A continuación se representa la arquitectura de sistema o modelo conceptual que define la estructura y comportamiento del software. Este se compone de una base de datos Postgresql, un servicio web del lado del back-end que utiliza el framework Laravel el cual está basado en php y del lado front-end se utilizada angular mismo que está basado en Type Script.

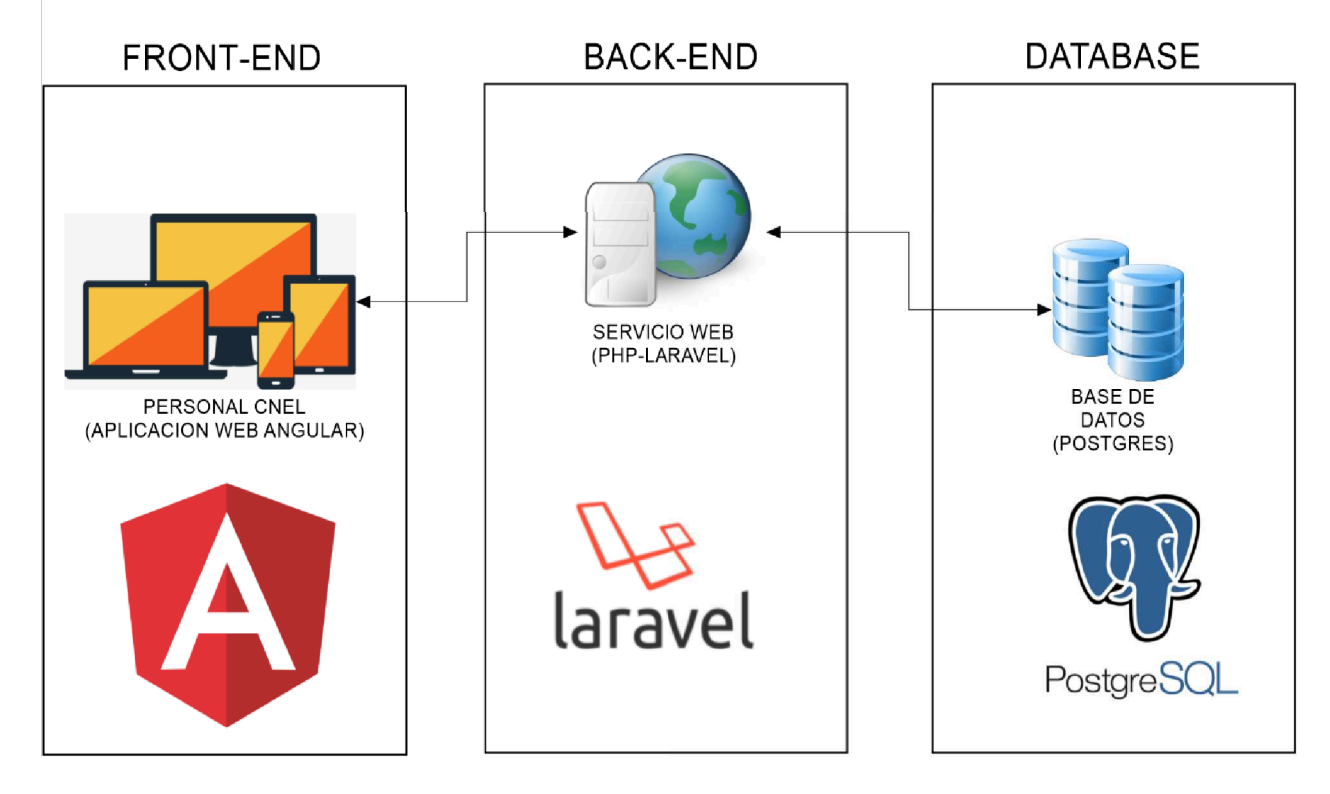

# **ARQUITECTURA DEL SISTEMA**

*Ilustración 4: Gráfico de Arquitectura del sistema* 

Fuente: Autores del trabajo de titulación

# **3.5.3. Casos de uso**

En este punto se procederá a detallar y documentar todas las acciones posibles que pueden llevarse a cabo.

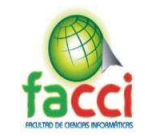

# **3.5.3.1. Diseño global**

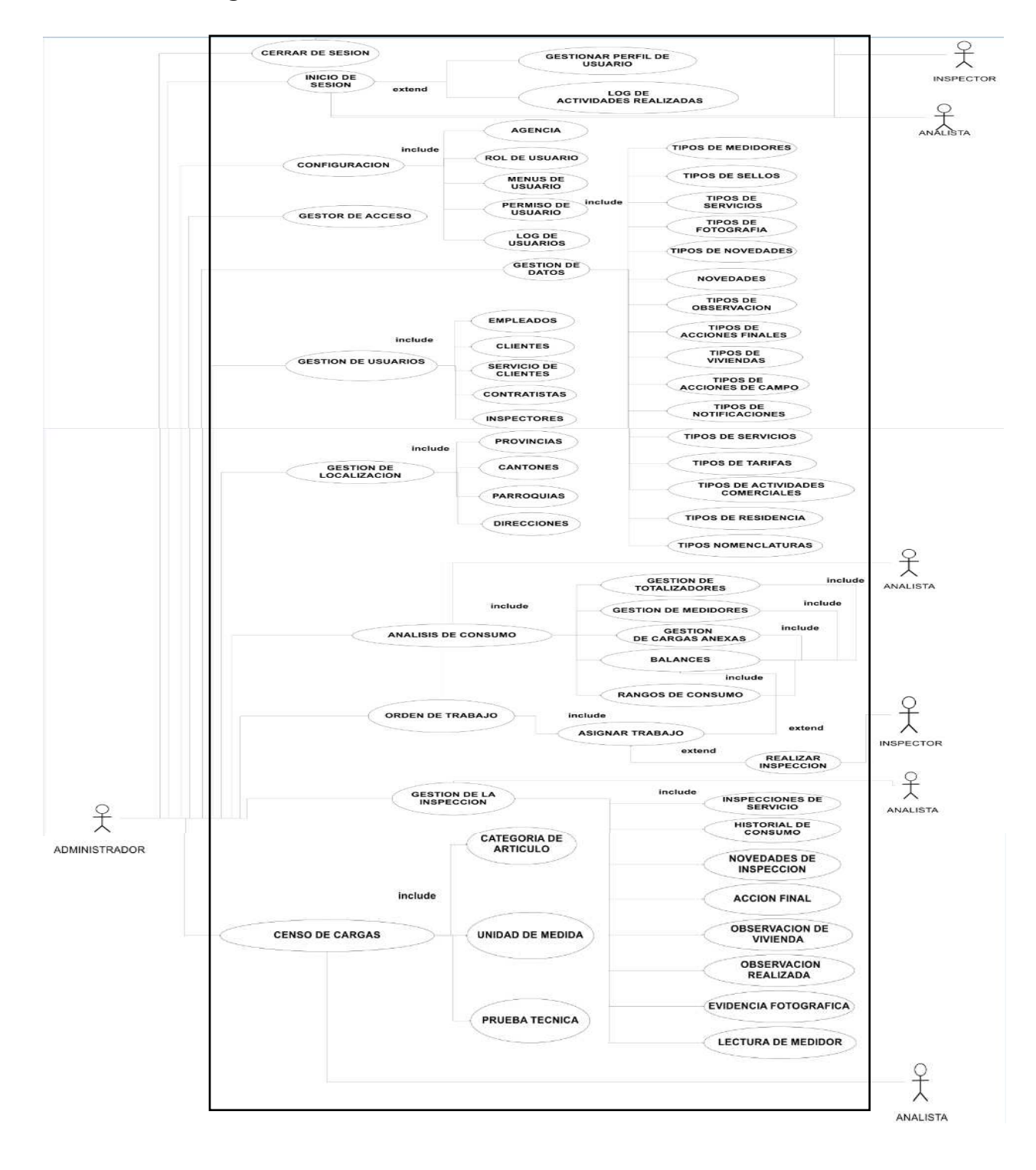

*Ilustración 5: Diagrama de caso de uso general*  Fuente: Autores del trabajo de titulación

**Nota:** *Para una mejor visualización del contenido de esta gráfica se recomienda ir al Anexo 2 del documento.*

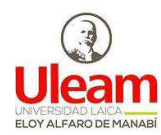

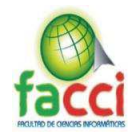

### **3.5.3.2. Caso de uso iniciar sesión**

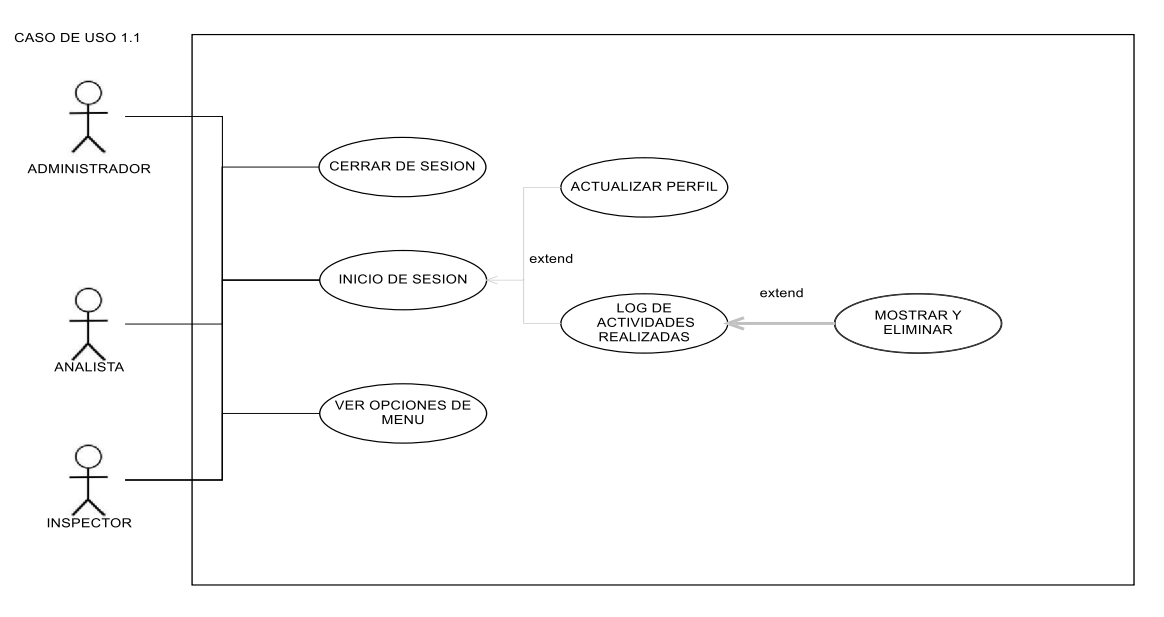

*Ilustración 6: Diagrama de caso de uso Iniciar Sesión* 

Fuente: Autores del trabajo de titulación

# **3.5.3.3. Caso de uso configuración del sistema**

CASO DE USO 1.2

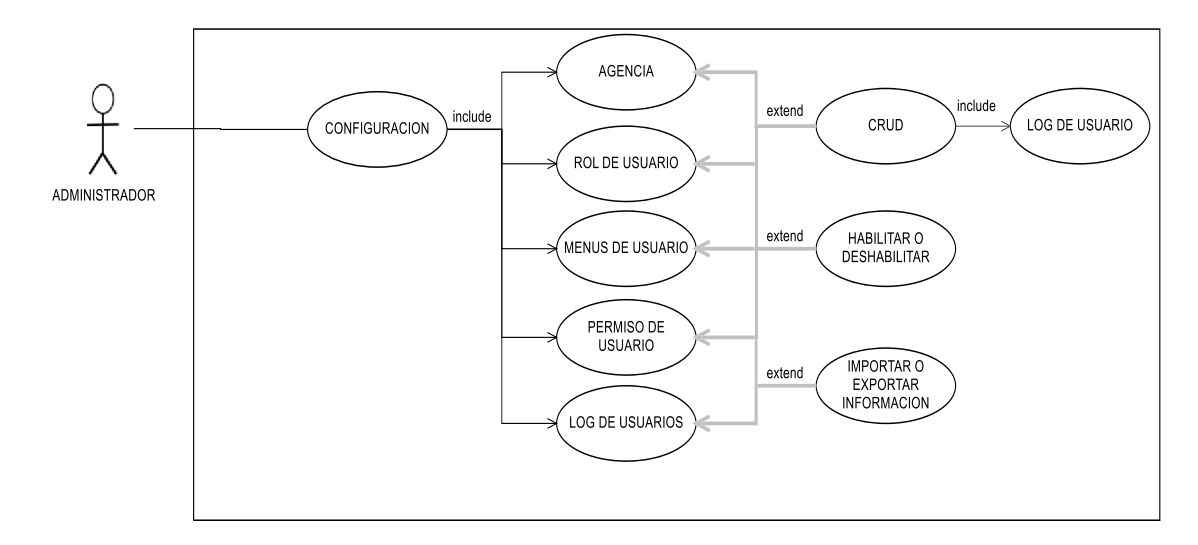

*Ilustración 7: Diagrama de caso de uso Configuración del sistema*

Fuente: Autores del trabajo de titulación

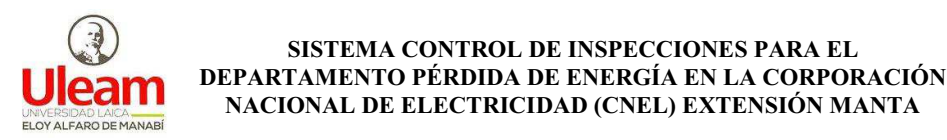

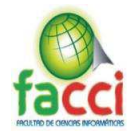

# **3.5.3.4. Caso de uso control de acceso**

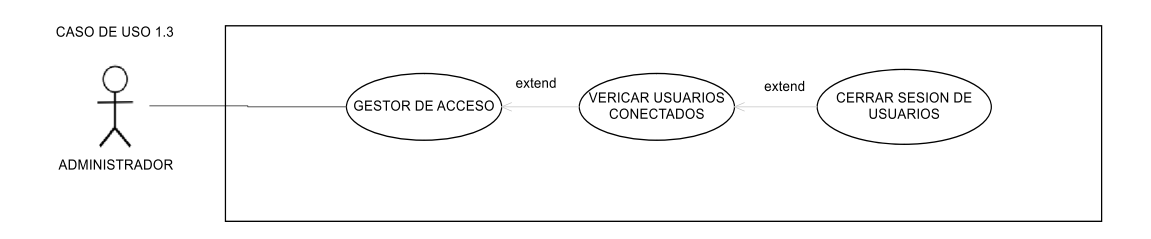

*Ilustración 8: Diagrama de caso de uso Control de acceso*

Fuente: Autores del trabajo de titulación

### **3.5.3.5. Caso de uso gestor de información para inspecciones**

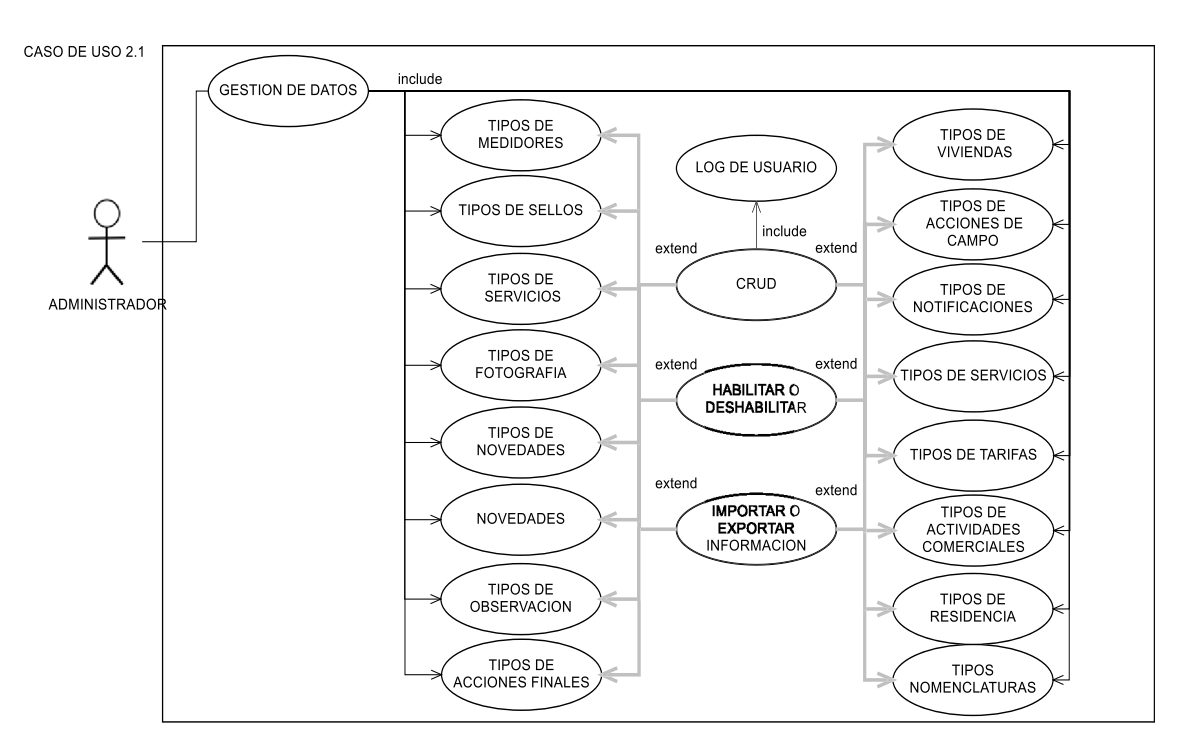

*Ilustración 9: Diagrama de caso de uso Gestor de información para inspecciones*

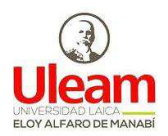

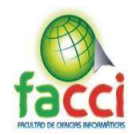

### **3.5.3.6. Caso de uso gestión de usuarios**

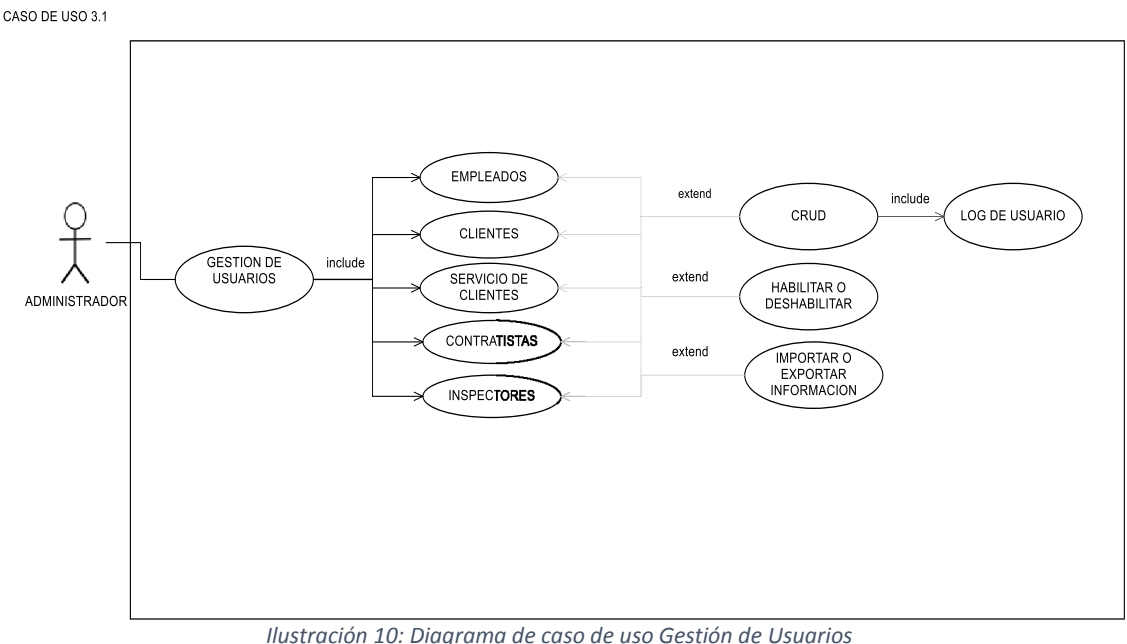

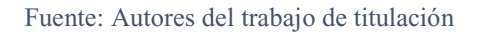

# **3.5.3.7. Caso de uso gestión de localización**

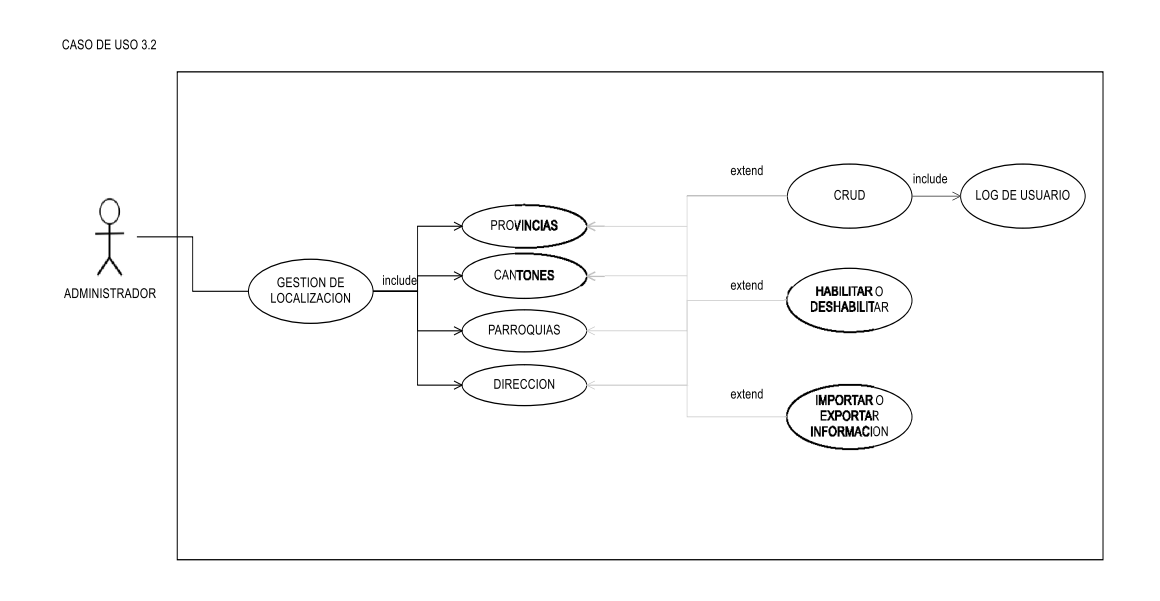

*Ilustración 11: Diagrama de caso de uso Gestión de Localización*

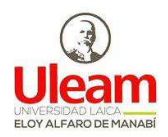

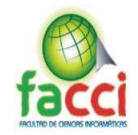

### **3.5.3.8. Caso de uso análisis de consumo**

CASO DE USO 4.1

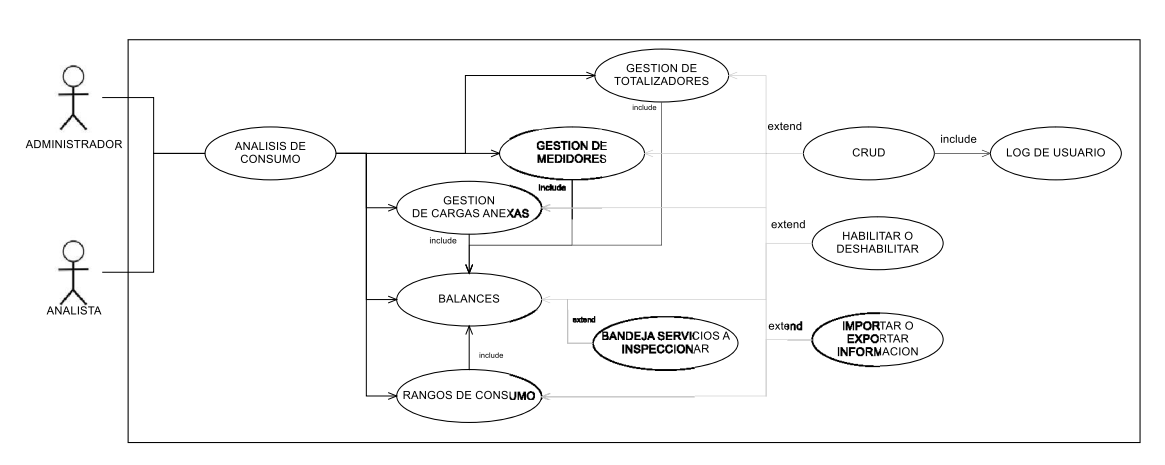

*Ilustración 12: Diagrama de caso de uso Análisis de Consumo*

Fuente: Autores del trabajo de titulación

# **3.5.3.9. Caso de uso gestión de orden de trabajo**

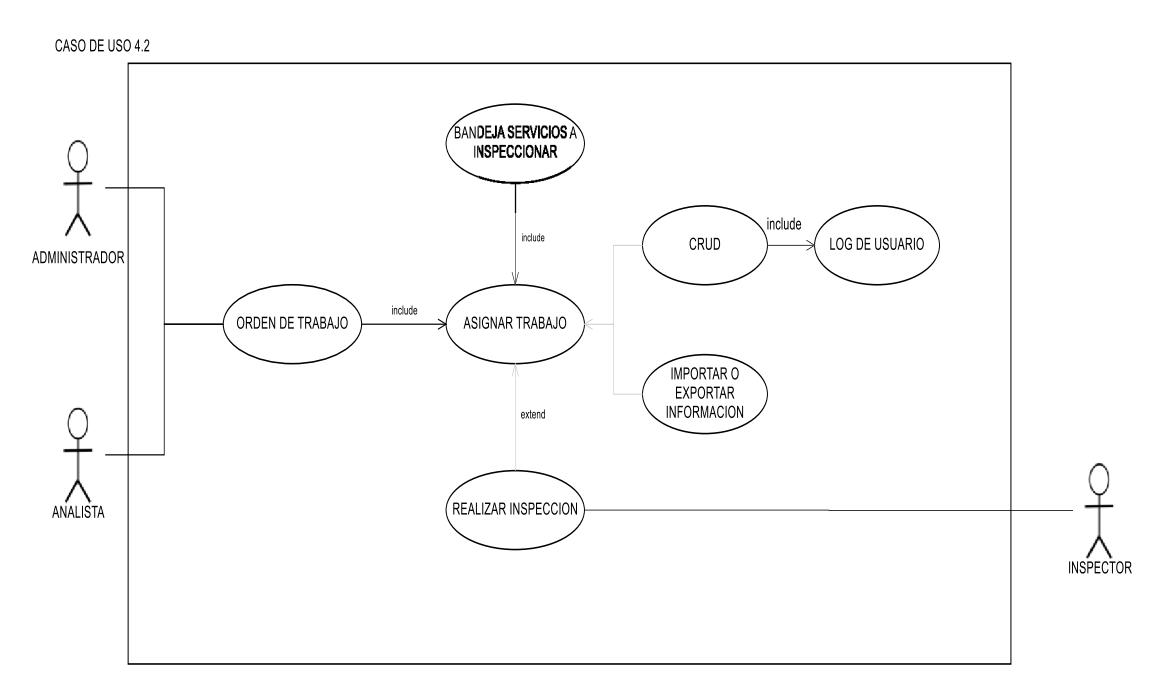

*Ilustración 13: Diagrama de caso de uso Gestión de orden de trabajo*

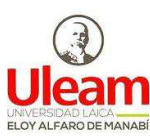

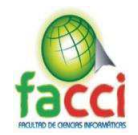

### **3.5.3.10. Caso de uso gestión de inspecciones**

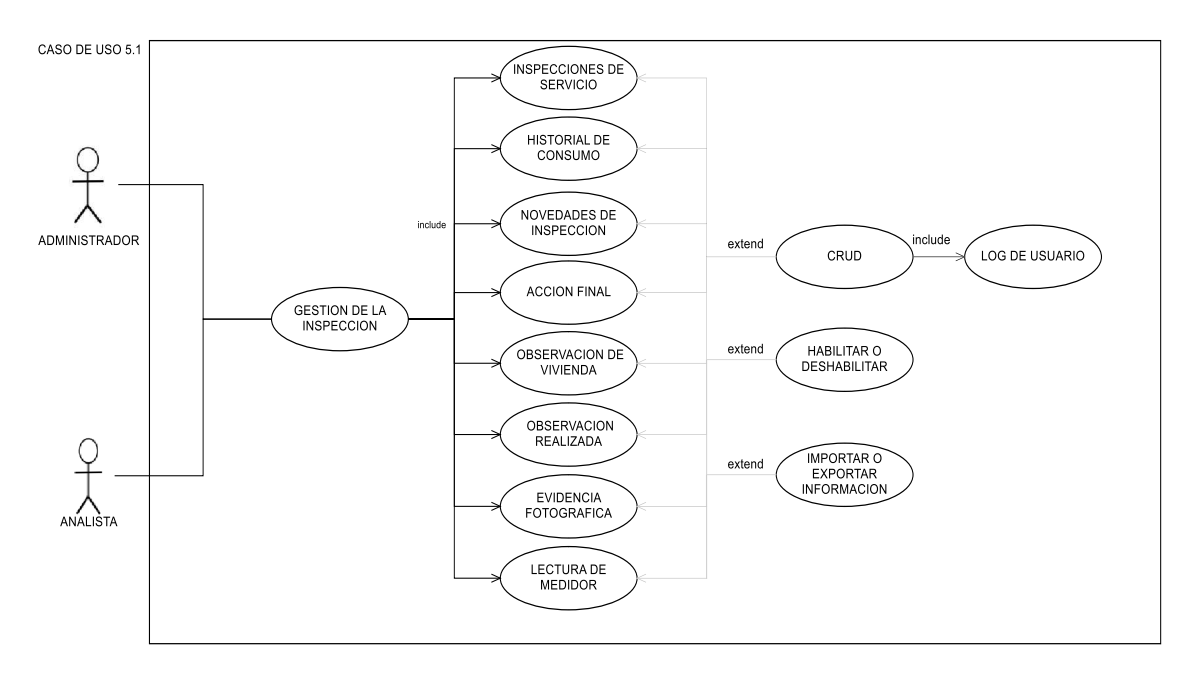

*Ilustración 14: Diagrama de caso de uso Gestión de inspecciones*

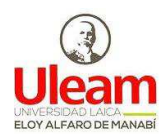

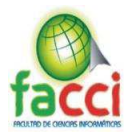

# **3.5.4. Especificación de casos de uso**

En este punto, se realizará la especificación de los casos de uso principales

para poder entender el funcionamiento del sistema.

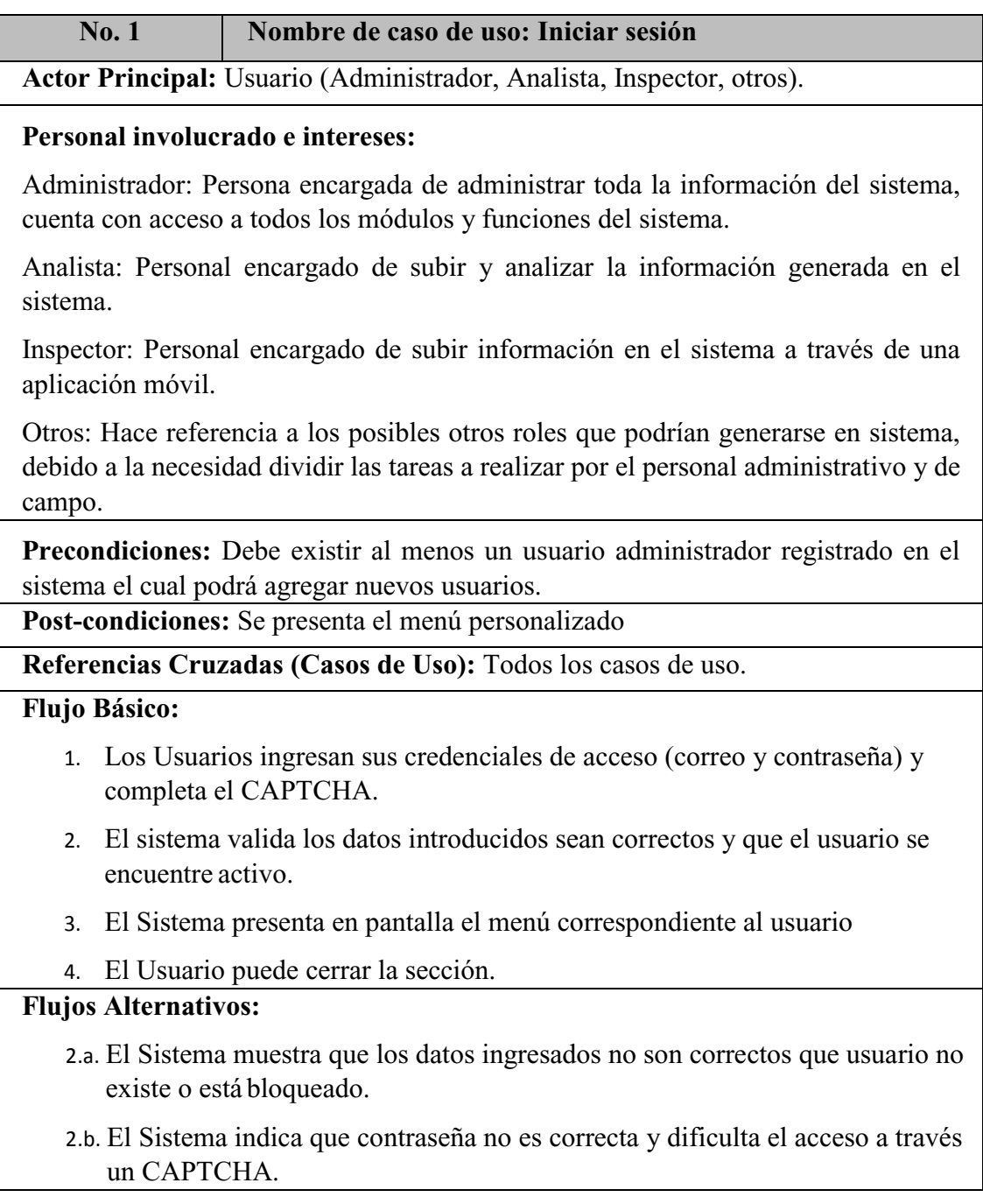

*Tabla 12: Especificación del caso de uso Iniciar Sesión* 

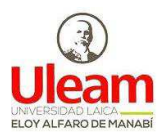

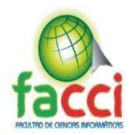

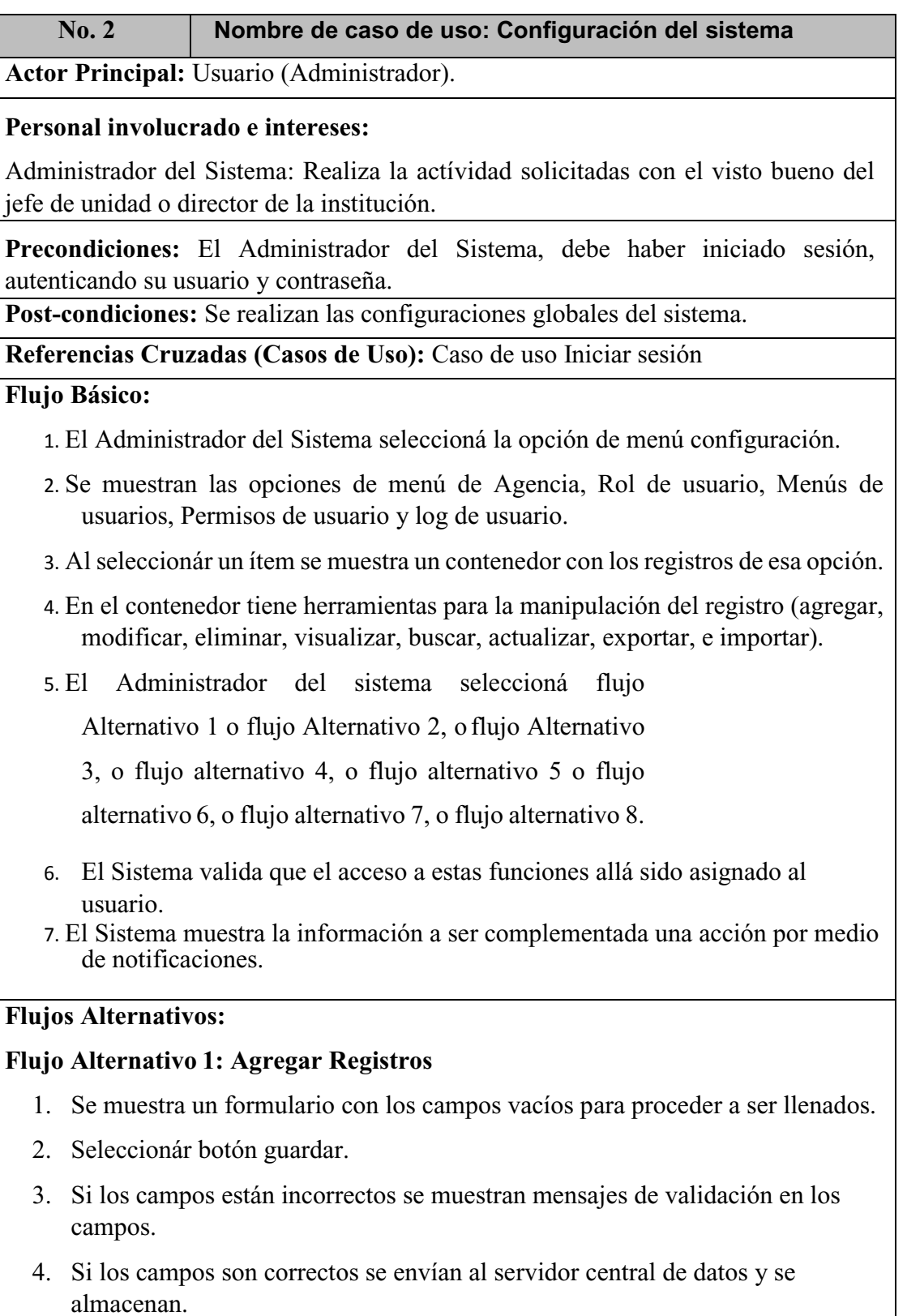

5. Se crea un registro de la actívidad realizada o log y se almacena en la base de datos.

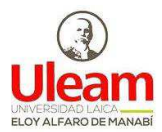

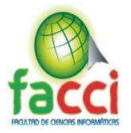

- 6. Se actualiza automáticamente el contenedor de registros con el nuevo registro ingresado.
- 7. En caso de producirse un error en él envió y almacenamiento de información se muestra una nueva pantalla con los errores producidos para poder notificar al área de sistemas el fallo que se produjo.
- 8. Si se seleccioná el botón cancelar o el icono x se cerrará el formulario de registro.

# **Flujo Alternativo 2: Modificar Registros**

- 1. Seleccionár registro a modificar.
- 2. Se muestra un formulario con los datos del ítem o registro seleccionádo para proceder a ser modificarlos.
- 3. Seleccionár botón modificar.
- 4. Si los campos están incorrectos se muestran mensajes de validación en los campos.
- 5. Si los campos son correctos se envían al servidor central de datos, se busca el registro y se modifica.
- 6. Se crea un registro de la actívidad realizada o log y se almacena en la base de datos.
- 7. Se actualiza automáticamente el contenedor de registros con los nuevos datos del registro seleccionádo.
- 8. En caso de producirse un error en él envió y almacenamiento de información se muestra una nueva pantalla con los errores producidos para poder notificar al área de sistemas el fallo que se produjo.
- 9. Si se seleccioná el botón cancelar o el icono x se cerrara el formulario de registro.

# **Flujo Alternativo 3: Eliminar Registros**

- 1. Seleccionár registro a eliminar
- 2. Se muestra un mensaje en el cual se pregunta si se está seguro de eliminar el registro.
- 3. Seleccionár botón Eliminar.
- 4. Se envían al servidor central de datos, se busca el registro y se elimina.
- 5. Se crea un registro de la actívidad realizada o log y se almacena en la base de datos.
- 6. Se actualiza automáticamente el contenedor de registros.
- 7. En caso de producirse un error en él envió y almacenamiento de información se muestra una nueva pantalla con los errores producidos para poder notificar al área de sistemas el fallo que se produjo.

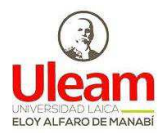

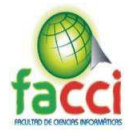

8. Si se seleccioná el botón cancelar o el icono X se cerrará el formulario de registro.

# **Flujo Alternativo 4: Visualizar Registros**

- 1. Seleccionár registro a visualizar
- 2. Seleccionár botón Visualizar.
- 3. Se muestra de forma más detalla en un formulario los datos del ítem seleccionádo.
- 4. Si se seleccioná el botón cancelar o el icono X se cerrará el formulario de registro.

# **Flujo Alternativo 5: Buscar Registros**

- 1. Seleccionár botón Buscar.
- 2. Si se seleccioná el botón con icono más se agrega un filtro.
- 3. Se muestra de un formulario con los campos y tipos de filtros que pueden realizarse.
- 4. Si se seleccioná el botón query se puede visualizar como está estructurada la consulta o filtro que se realizara.
- 5. Si se seleccioná el botón restaurar se actualiza con el filtro por defecto.
- 6. Si se seleccioná el icono X se cerrará el formulario de registro.

# **Flujo Alternativo 6: Actualizar Registros**

- 1. Seleccionár botón Actualizar.
- 2. Se muestra un mensaje que dice cargando en el contenedor de registros.
- 3. Se refresca el contenido que se muestra por el más actual.

# **Flujo Alternativo 7: Importar Registros**

- 1. Seleccionár botón Importar Datos.
- 2. Se muestra carga el gestor de importación el cual requiere ingresar un documento en formato Excel donde contenga la información exacta que contiene la tabla, cada columna del documento tiene que ser identificada con el siguiente símbolo "#" para precautelar el correcto formato requerido a la hora de transmitir los datos.
- 3. Al seleccionár el documento se carga en una interfaz donde se podrá manipular los datos del Excel en caso de existir errores se podrán corregir a través de esta opción.
- 4. Seleccionár botón Importar.
- 5. Si los datos son incorrectos y no cumple con el formato requerido se muestra mensajes de validación en la parte inferior.
- 6. Si los datos son correctos se envían al servidor central de datos y verifica cada registro en caso de existir este se modifica con la información actual mientras

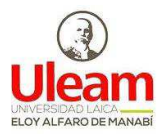

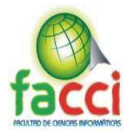

que en caso de no existir este se creara.

- 7. Se crea un registro de cada de la actívidad realizada o log y se almacena en la base de datos.
- 8. Se actualiza automáticamente el contenedor de registros con el nuevo registro ingresado.
- 9. En caso de producirse un error en él envió y almacenamiento de información se muestra una nueva pantalla con los errores producidos para poder notificar al área de sistemas el fallo que se produjo.
- 10. Si se seleccioná el icono x se cerrará el gestor de importación

# **Flujo Alternativo 8: Exportar Registros**

- 1. Seleccionár botón Exportar Datos.
- 2. Se muestra el gestor de exportación en el cual se puede seleccionár las columnas que deseen exportar y el tipo de exportación que se desea.
- 3. Seleccionár botón Generar.
- 4. Si el tipo de exportación es Excel es pdf se mostrar un reporte con los datos que se están mostrando en el contenedor en ese momento.
- 5. Si el tipo de exportación es Excel se mostrar un reporte con los datos que se están mostrando en el contenedor en ese momento.
- 6. Se creará un documento con la información deseada.
- 7. Si se seleccioná el botón cancelar o el icono X se cerrará el formulario de registro.

*Tabla 13: Especificación del caso de uso Configuración del sistema*
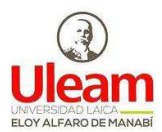

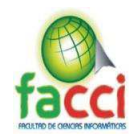

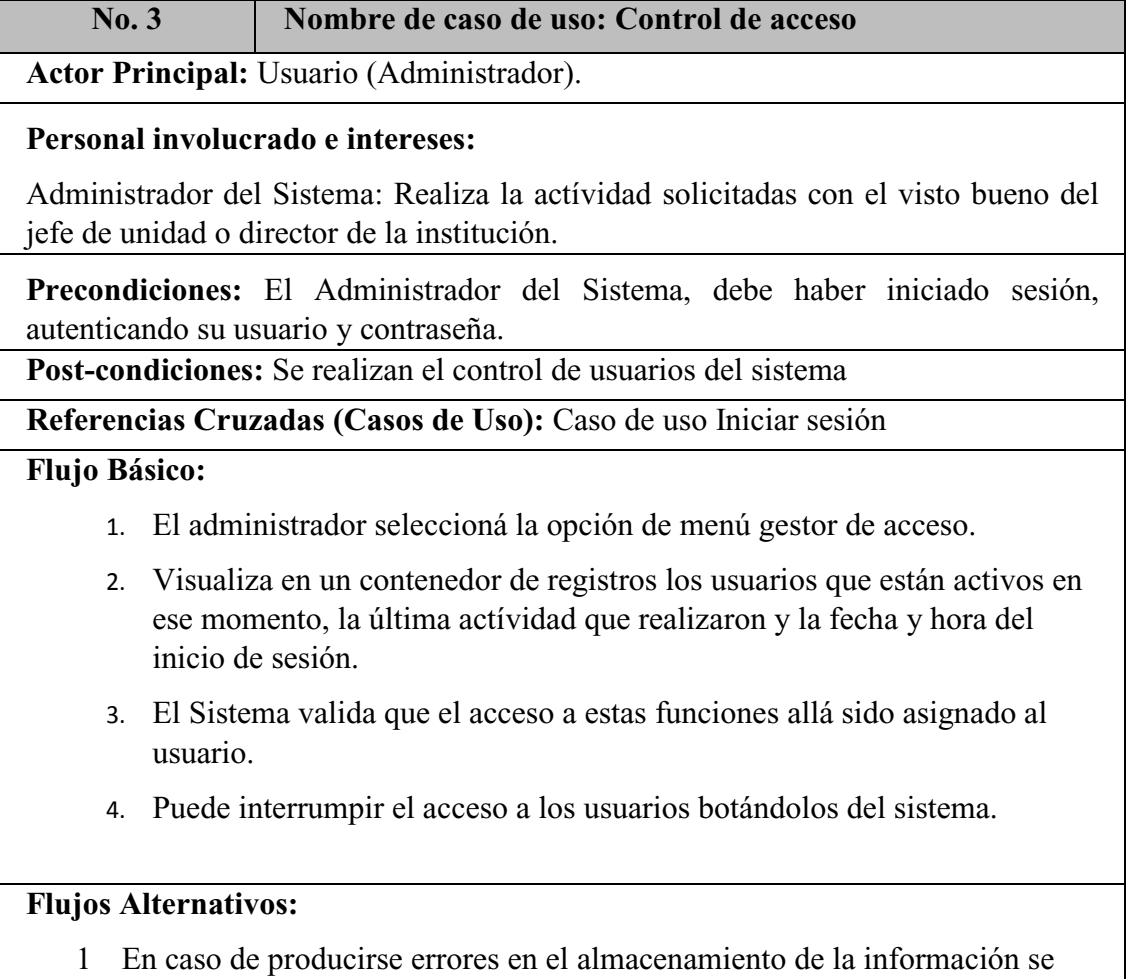

muestra una pantalla de notificación donde se identifica que sucedió.

*Tabla 14: Especificación del caso de uso Control de acceso* 

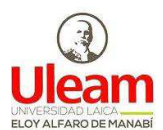

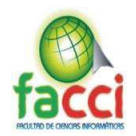

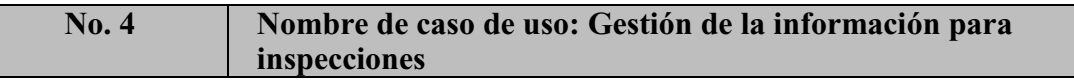

**Actor Principal:** Usuario (Administrador).

## **Personal involucrado e intereses:**

Administrador del Sistema: Realiza la actívidad solicitadas con el visto bueno del jefe de unidad o director de la institución.

**Precondiciones:** El Administrador del Sistema, debe haber iniciado sesión, autenticando su usuario y contraseña.

**Post-condiciones:** Se realizan las gestión de información utilizada en las inspecciones

**Referencias Cruzadas (Casos de Uso):** Caso de uso Gestión de la inspección

## **Flujo Básico:**

- 1. El administrador del sistema seleccioná la opción de menú gestión de datos.
- 2. Se muestran las opciones de menú tipo medidor, tipo sello, tipo servicio, tipo fotografía, tipo novedad, tipo vivienda, tipo observación, tipo acción final, novedades, tipo acción campo, tipo notificación, tipo nomenclatura, tipo residencia, tipo tarifa, tipo actívidad comercial.
- 3. Al seleccionár un ítem se muestra un contenedor con los registros de esa opción.
- 4. En el contenedor tiene herramientas para la manipulación de los registro (agregar, modificar, eliminar, visualizar, buscar, actualizar, exportar, e importar).
- 5. El Administrador del sistema seleccioná flujo

Alternativo 1 o flujo Alternativo 2, o flujo Alternativo

3, o flujo alternativo 4, o flujo alternativo 5 o flujo

alternativo 6, o flujo alternativo 7, o flujo alternativo 8

ya especificadas en el caso de uso número 2.

- 6. El Sistema valida que el acceso a estas funciones allá sido asignado al usuario.
- 7. El Sistema muestra la información a ser complementada una acción por medio de notificaciones.

## **Flujos Alternativos:**

1 En caso de producirse errores en el almacenamiento de la información se muestra una pantalla de notificación donde se identifica que sucedió.

*Tabla 15: Especificación del caso de uso Gestión de la información para inspecciones* 

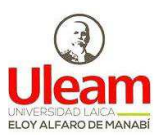

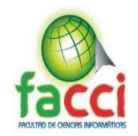

## **No. 5 Nombre de caso de uso: Gestión de usuarios Personal involucrado e intereses:**  Administrador del Sistema: Realiza la actívidad solicitadas con el visto bueno del jefe de unidad o director de la institución. **Precondiciones:** El Administrador del Sistema, debe haber iniciado sesión, autenticando su usuario y contraseña. **Post-condiciones:** Se realizan las gestión de información **Referencias Cruzadas (Casos de Uso):** Caso de uso Gestión de la inspección **Flujo Básico:**  1. El administrador del sistema seleccioná la opción de menú gestión de usuarios. 2. Se muestran las opciones de menú empleados, clientes, servicios de clientes, contratista, inspector. 3. Al seleccionár un ítem se muestra un contenedor con los registros de esa opción. 4. En el contenedor tiene herramientas para la manipulación del registro (agregar, modificar, eliminar, visualizar, buscar, actualizar, exportar, e importar). 5. El Administrador del sistema seleccioná flujo Alternativo 1 o flujo Alternativo 2, o flujo Alternativo 3, o flujo alternativo 4, o flujo alternativo 5 o flujo alternativo 6, o flujo alternativo 7, o flujo alternativo 8 ya especificadas en el caso de uso número 2. 6. El Sistema valida que el acceso a estas funciones allá sido asignado al usuario. 7. El Sistema muestra la información a ser complementada una acción por medio de notificaciones. **Flujos Alternativos:**  1 En caso de producirse errores en el almacenamiento de la información se muestra una pantalla de notificación donde se identifica que sucedió.

*Tabla 16: Especificación del caso de uso Gestión de usuarios*

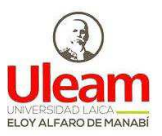

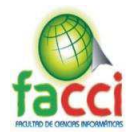

### **No. 6 Nombre de caso de uso: Localización**

### **Personal involucrado e intereses:**

Administrador del Sistema: Realiza la actividad solicitadas con el visto bueno del jefe de unidad o director de la institución.

Analista: El administrador da el acceso al sistema a través gestor de permisos.

Inspector: El administrador da el acceso al sistema a través gestor de permisos.

**Precondiciones:** Los usuarios, debe haber iniciado sesión, autenticando su usuario y contraseña, además deben poseer los permisos de acceso a las funciones de este módulo.

**Post-condiciones:** Se realizan la gestión de información para ubicar a los clientes.

**Referencias Cruzadas (Casos de Uso):** Caso de uso Gestión de la inspección

### **Flujo Básico:**

- 1. Los usuarios del sistema seleccionán la opción de menú gestión de usuarios.
- 2. Se muestran las opciones de menú provincias, cantones, parroquias, direcciones.
- 3. Al seleccionár un ítem se muestra un contenedor con los registros de esa opción.
- 4. En el contenedor tiene herramientas para la manipulación del registro (agregar, modificar, eliminar, visualizar, buscar, actualizar, exportar, e importar).
- 5. El Administrador del sistema seleccioná flujo

Alternativo 1 o flujo Alternativo 2, o flujo Alternativo

3, o flujo alternativo 4, o flujo alternativo 5 o flujo

alternativo 6, o flujo alternativo 7, o flujo alternativo 8

ya especificadas en el caso de uso número 2.

6. El Sistema valida que el acceso a estas funciones allá sido asignado al usuario.

7. El Sistema muestra la información a ser complementada una acción por medio de notificaciones.

### **Flujos Alternativos:**

1 En caso de producirse errores en el almacenamiento de la información se muestra una pantalla de notificación donde se identifica que sucedió.

*Tabla 17: Especificación del caso de uso Localización*

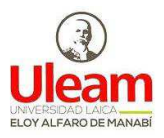

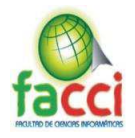

### **No. 7 Nombre de caso de uso: Análisis de consumo**

### **Personal involucrado e intereses:**

Administrador: Realiza la actívidad solicitadas con el visto bueno del jefe de unidad o director de la institución

Analista: El administrador da el acceso al sistema a través gestor de permisos.

**Precondiciones:** Los usuarios, debe haber iniciado sesión, autenticando su usuario y contraseña, además deben poseer los permisos de acceso a las funciones de este módulo.

**Post-condiciones:** Se realizan la gestión los consumos de medidores, cargas anexas y totalizadores para generar ordenes de trabajo

**Referencias Cruzadas (Casos de Uso):** Caso de uso Orden de trabajo

### **Flujo Básico:**

- 1. Los usuarios del sistema seleccionán la opción de menú gestión de usuarios.
- 2. Se muestran las opciones de menú medidores, cargas anexas, totalizadores, rango de consumos y balances.
- 3. Al seleccionár un ítem se muestra un contenedor con los registros de esa opción.
- 4. En el contenedor tiene herramientas para la manipulación del registro (agregar, modificar, eliminar, visualizar, buscar, actualizar, exportar, e importar).
- 5. El Administrador del sistema seleccioná flujo Alternativo 1 o flujo Alternativo 2, o flujo Alternativo 3, o flujo alternativo 4, o flujo alternativo 5 o flujo alternativo 6, o flujo alternativo 7, o flujo alternativo 8 ya especificadas en el caso de uso número 2.
- 6. El Sistema valida que el acceso a estas funciones allá sido asignado al usuario.
- 7. Se registran los medidores.
- 8. Se registran las cargas anexas.
- 9. Se crea un balance dependiendo del rango de fecha de los consumos a subir, se genera las gráficas y jerarquía de los medidores, cargas anexas y totalizadores.
- 10. Se identifican según los rangos de consumo los potenciales clientes infractores.
- 11. Se envían los clientes a bandeja de órdenes de trabajo para generar una orden y asignarla a un inspector.

### **Flujos Alternativos:**

1 En caso de producirse errores en el almacenamiento de la información se muestra una pantalla de notificación donde se identifica que sucedió.

*Tabla 18: Especificación del caso de uso Análisis de consumo* 

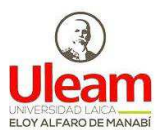

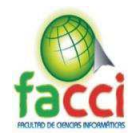

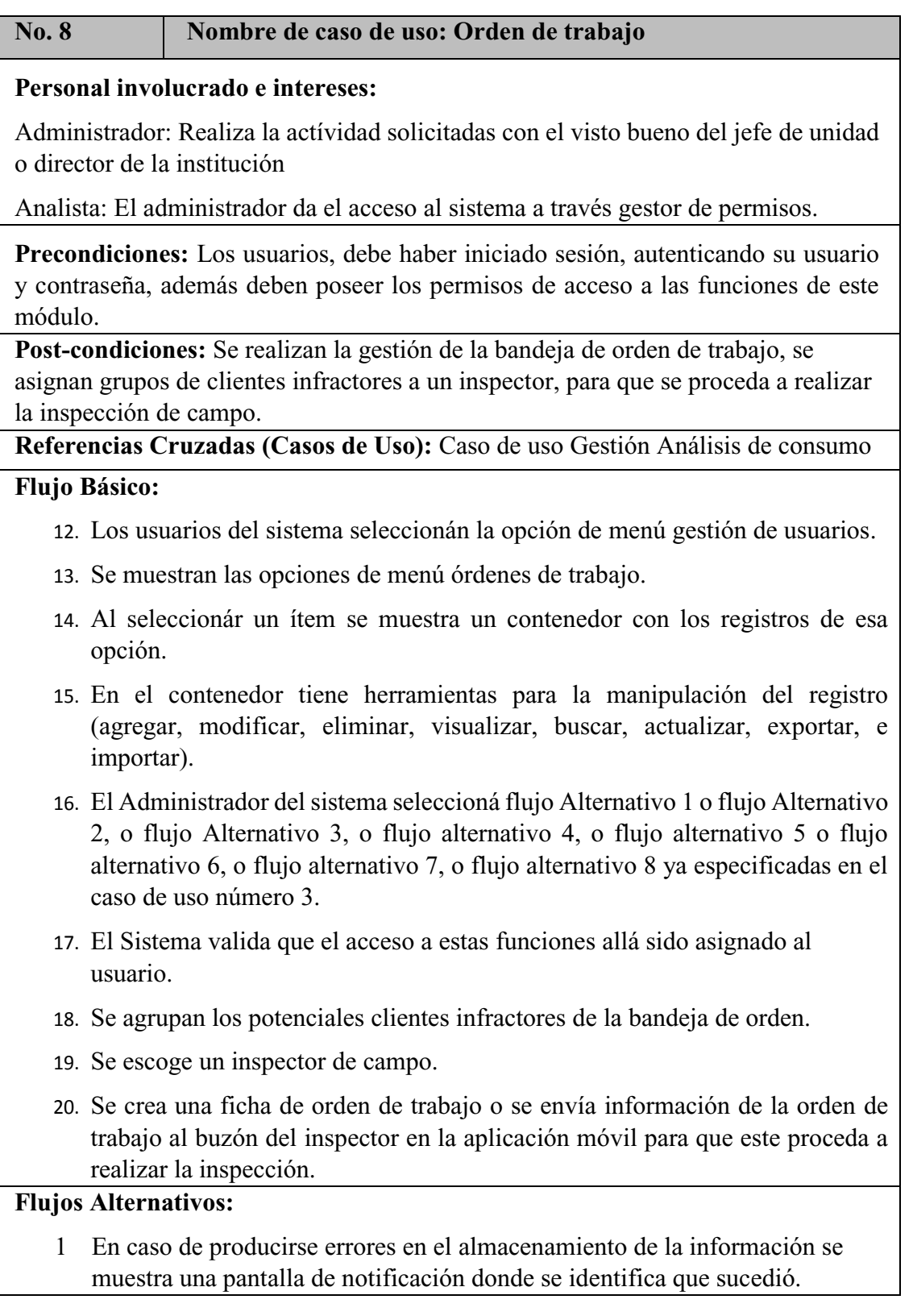

*Tabla 19: Especificación del caso de uso Orden de trabajo* 

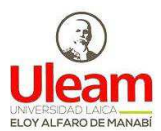

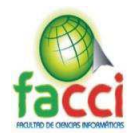

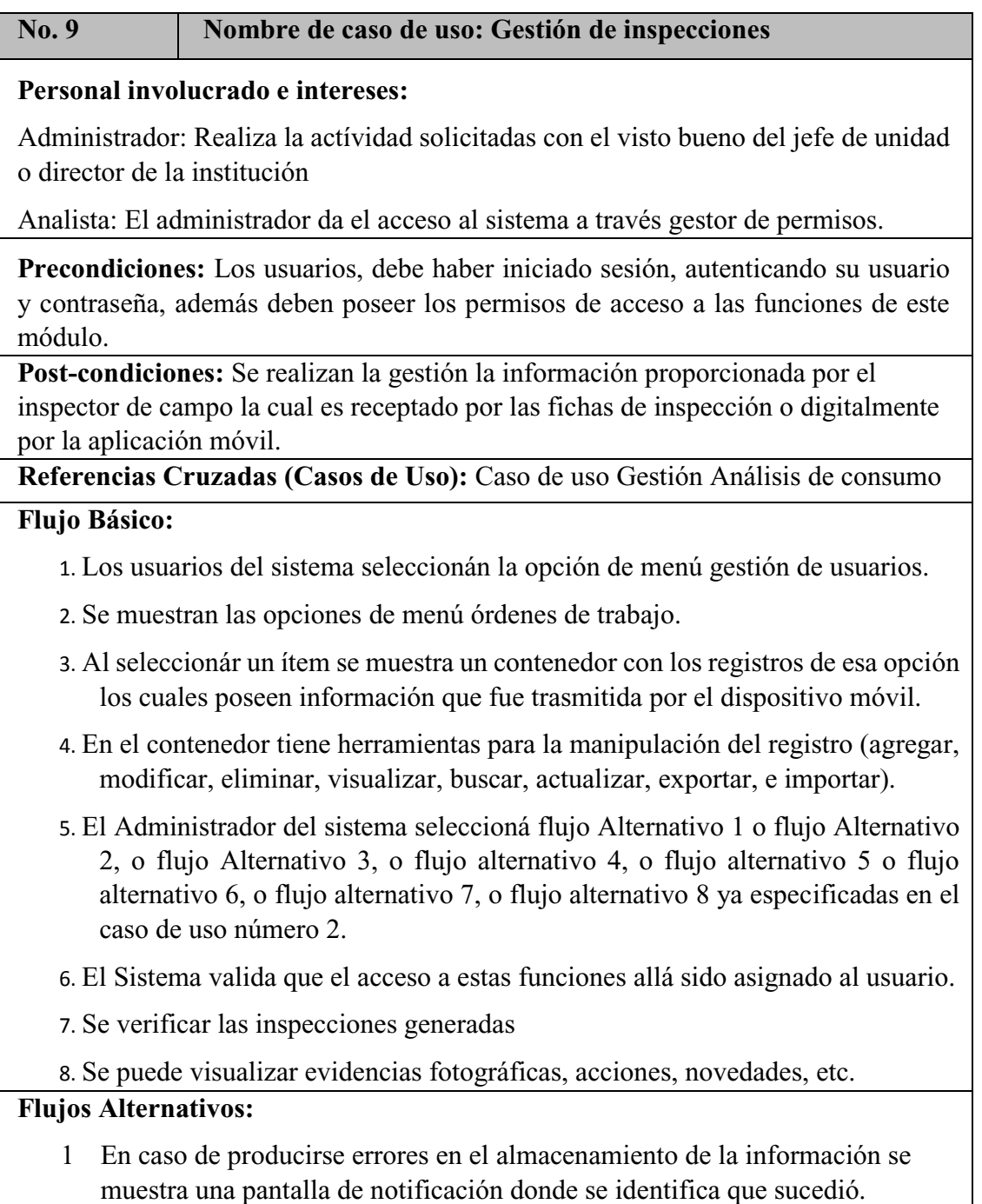

*Tabla 20: Especificación del caso de uso Gestión de inspecciones* 

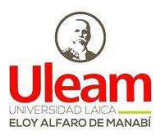

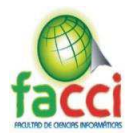

### **No. 10 Nombre de caso de uso: Censo de carga**

## **Personal involucrado e intereses:**

Administrador: Realiza la actívidad solicitadas con el visto bueno del jefe de unidad o director de la institución

Analista: El administrador da el acceso al sistema a través gestor de permisos.

**Precondiciones:** Los usuarios, debe haber iniciado sesión, autenticando su usuario y contraseña, además deben poseer los permisos de acceso a las funciones de este módulo.

**Post-condiciones:** Se realizan la gestión la información proporcionada por el inspector a través de las inspecciones de campo, este módulo es una especie de encuesta que se realiza a los clientes para conocer cuáles son los artículos eléctricos que utiliza pudiendo así conocer cuál es su posible consumo.

**Referencias Cruzadas (Casos de Uso):** Caso de uso Gestión Inspección

## **Flujo Básico:**

- 1. Los usuarios del sistema seleccionán la opción de menú gestión de usuarios.
- 2. Se muestran las opciones de menú categoría de artículos, artículos, prueba técnica.
- 3. Al seleccionár un ítem se muestra un contenedor con los registros de esa opción los cuales poseen información que fue trasmitida por el dispositivo móvil.
- 4. En el contenedor tiene herramientas para la manipulación del registro (agregar, modificar, eliminar, visualizar, buscar, actualizar, exportar, e importar).
- 5. El Administrador del sistema seleccioná flujo Alternativo 1 o flujo Alternativo 2, o flujo Alternativo 3, o flujo alternativo 4, o flujo alternativo 5 o flujo alternativo 6, o flujo alternativo 7, o flujo alternativo 8 ya especificadas en el caso de uso número 2.
- 6. El Sistema valida que el acceso a estas funciones allá sido asignado al usuario.
- 7. Se gestiona la información de la encuesta realizada por los inspectores
- 8. Se realiza la prueba técnica y se verifica si el consumo total de los artículos tiene relación con el consumo registrado por el medidor.

## **Flujos Alternativos:**

1 En caso de producirse errores en el almacenamiento de la información se muestra una pantalla de notificación donde se identifica que sucedió.

*Tabla 21: Especificación del caso de uso Censo de carga*

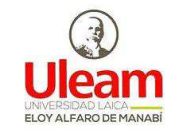

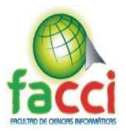

### **3.5.5. Diagrama de Clases**

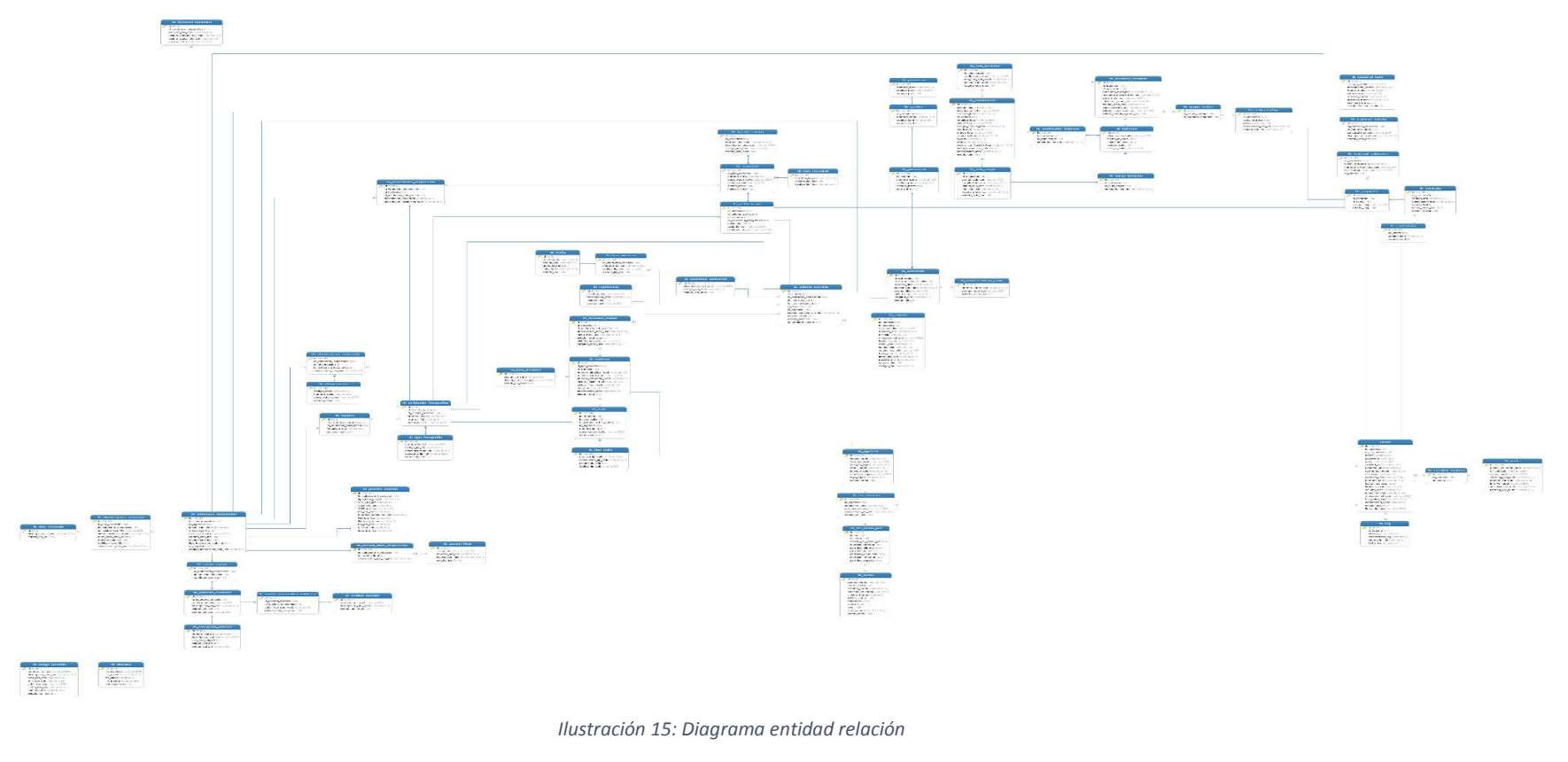

Fuente: Autores del trabajo de titulación

**Nota:** *Para una mejor visualización del contenido de esta gráfica se recomienda ir al Anexo 3 del documento.*

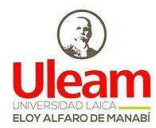

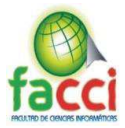

## **3.5.6. Diseño.**

En esta etapa se busca la mejor manera de representar gráficamente las futuras funciones y componentes que tendrá el sistema, en donde se detallan las siguientes:

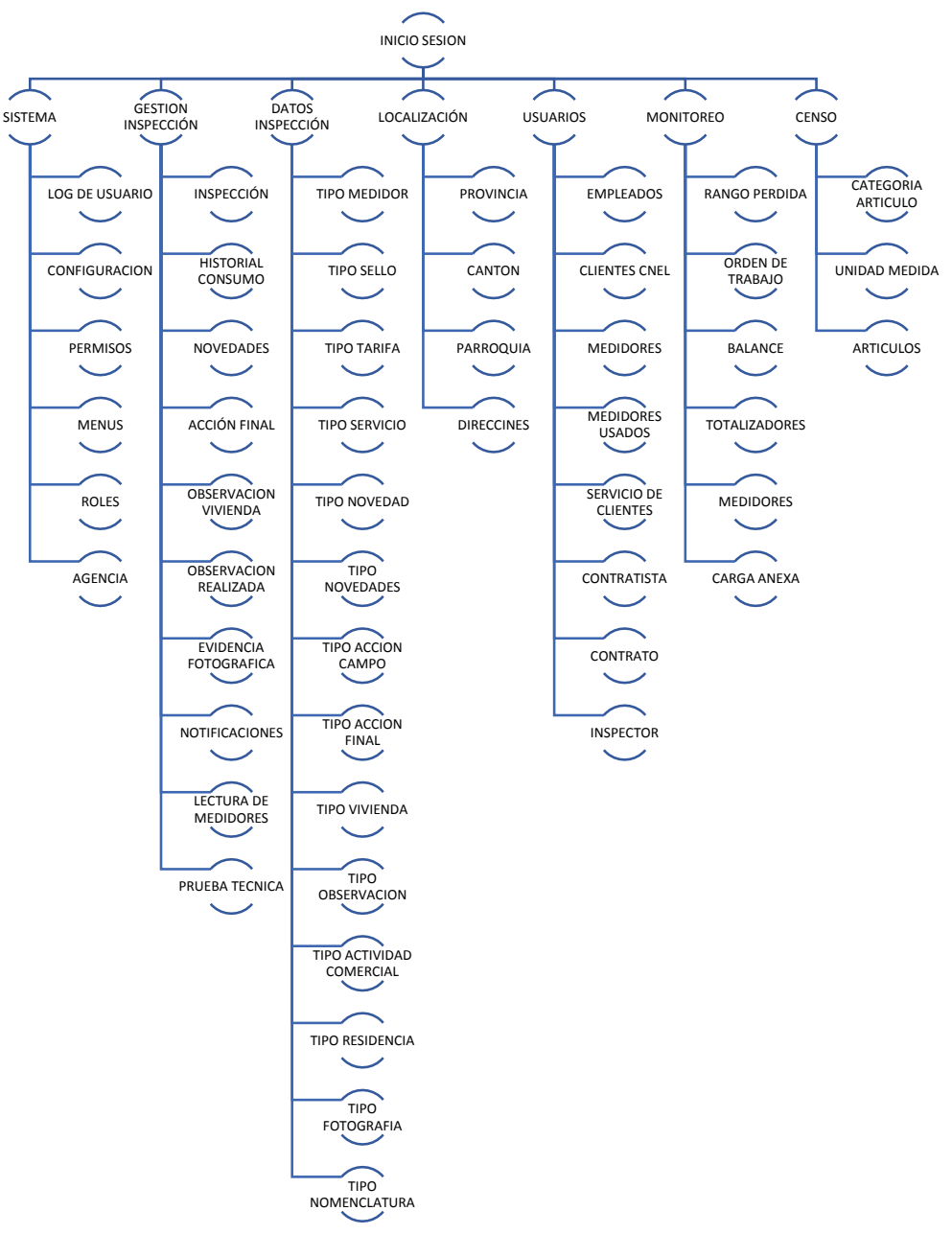

*Ilustración 16: Esquema de navegación de la aplicación* 

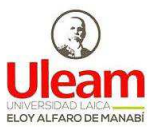

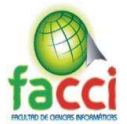

## **3.6. ETAPAS DE ACCIÓN PARA EL DESARROLLO DE LA PROPUESTA**

En esta parte del capítulo se describieron las diferentes etapas por las que se pasó para el desarrollo del sistema informático para la administración y control de inspecciones del departamento pérdida de energía en la Corporación Nacional de Electricidad (CNEL) extensión Manta.

## **3.6.1. Personas y Roles del Proyecto.**

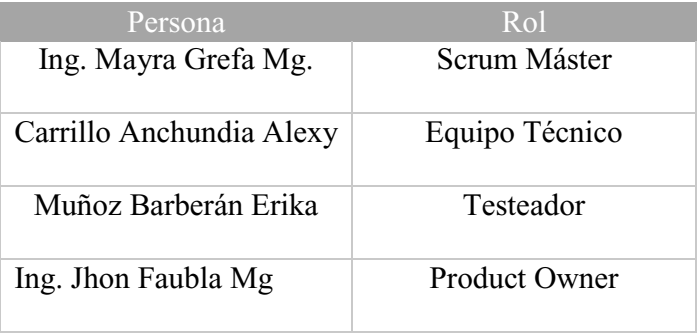

*Tabla 22: Personas y Roles del Proyecto* 

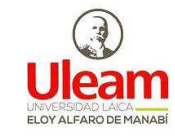

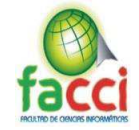

## **3.6.2. Pila del Producto (Product Backlog).**

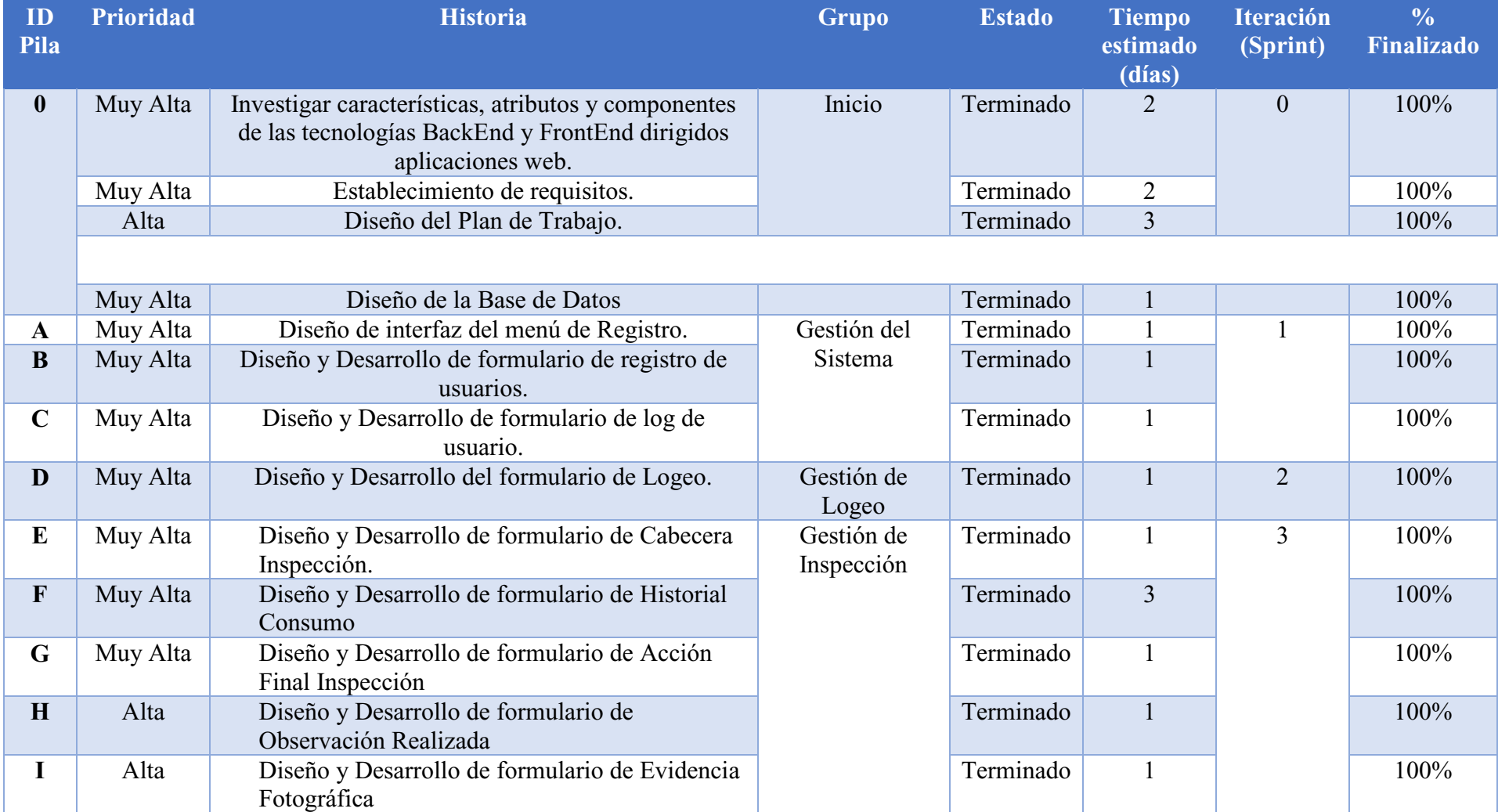

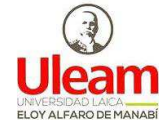

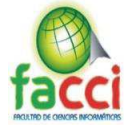

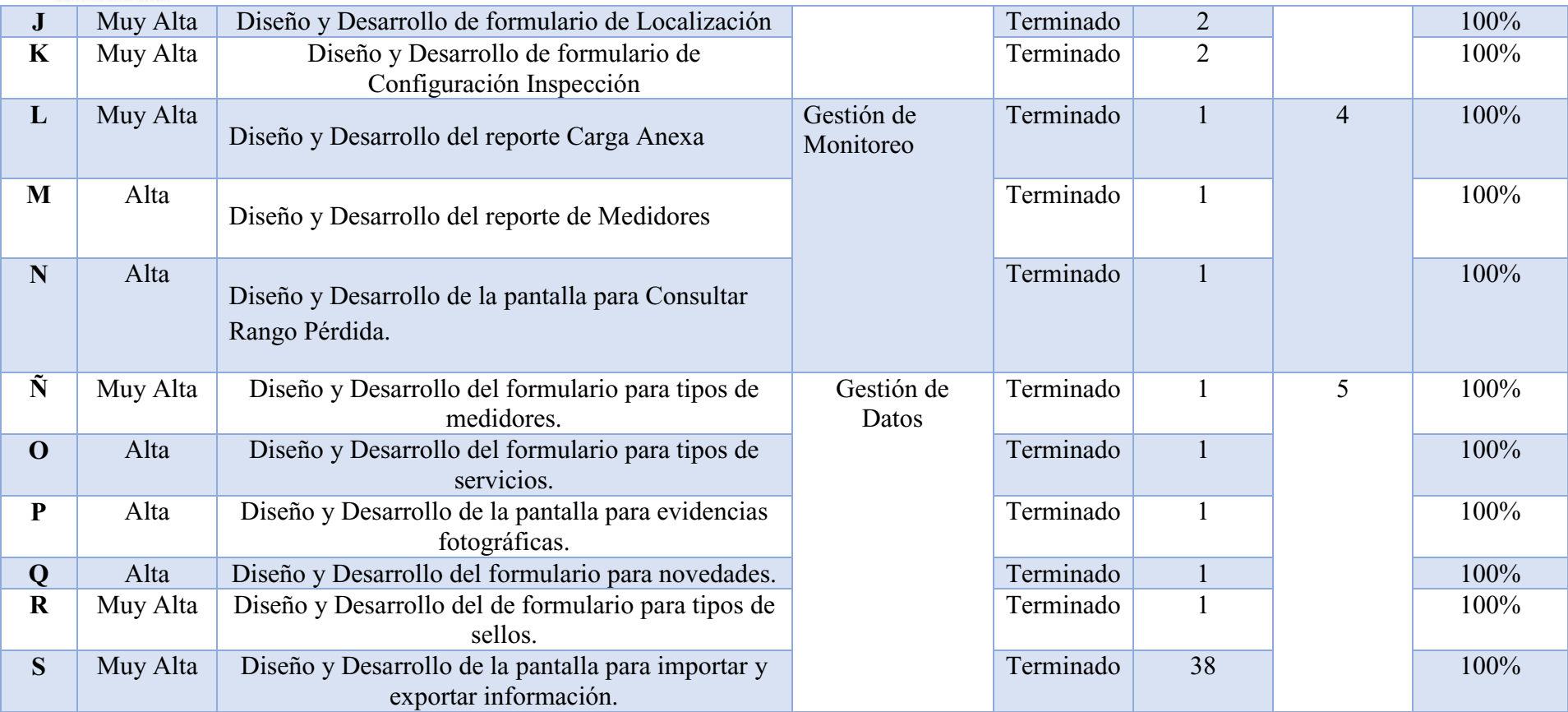

*Tabla 23: Pila del Producto.* 

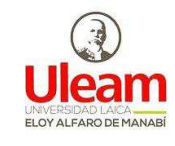

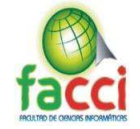

### **3.6.3.Pila del Sprint (Sprint Backlog)**

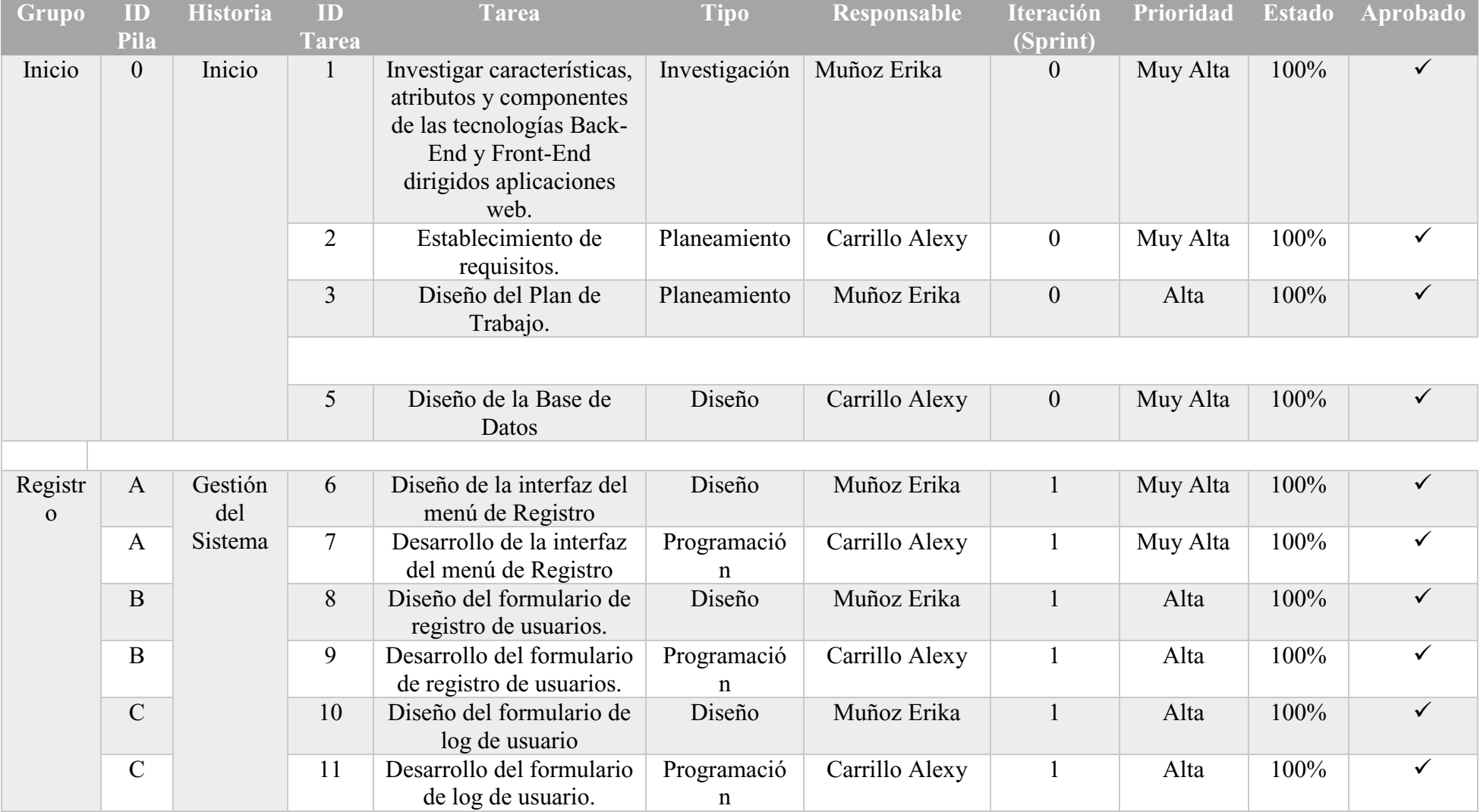

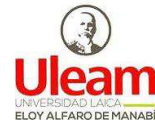

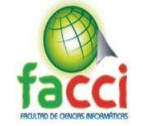

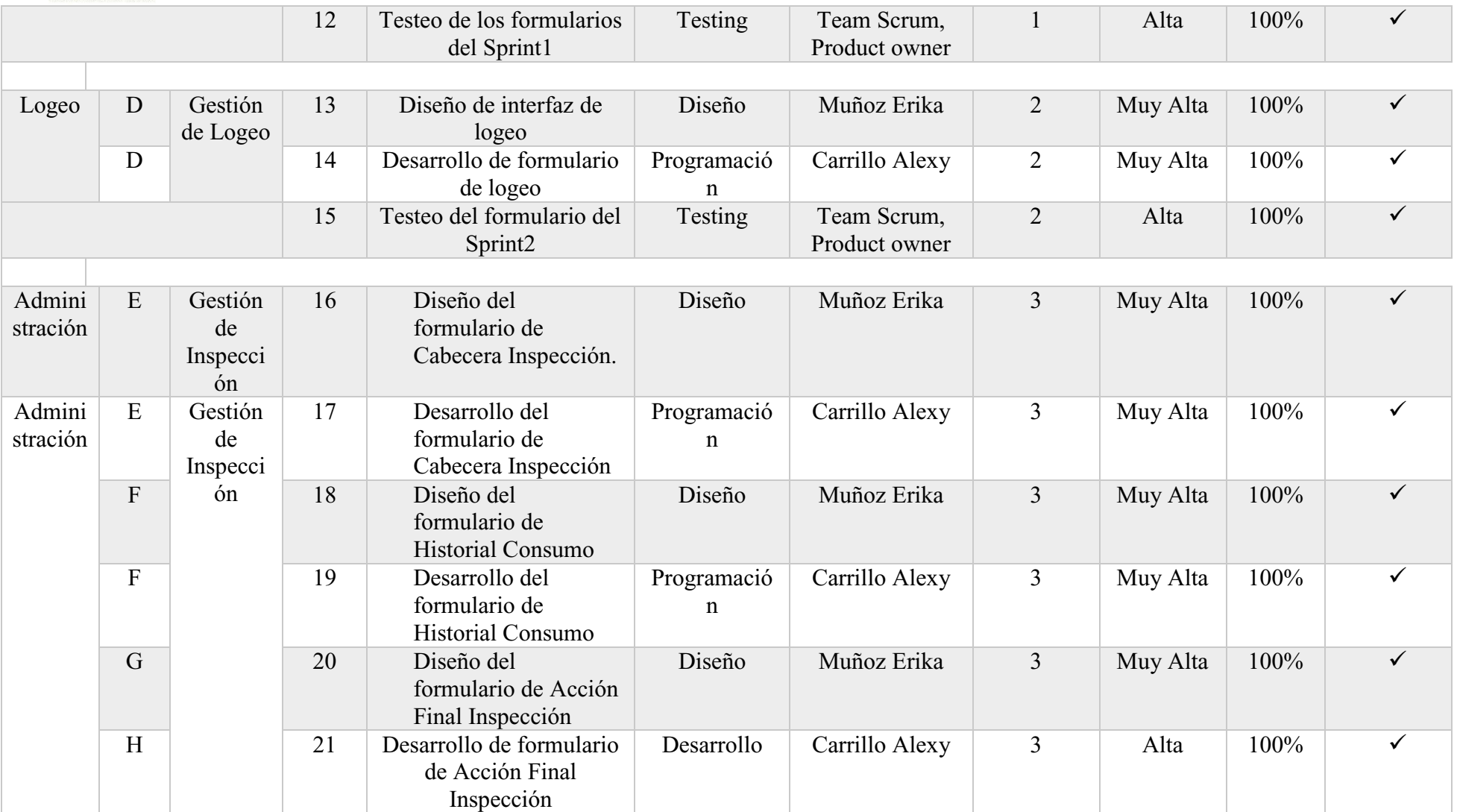

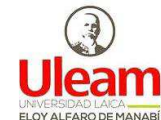

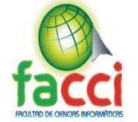

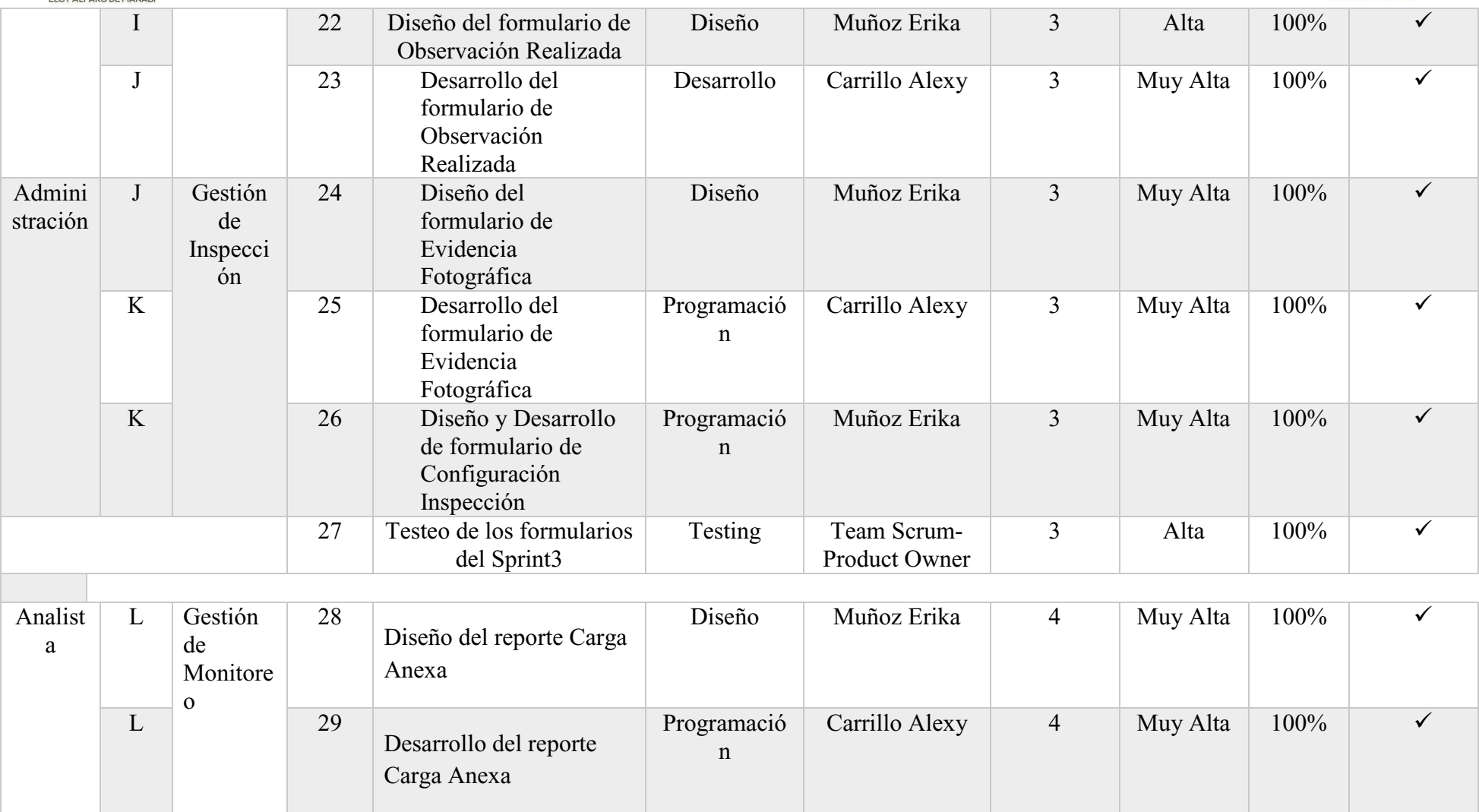

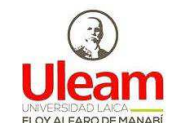

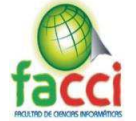

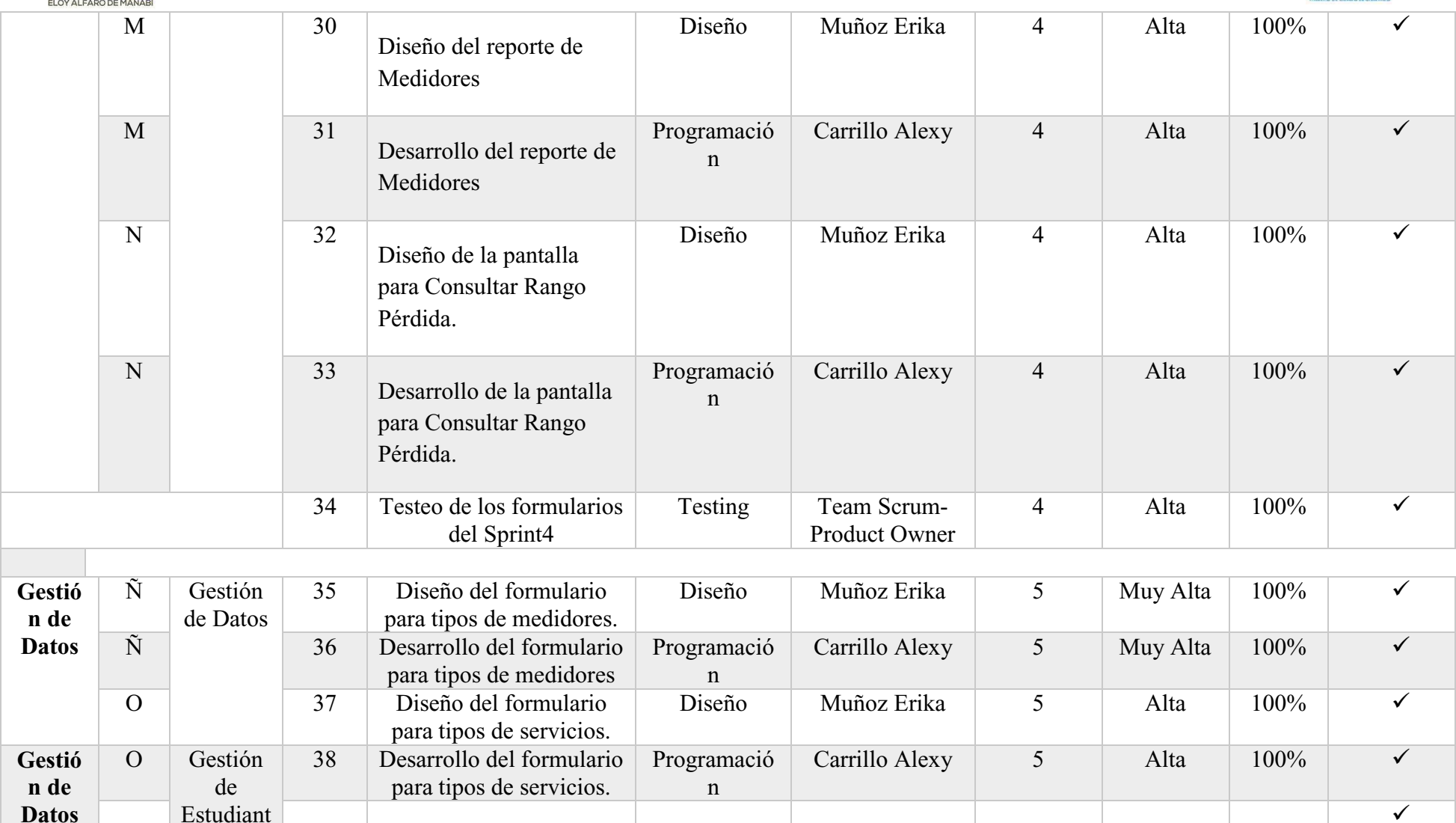

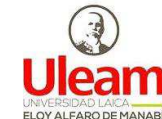

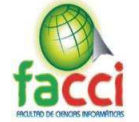

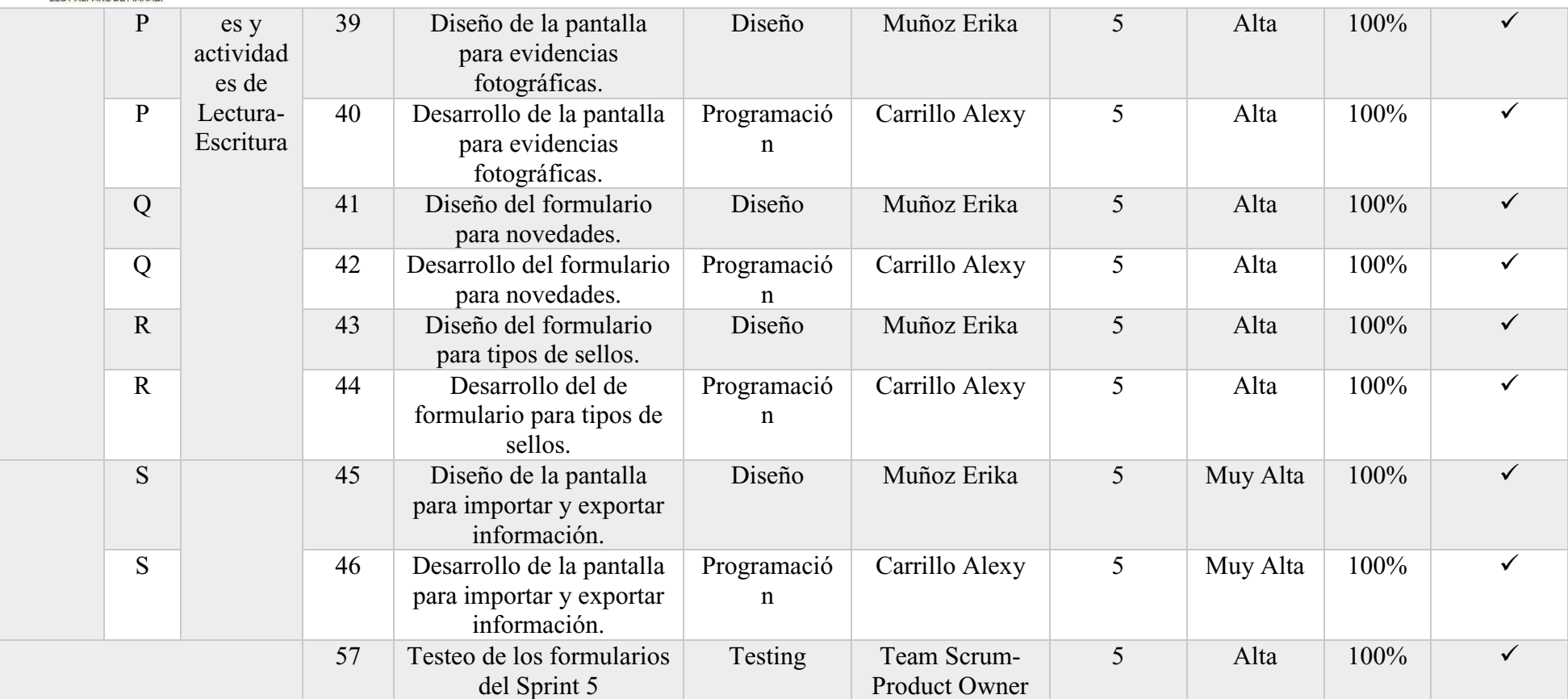

*Tabla 24: Pila del Sprint* 

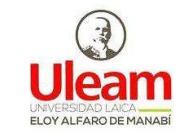

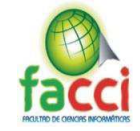

#### **3.6.3.1.Sprint 0**

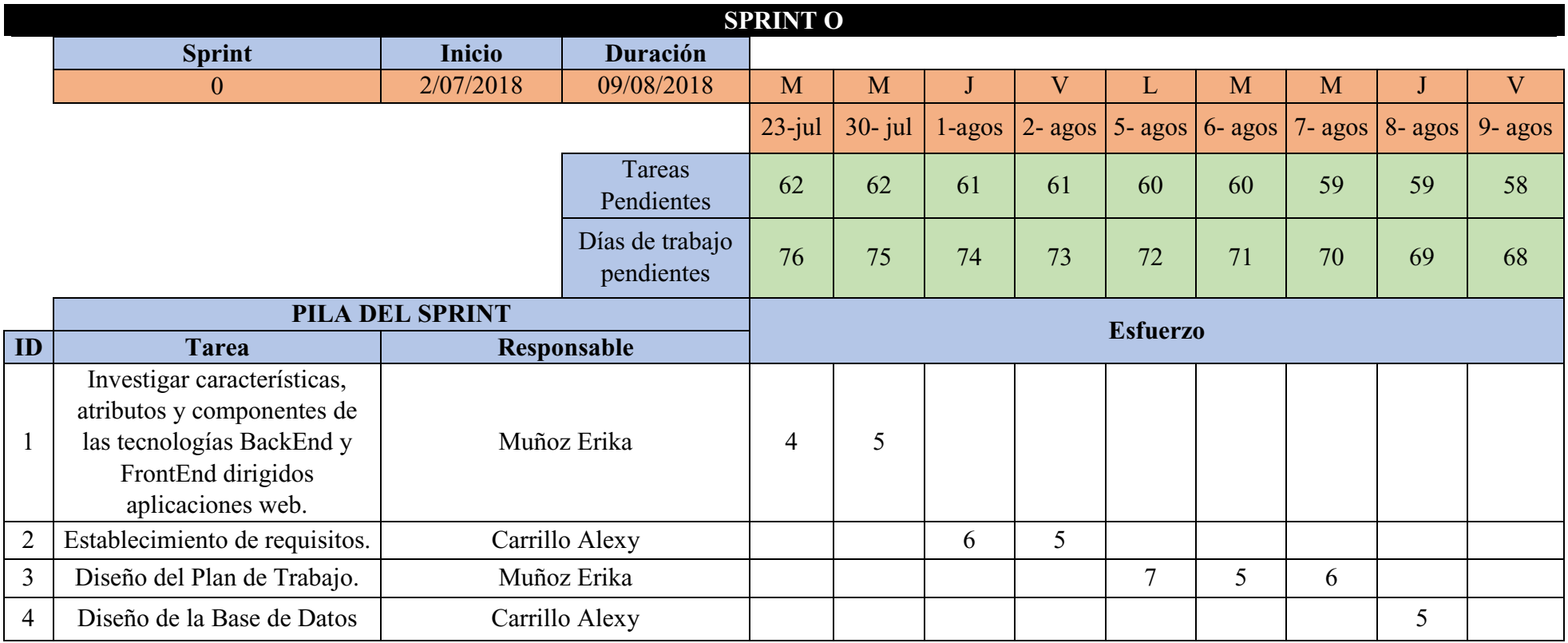

*Tabla 25: Sprint 0* 

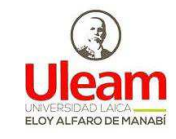

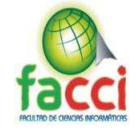

**3.6.3.2. Sprint 1**

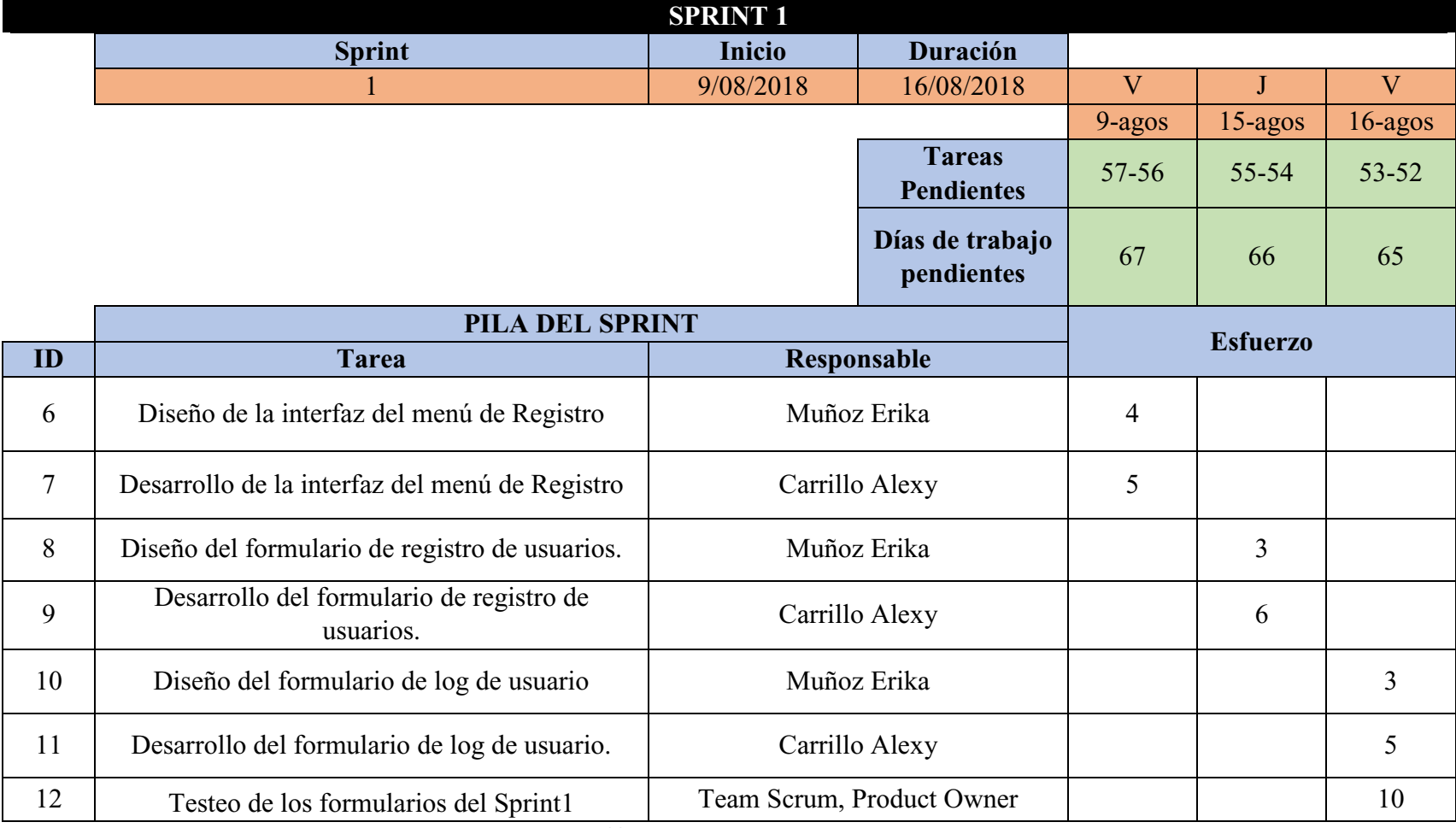

*Tabla 26: Sprint 1* 

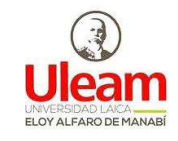

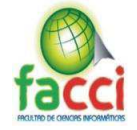

**3.6.3.3. Sprint 2** 

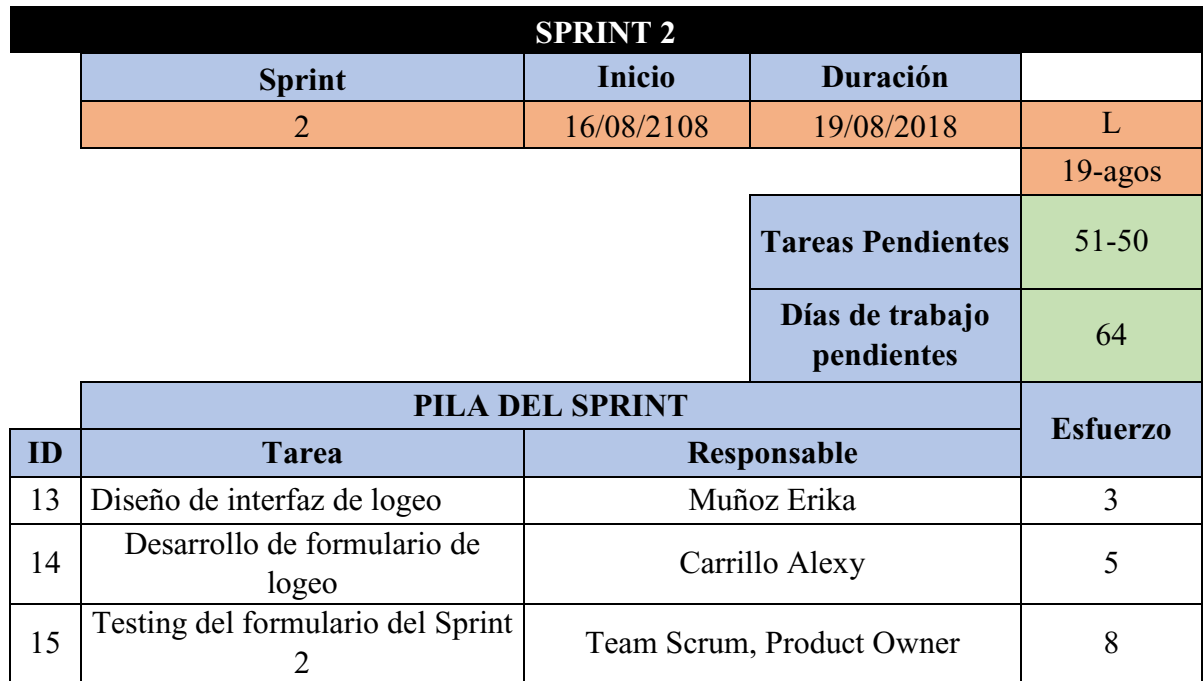

*Tabla 27: Sprint 2* 

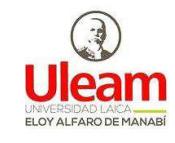

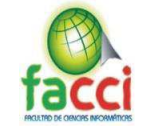

**3.6.3.4. Sprint 3**

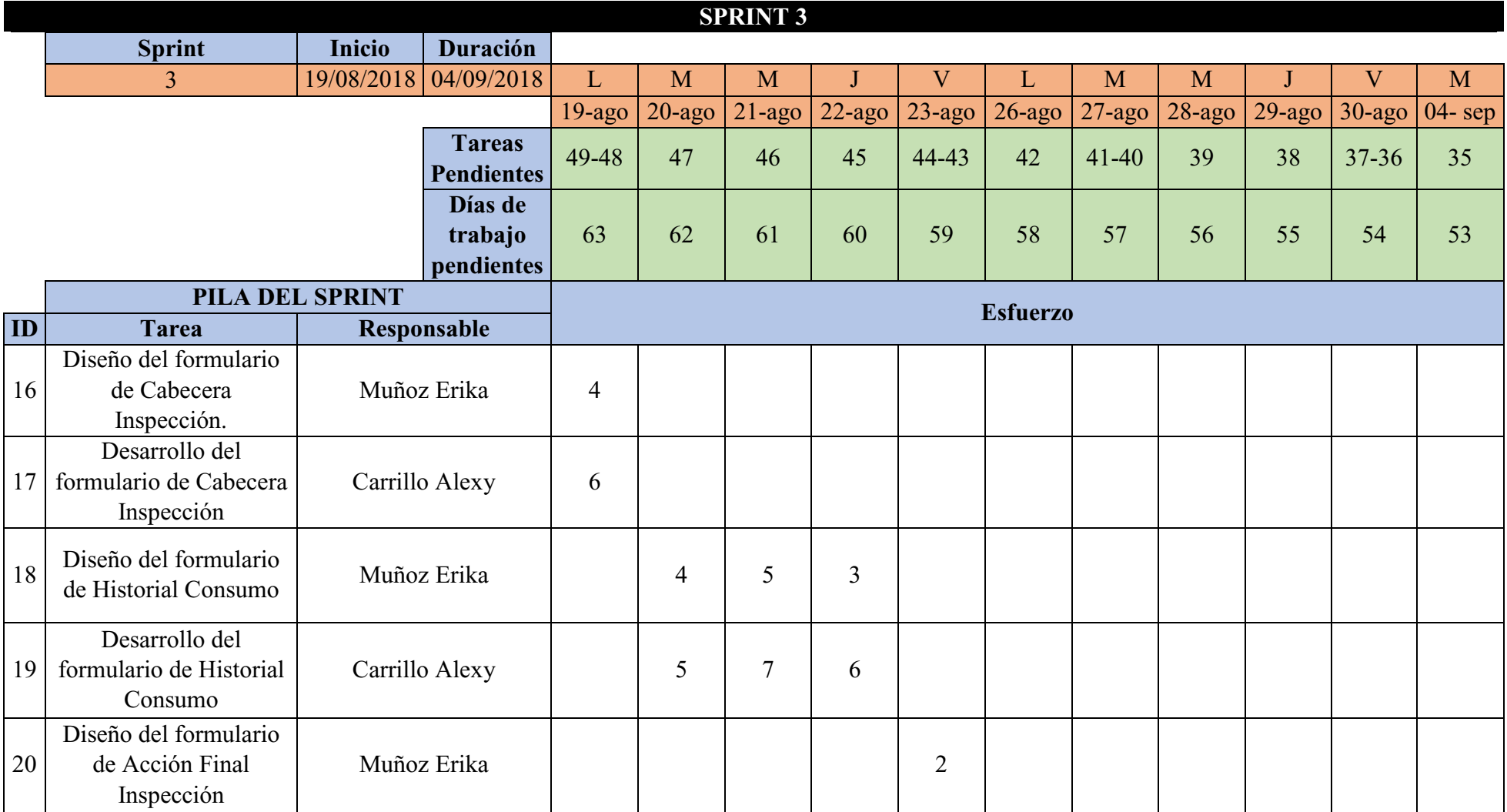

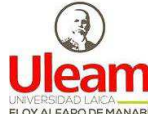

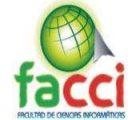

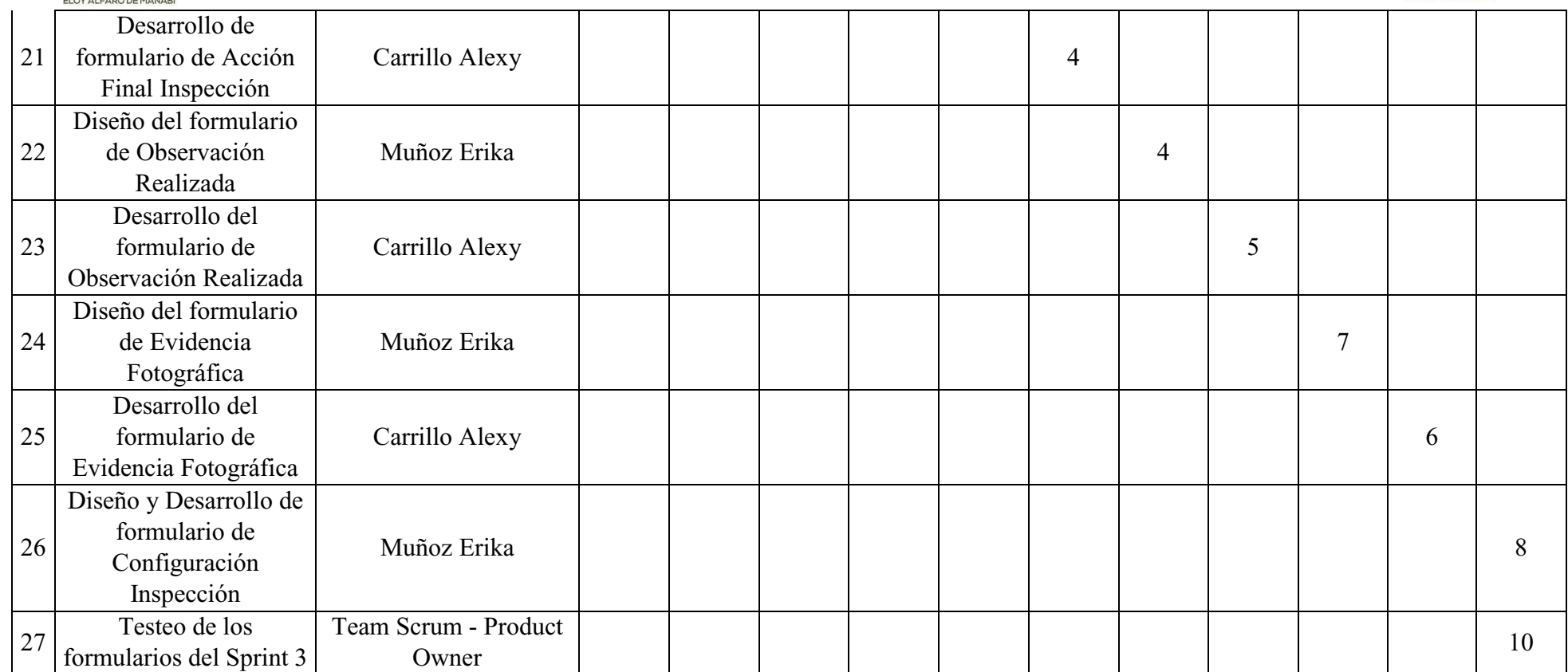

*Tabla 28: Sprint 3* 

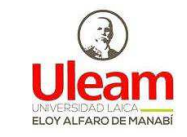

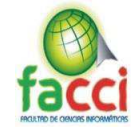

#### **3.6.3.5.Sprint 4**

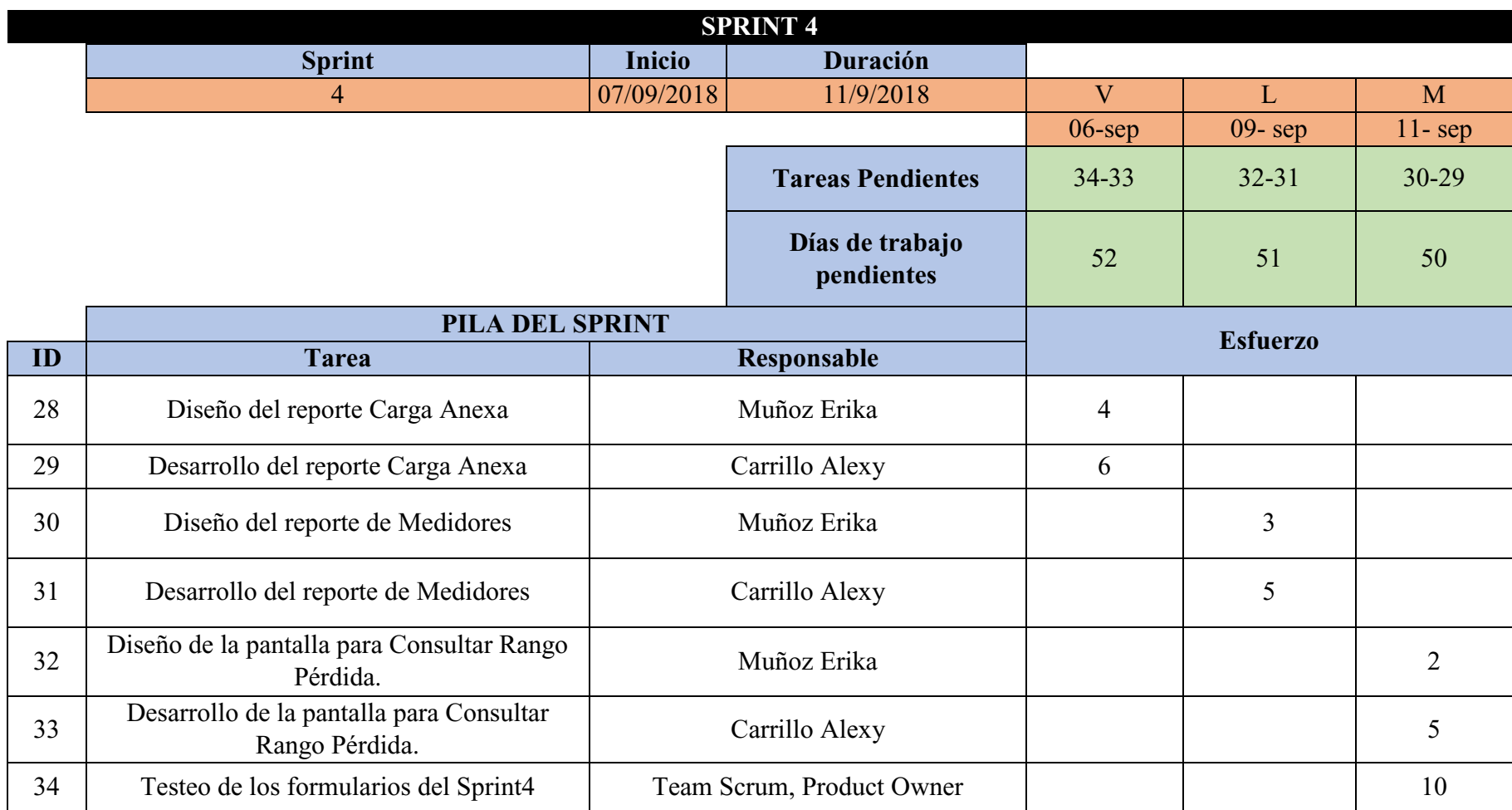

*Tabla 29: Sprint 4* 

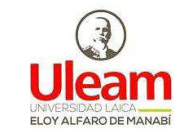

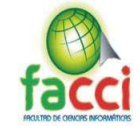

**3.6.3.6.Sprint 5** 

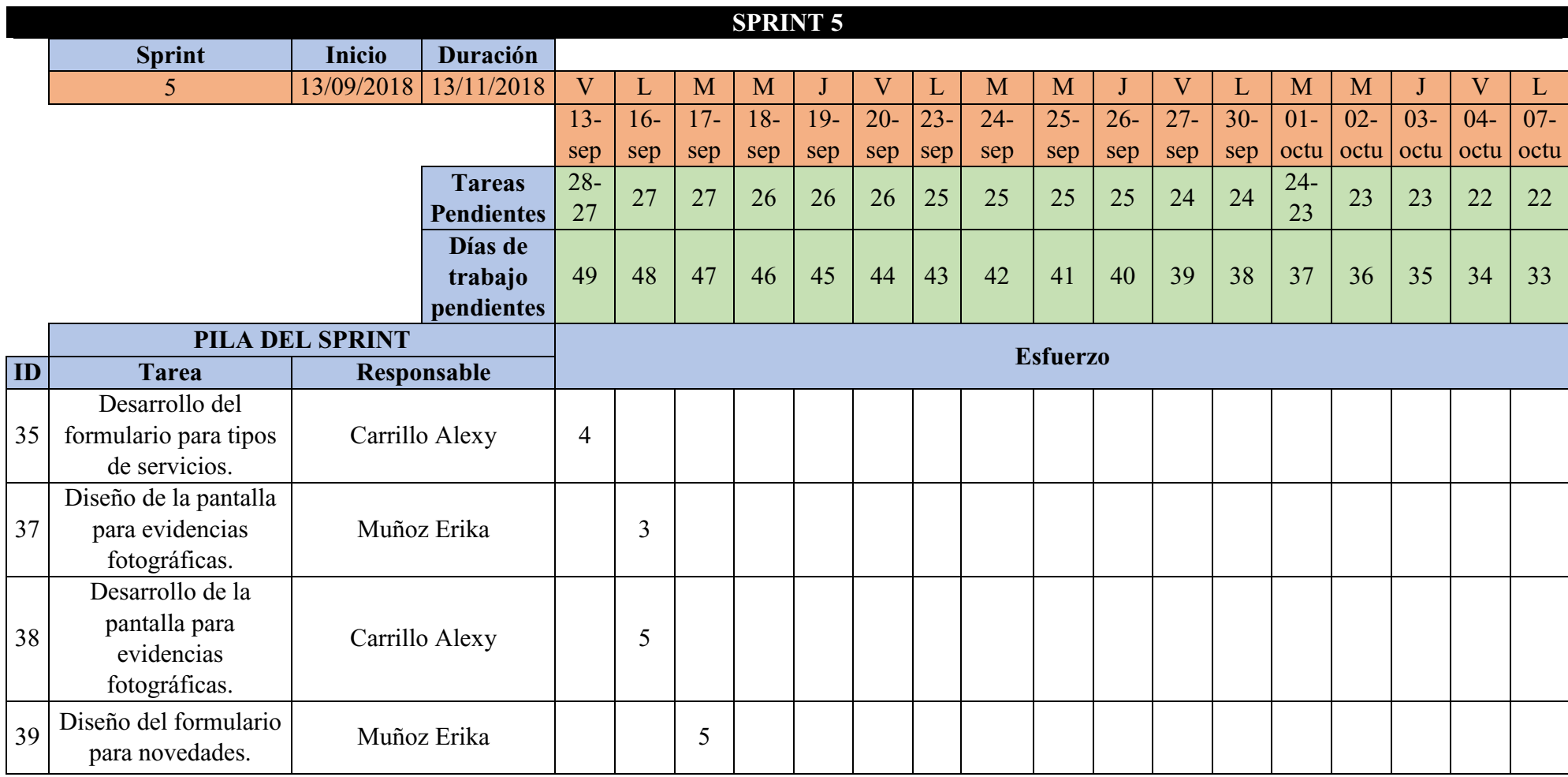

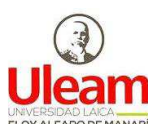

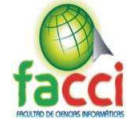

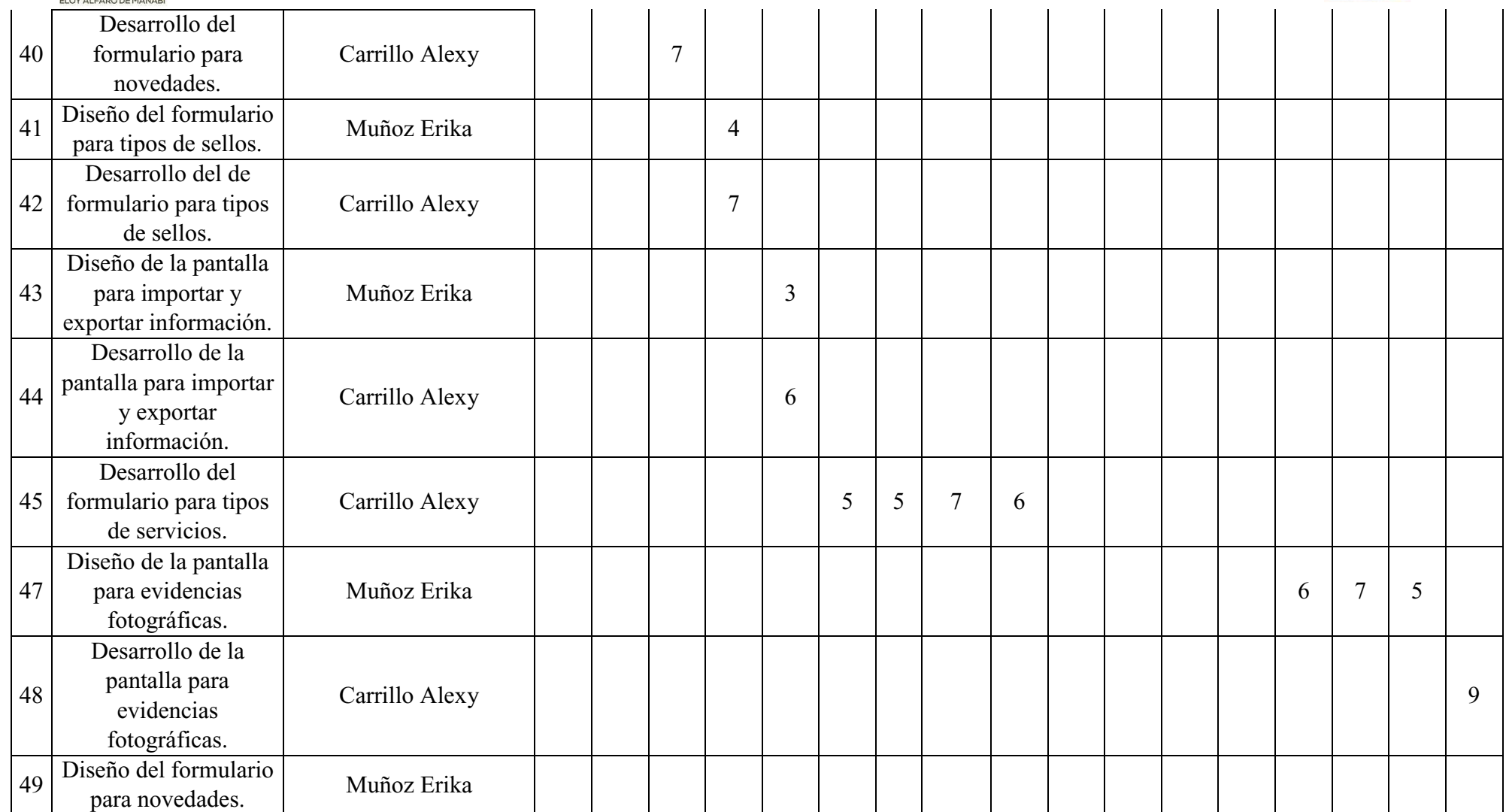

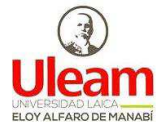

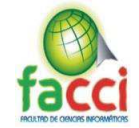

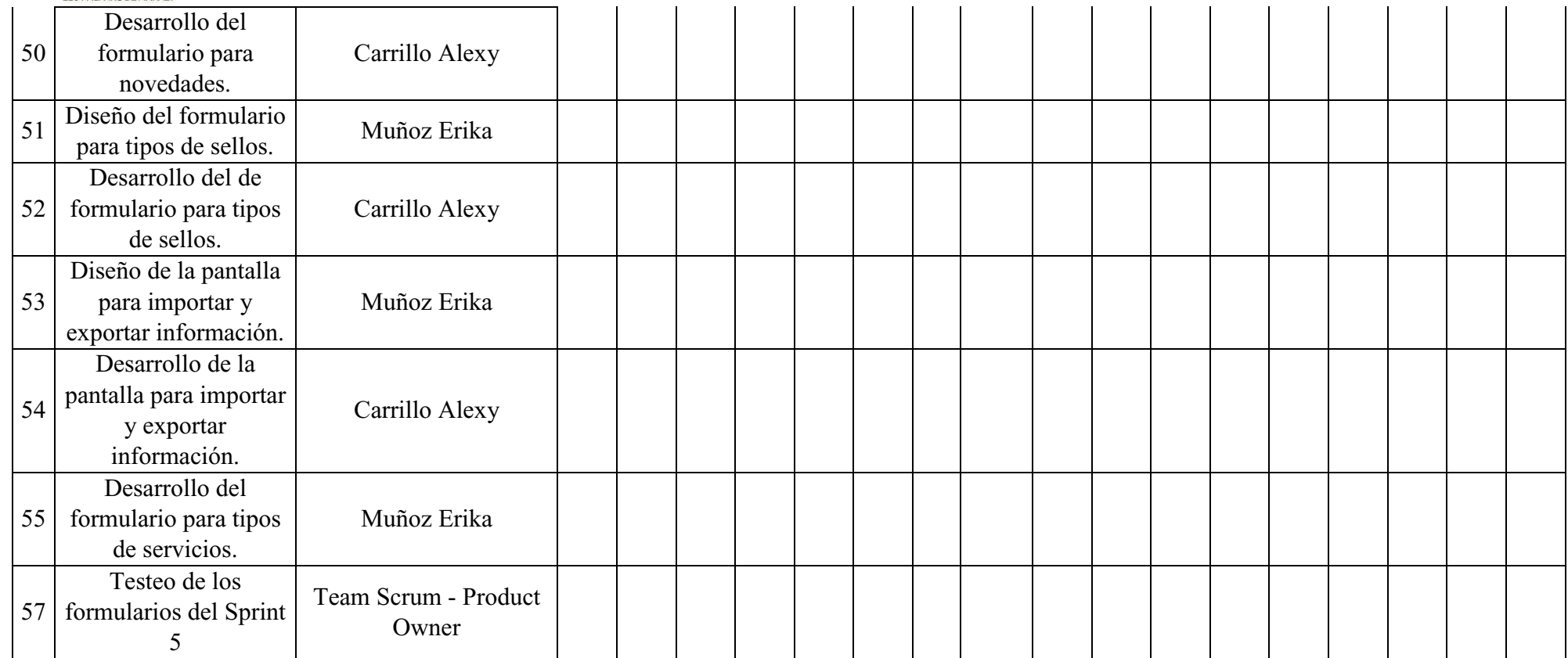

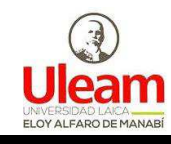

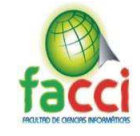

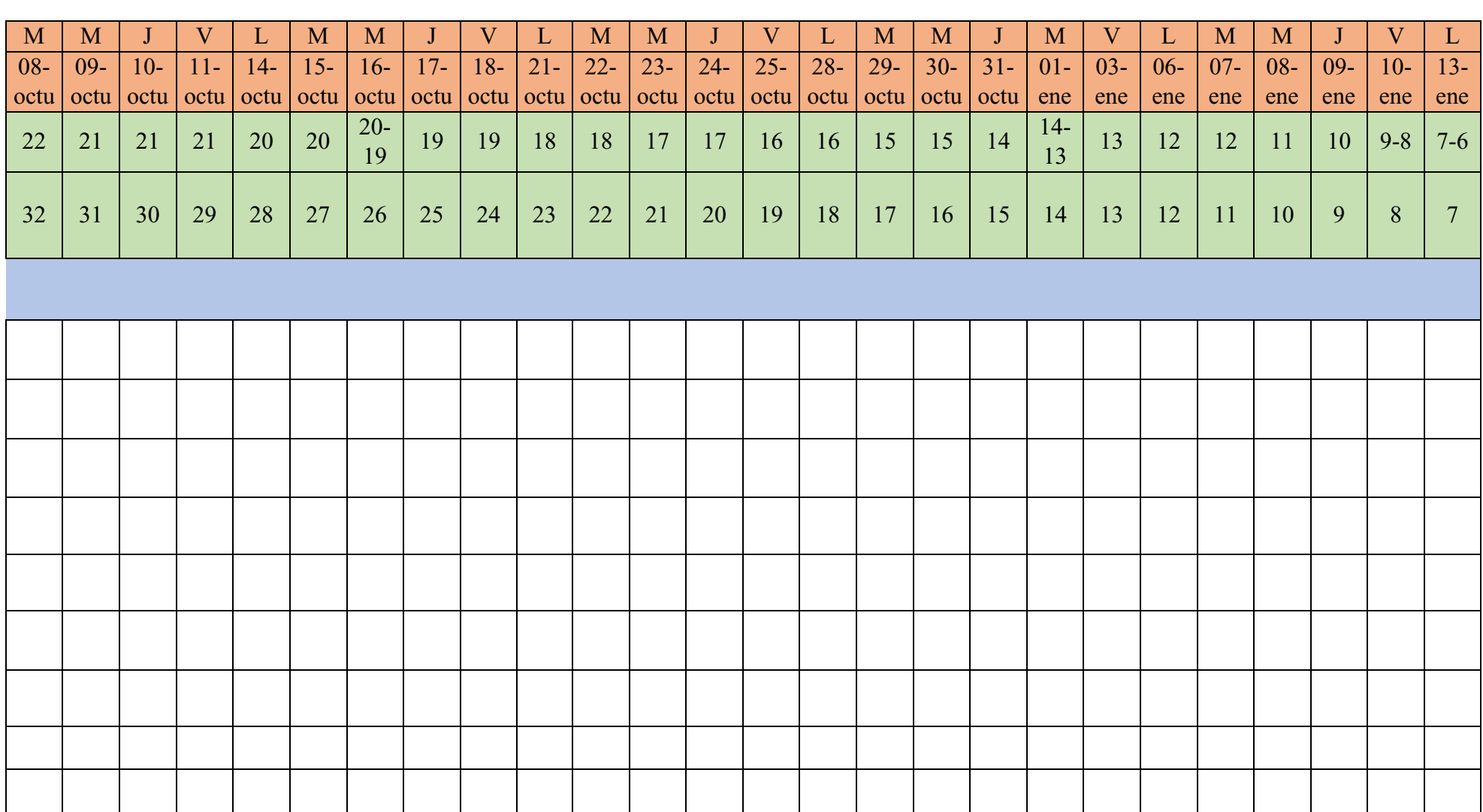

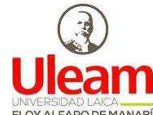

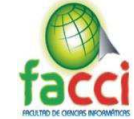

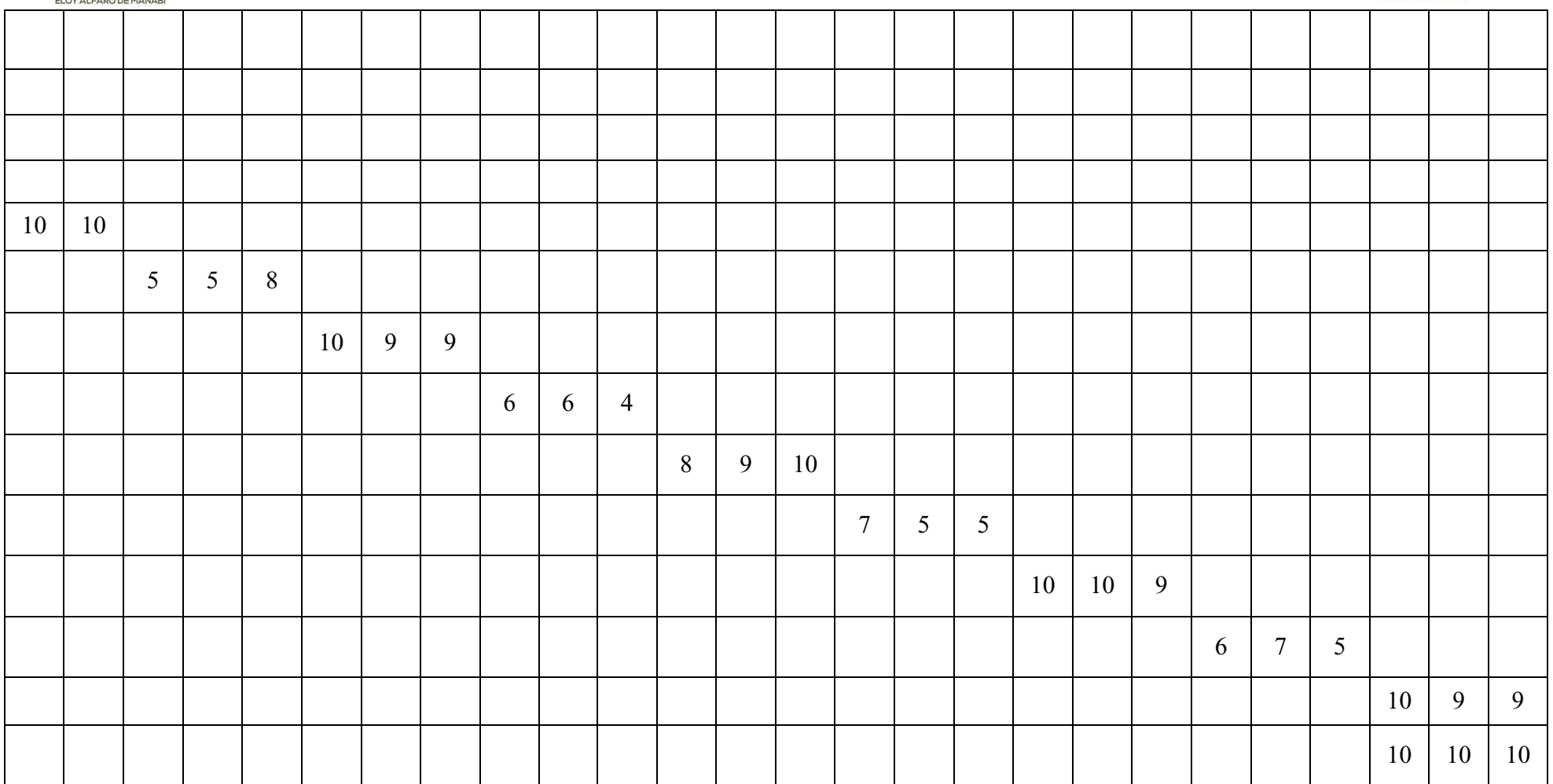

 *Tabla 30: Sprint 5* 

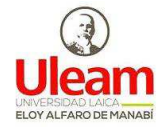

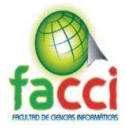

## **CAPÍTULO IV**

## **CONCLUSIÓN**

Al dar por culminado el presente proyecto integrador, y tomando en cuenta los objetivos planteados al inicio de este se concluye lo siguiente:

- ¾ Con respecto al uso de las tecnologías de Back-End y Front-End dirigidos a aplicaciones web, se escogió el framework Laravel el cual está basado en php y el framework Angular el cual está basado en Type Script, dando como resultado un sistema intuitivo y fácil de comprender.
- $\triangleright$  Al identificar los procesos actuales para llevar acabo las inspecciones que se realizan en el departamento de pérdidas de energía. Se pudo conocer que los procesos son realizados de forma manual, lo cual se traduce en un bajo rendimiento al momento de receptar, emitir, análisis y almacenar información.
- ¾ Se establecieron los requisitos funcionales para la construcción del sistema informático los cuales constan principalmente de los siguientes módulos; gestión y control usuarios y permisos, gestión de información para realizar inspecciones de campo, gestor de las inspecciones realizadas en campo, gestor de balances y ordenes de trabajo.
- $\triangleright$  Se desarrolló e implemento un sistema informático tipo web que permite la emisión y recepción de información para el proceso de inspección logrando así disminuir las falencias el control de información.

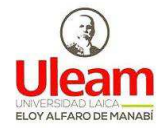

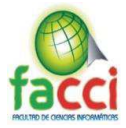

## **RECOMENDACIONES**

Al finalizar el presente trabajo de titulación y en relación con los objetivos planteados al inicio de este, se recomienda lo siguiente:

Para el departamento de pérdida y control de energía CNEL extensión Manta:

- x Para una correcta implementación y mantenimiento del sistema web se recomienda hacer uso del manual técnico el cual fue proporcionado de manera física y digital.
- Es necesario y de vital importancia realizar la capacitación respectiva para utilizar el producto software de manera que cada uno de los operadores del aplicativo web, haga un buen uso de la herramienta garantizando el rendimiento máximo del producto, para ello se recomienda seguir el manual de usuarios del sistema.
- Se recomienda, hacer jornadas periódicas de actualización de datos, tanto en lo que tiene que ver con la información de clientes y servicios con el fin de mantener mayor precisión al momento de realizar inspecciones, para ello sería mucho más viable conectar la base de dato comercial de la empresa con la del sistema desarrollado atreves cualquier tecnología que permita velocidad y seguridad en el proceso o a través de la propia API del sistema ya que esta posee compatibilidad con varias bases de datos utilizadas en el mercado.
- En lo que respecta a la información que debe ser administrada institucionalmente por alguna autoridad de área o departamento, entre otra dependencia, se recomienda que ésta sea revisada continuamente de manera que se pueda garantizar un excelente servicio y una información actual y confiable.

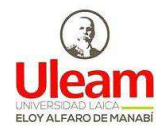

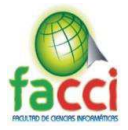

## **BIBLIOGRAFÍA**

Alfonso, J. E. (2012). Framework De Desarrollo De Aplicaciones Web Multiplataforma.

- Bezanilla Torre, P. (2015). Gestión de datos para aplicaciones generales usando tecnologías . NET y metodologías de tipo 'Design Pattern.'
- Carreño, A. (2013). Framework para la generación de aplicaciones orientadas al procesamiento de bio-señales, 113. Retrieved from http://www.bdigital.unal.edu.co/10588/

CASTILLO GAONA, K. T. (2014). Departamento De Ciencias Humanas Y.

- Castro, M. A. (2007). Desarrollo e implementación de un framework par la formación de carteras de proyectos.
- Degiovannini, M. (2007). Comparativa de Frameworks WEB Índice. *Javahispano*, 1–47. Retrieved from

http://static1.1.sqspcdn.com/static/f/923743/15025206/1320739503647/frameworks\_w eb.pdf?token=0p0jLXicjEHOLxPkNFSBDnZXMYo%3D

Espinoza Aguirre, C. B. (2012). Comparativa de Frameworks para el desarrollo de aplicaciones con php. Retrieved from

http://dspace.uazuay.edu.ec/bitstream/datos/2125/1/08920.pdf

- Garrido, J. L. (n.d.). TFG : SISTEMA BACKEND Y FRONTEND PARA LA GESTIÓN DE NUEVAS IDEAS DE NEGOCIO.
- Gladys Lumbi. (2016).
- Magdalena, L., & Jácome, B. (2015). SISTEMA INFORMÁTICO DE SUPERVISIÓN Y,  $1(1), 1-10.$
- Mancheno Vinueza, C. E. (2014). *Mancheno Vinueza, Clemente Eduardo*. Retrieved from http://dspace.utpl.edu.ec/bitstream/123456789/2703/1/338X1227.pdf
- Milagros, J., & Alberto, E. (2017). El sistema de información gerencial y su influencia en la calidad de servicio a los usuarios de la Contraloría General de la República - Jesús María,  $2014 - 2015$ ,  $2014 - 2015$ .
- Polit, E. S., & Manab, C. A. D. E. (2012). AGROINDUSTRIAL Y AGROPECUARIA TEMA: SISTEMA DE PROCEDIMIENTOS ADMINISTRATIVOS Y OPERATIVOS DE LA UNIDAD DE DOCENCIA , INVESTIGACIÓN Y VINCULACIÓN DE CACAO DE LA ESPAM MFL AUTORES : JOHANNA ELIZABETH DELGADO CARRANZA TUTOR ING . LEONARDO VERA MACÍAS.
- Programación en Castellano, S. L. (2018). Frameworks para el desarrollo de aplicaciones web y móviles. Retrieved from http://www.programacion.com/articulo/frameworks\_para\_el\_desarrollo\_de\_aplicacion es web y moviles  $722$
- Quispe, L. (2013). "La Gestión Empresarial y el Impacto en el Desarrollo de la Micro y Pequeña Empresa, gestionado a través del Convenio Binacional ALBA-TCP, entre el Estado Plurinacional de Bolivia y la República Bolivariana de Venezuela, en las gestiones 2006-2012." Retrieved from http://repositorio.umsa.bo/bitstream/handle/123456789/3844/T-

1445.pdf?sequence=1&isAllowed=y

Ramirez Veliz, I. I. (2016). Gestión operativa y su incidencia en la reducción de pérdidas

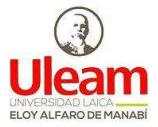

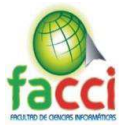

de energía eléctrica de CNEL-EP en la unidad de negocios de la Provincia los Ríos, Período 2014-2015. Retrieved from http://repositorio.uteq.edu.ec/handle/43000/1910 Ramiro roberto alonzo moreira. (2014).

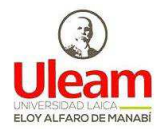

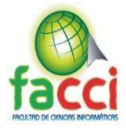

**ANEXOS** 

## **Anexo 1: Encuesta**

La presente encuesta es parte de una investigación que tiene por finalidad la obtención de información sobre la gestión que realiza el departamento de pérdidas con las inspecciones realizadas.

De la sinceridad que muestre el responsable al responder todos los enunciados, se obtendrán

alternativas de solución.

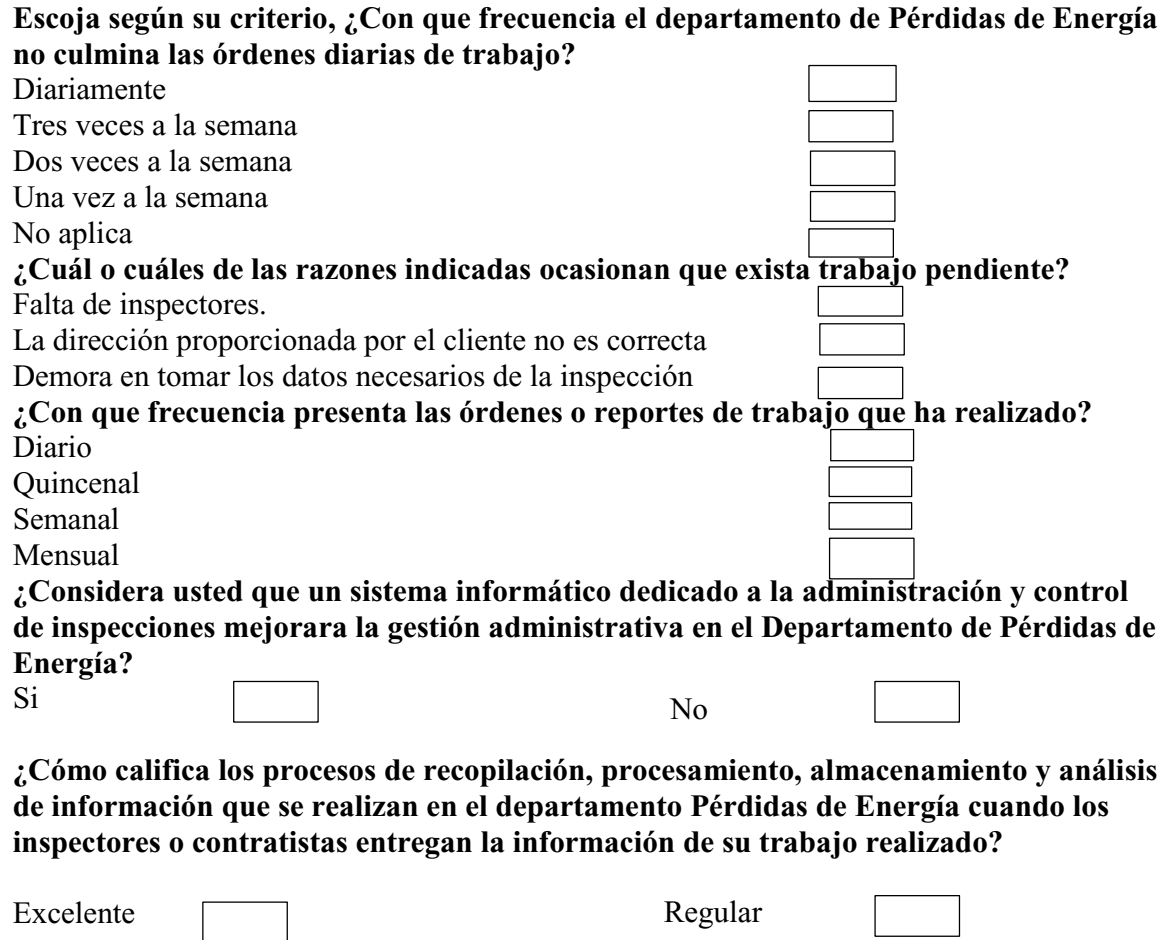

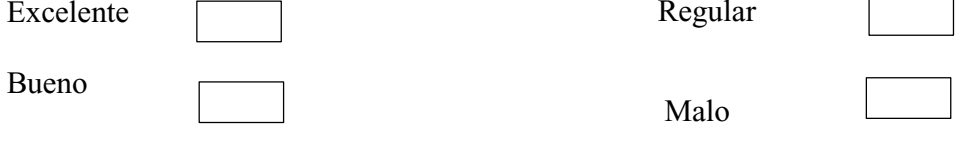

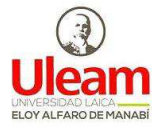

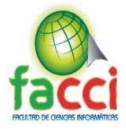

**Anexo 2: Caso de uso global** 

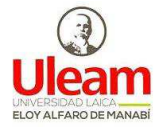

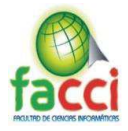

## **Anexo 3: Modelo relacional de base de datos**